## <span id="page-0-0"></span>**Dell™ Precision™ T3500 Servisní příručka**

[Práce s počítač](file:///C:/data/systems/wsT3500/cz/SM/work.htm#work)em P[řidávání nebo výmě](file:///C:/data/systems/wsT3500/cz/SM/parts.htm#parts)na součástí [Specifikace](file:///C:/data/systems/wsT3500/cz/SM/specs.htm#specs) [Diagnostika](file:///C:/data/systems/wsT3500/cz/SM/diags.htm#diags) [Základní deska](file:///C:/data/systems/wsT3500/cz/SM/a_sysbd.htm#a_sysbd) [Nastavení systému](file:///C:/data/systems/wsT3500/cz/SM/bios.htm#bios)

## **Poznámky a upozornění**

**POZNÁMKA:** POZNÁMKA označuje důležité informace, které umožňují lepší využití počítače.

**UPOZORNĚNÍ: UPOZORNĚNÍ označuje potenciální poškození hardwaru nebo ztrátu dat, pokud není postupováno dle návodu.** 

**VAROVÁNÍ: VAROVÁNÍ upozorňuje na možné poškození majetku a riziko úrazu nebo smrti.** 

Pokud jste zakoupili počítač řady Dell™ n Series, neplatí pro vás žádný odkaz na operační systém Microsoft® Windows® uvedený v této příručce.

### **Informace v tomto dokumentu se mohou bez předchozího upozornění změnit. © 2009 Dell Inc. Všechna práva vyhrazena.**

Jakákoli reprodukce tohoto materiálu bez písemného souhlasu společnosti Dell Inc. je přísně zakázána.

Ochranné známky použité v tomto textu: *Dell*, logo *DELL* a *Dell Precision* jsou ochranné známky společnosti Dell Inc. *Intel* a *Xeon* jsou registrované ochranné známky společnosti Intel Corporation. *Bluetooth* je registrovaná ochranná známka vlastněná společností Bluetooth SIG, Inc. a společnost Dell ji používá v rámci licence. *Blu-ray Disc* je ochranná známka asociace Blu-ray Disc Association. *Microsoft*, *Windows, Windows Server, MS-DOS, Aero, Windows Vista* a tlačítko Start systému *Windows Vista* jsou ochranné známky nebo registrované ochranné známky společnosti Microsoft Corporation v USA a dalších zemích.

V tomto dokumentu mohou být použily další ochranné známky a obchodní názvy s odkazem na společnosti, které si na tyto známky a názvy činí nárok, nebo na jejich produkty.<br>Společnost Dell Inc. si nečiní nárok na jiné ochrann

**Model DCTA**

**Září 2009 Rev. A01**

## <span id="page-1-0"></span>**Základní deska**

**Dell™ Precision™ T3500 Servisní příručka** 

- [Propojka pro povolení hesla](#page-1-1)
- **O** [Propojka pro resetování pamě](#page-1-2)ti NVRAM
- **O** [Schéma základní desky](#page-1-3)

VAROVANI: Před manipulací uvnitř počítače si přečtěte bezpečnostní informace dodané s počítačem. Další informace o vhodných bezpečných<br>postupech naleznete na domovské stránce webu Regulatory Compliance (Soulad s předpisy)

Na základní desce počítače jsou k dispozici dvě propojky – propojka pro povolení hesla a propojka RTCRST pro resetování hodin reálného času.

## <span id="page-1-1"></span>**Propojka pro povolení hesla**

**Propojka PSWD – Povolení hesla**. Pokud je systém spuštěn bez této propojky, bude vymazáno a deaktivováno systémové heslo.

**V případě propojení kolíků 1 a 2 bude heslo povoleno.**

## <span id="page-1-2"></span>**Propojka pro resetování paměti NVRAM**

**Propojka RTCRST – Vymazání paměti NVRAM**. Je-li tato propojka zavřena (k tomu lze použít můstek pro heslo), bude vymazána paměť NVRAM. K řádnému<br>vymazání je potřeba, aby bylo v době, kdy je propojka zavřena, k dispozici p

#### **V případě propojení kolíků 1 a 2 bude vymazána paměť NVRAM.**

Umístění těchto konfiguračních můstků je znázorněno na následujícím obrázku.

POZNÁMKA: Pomocí výše uvedeného postupu s propojkou RTCRST se můžete pokusit vyřešit situaci, kdy neproběhne test POST a není k dispozici žádný obraz.

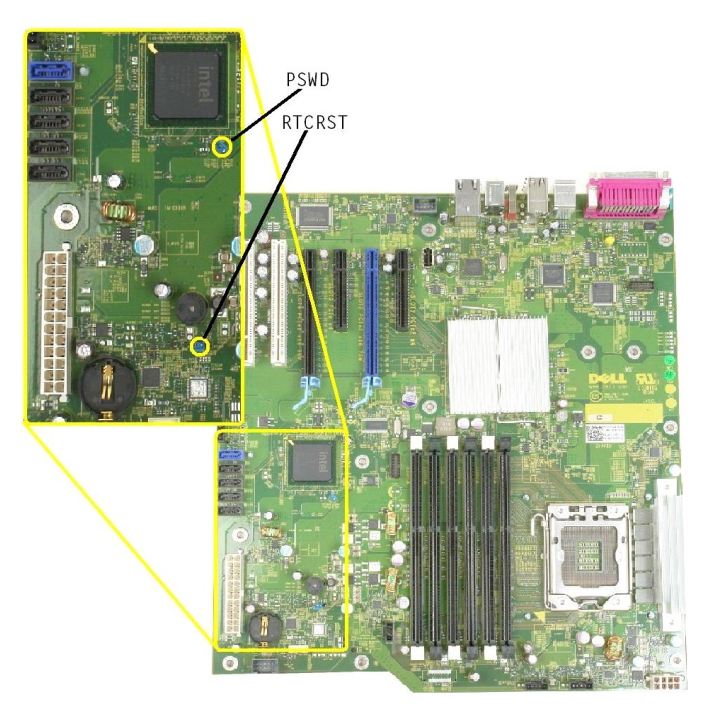

<span id="page-1-3"></span>**Schéma základní desky**

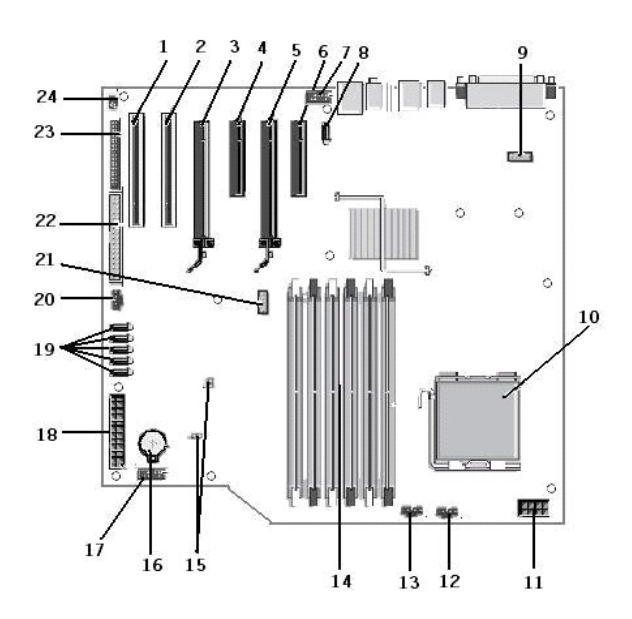

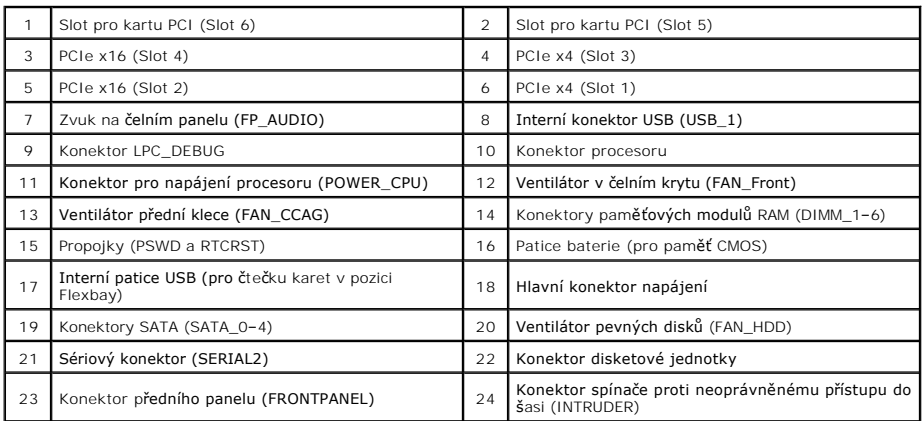

## <span id="page-3-0"></span>**Nastavení systému**

**Dell™ Precision™ T3500 Servisní příručka** 

- [Klávesové zkratky bě](#page-3-1)hem testu POST
- Spoušt[ěcí nabídka](#page-3-2)
- **·** Spušt[ění programu nastavení systému](#page-3-3)
- Naviga[ční klávesy v programu nastavení systému](#page-3-4)

## <span id="page-3-1"></span>**Klávesové zkratky během testu POST**

U tohoto počítače je během testu POST na obrazovce s logem Dell™ k dispozici několik klávesových zkratek.

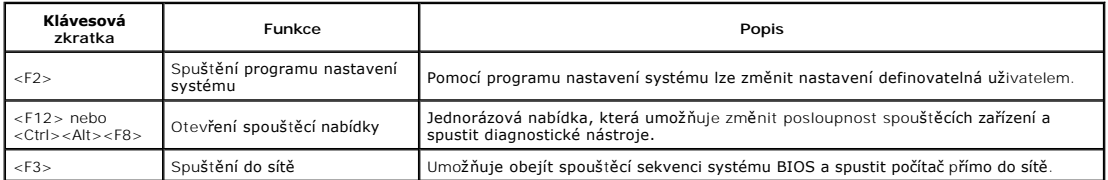

## <span id="page-3-2"></span>**Spouštěcí nabídka**

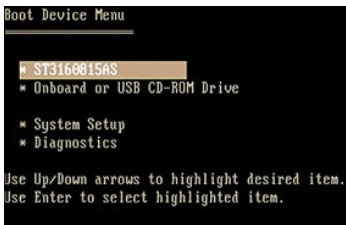

Podobně jako dřívější pracovní stanice Dell Precision™ je i v tomto počítači k dispozici jednorázová spouštěcí nabídka. Tato funkce nabízí rychlý a pohodlný způsob, jak lze obejít pořadí spouštěcích zařízení definované v programu nastavení systému a provést spuštění přímo do konkrétního zařízení (například<br>disketové jednotky, jednotky CD-ROM nebo pevného disku).

V dřívějších pracovních stanicích byla představena následující vylepšení spouštěcí nabídky:

- l **Snadnější přístup**  Klávesová zkratka <Ctrl><Alt><F8> sice nadále existuje a lze ji použít k vyvolání spouštěcí nabídky, ale přístup k této nabídce
- mŭžete během spouštění **systému získat také jednoduše stisknutím klávesy <F12>.**<br>I M**ožnosti diagnostiky –** Spouštěcí nabídka zahrnuje dvě možnosti diagnostiky: IDE Drive Diagnostics (90/90 Hard Drive Diagnostics) (Diagno IDE (Diagnostika pevného disku 90/90)) a Boot to the Utility Partition (Spustit oddíl s diagnostickými nástroji).

### <span id="page-3-3"></span>**Spuštění programu nastavení systému**

Stisknutím klávesy <F2> spustíte program nastavení systému, ve kterém lze změnit uživatelem definovatelná nastavení. Pokud máte problémy se spuštěním<br>programu nastavení systému pomocí této klávesy, stiskněte klávesu <F2> p

Postupujte podle pokynů na obrazovce a zobrazte nebo změňte potřebná nastavení. Na každé obrazovce jsou vlevo uvedeny možnosti nastavení systému.<br>Vpravo od každé možnosti je nastavení nebo hodnota dané možnosti. Můžete změ

Pravý horní roh obrazovky zobrazuje informace nápovědy pro právě vybranou možnost. Pravý dolní roh obrazovky zobrazuje informace o počítači. Klíčové<br>funkce nastavení systému jsou zobrazeny na dolním okraji obrazovky.

Obrazovka nastavení systému zobrazuje aktuální informace o nastaveních počítače, jako jsou:

- l Konfigurace systému
- l Pořadí spouštěcích zařízení l Konfigurace spouštění (zavádění) systému
- 
- l Základní nastavení konfigurace zařízení l Nastavení zabezpečení systému a hesla pevného disku

### <span id="page-3-4"></span>**Navigační klávesy v programu nastavení systému**

Následující klávesové zkraty použijte pro pohyb v obrazovkách systému BIOS.

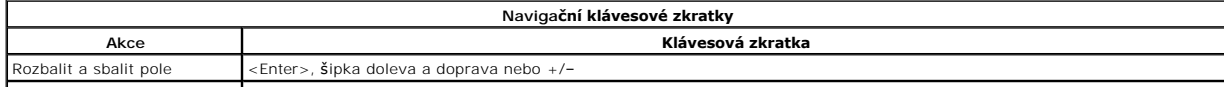

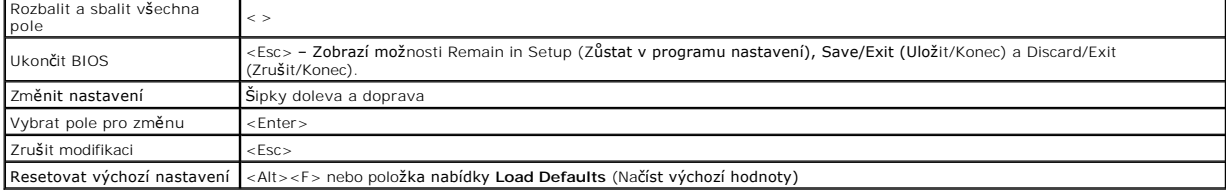

**POZNÁMKA:** V závislosti na počítači a nainstalovaných zařízeních se položky uvedené v této části mohou, ale nemusí zobrazit.

#### <span id="page-5-0"></span>**Diagnostika**

**Dell™ Precision™ T3500 Servisní příručka** 

- [Diagnostický nástroj Dell Diagnostics](#page-5-1)
- Kódy indikátoru v tlačítku
- [Kódy diagnostických indikátorů](#page-6-1)
- **O** [Zvukové signály](#page-7-0)

### <span id="page-5-1"></span>**Diagnostický nástroj Dell Diagnostics**

### **Kdy použít diagnostický nástroj Dell Diagnostics**

Doporučujeme si tyto postupy před zahájením práce vytisknout.

**POZNÁMKA:** Software Dell Diagnostics funguje pouze v počítačích Dell.

**POZNÁMKA:** Disk *Drivers and Utilities* je volitelný a nemusel být s počítačem dodán.

Spusťte program nastavení systému (viz Spušt[ění programu nastavení systému](file:///C:/data/systems/wsT3500/cz/SM/bios.htm#bios3)), zkontrolujte informace o konfiguraci počítače a ujistěte se, zda zařízení, které chcete testovat, je v programu nastavení systému zobrazeno a je aktivní.

Spusťte nástroj Dell Diagnostics z pevného disku nebo z disku *Drivers and Utilities* .

### **Spuštění nástroje Dell Diagnostics z pevného disku**

- 1. Zapněte (nebo restartujte) počítač.
- 2. Ihned po zobrazení loga DELL stiskněte klávesu <F12>.

**POZNÁMKA:** Jestliže se zobrazí zpráva, že nelze nalézt žádný oddíl s diagnostickými nástroji, spusťte nástroj Dell Diagnostics z disku *Drivers and Utilities* .

Pokud <mark>čekáte příliš dlouho a zobrazí se logo operačního systému, počkejte, dokud se nezobrazí pracovní plocha systému Microsoft® Windows®.<br>Potom vypněte počítač (viz <u>[Vypnutí počítač](file:///C:/data/systems/wsT3500/cz/SM/work.htm#turn_off)e</u>) a opakujte akci.</mark>

- 3. Jakmile se zobrazí seznam spouštěcích zařízení, vyberte možnost **Boot to Utility Partition** (Spustit do oddílu s nástroji) a stiskněte klávesu <Enter>.
- 4. Jakmile se zobrazí okno **Main Menu** (Hlavní nabídka) nástroje Dell Diagnostics, zvolte test, který chcete spustit.

### **Spuštění nástroje Dell Diagnostics z disku Drivers and Utilities**

- 1. Vložte disk *Drivers and Utilities*.
- 2. Vypněte a restartujte počítač.

Ihned po zobrazení loga DELL stiskněte klávesu <F12>.

Pokud čekáte příliš dlouho a zobrazí se logo systému Windows, počkejte, dokud se nezobrazí pracovní plocha systému Windows. Potom vypněte počítač a opakujte akci.

**POZNÁMKA:** Následujícími kroky se změní posloupnost spouštěcích zařízení pouze pro jedno spuštění. Při příštím spuštění počítače bude použita<br>posloupnost zařízení určená v programu nastavení systému.

- 3. Jakmile se zobrazí seznam spouštěcích zařízení, vyberte položku **Onboard or USB CD-ROM Drive** (Vestavěná nebo USB jednotka CD-ROM) a stiskněte klávesu <Enter>.
- 4. V zobrazené nabídce vyberte položku **Boot from CD-ROM** (Spustit z disku CD-ROM) a stiskněte klávesu <Enter>.
- 5. Zadáním hodnoty 1 otevřete nabídku. Potom pokračujte stisknutím klávesy <Enter>.
- 6. V číslovaném seznamu zvolte položku **Run the 32 Bit Dell Diagnostics** (Spustit 32bitový nástroj Dell Diagnostics). Je-li v seznamu uvedeno několik verzí, zvolte verzi odpovídající vašer
- 7. Jakmile se zobrazí okno **Main Menu** (Hlavní nabídka) nástroje Dell Diagnostics, zvolte test, který chcete spustit.

### **Hlavní nabídka diagnostického nástroje Dell Diagnostics**

1. Po spuštění nástroje Dell Diagnostics a zobrazení okna **Main Menu** (Hlavní nabídka) klepněte na tlačítko požadované možnosti.

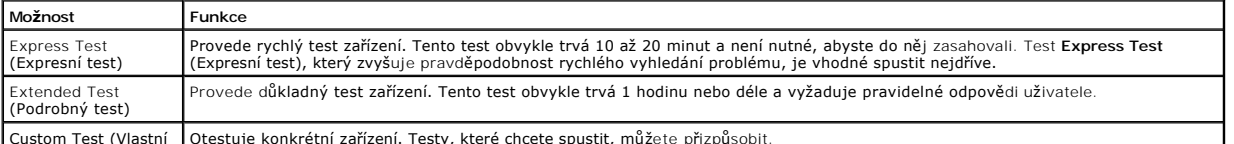

Custom Test (Vlastní Otestuje konkrétní zařízení. Testy, které chcete spustit, můžete přizpůsobit.

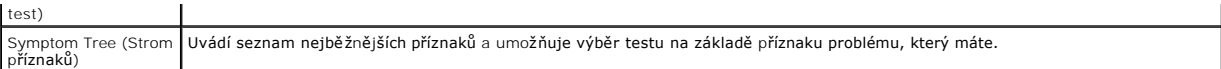

- 2. Pokud bude během testu zjištěn problém, zobrazí se zpráva s kódem chyby a popisem daného problému. Kód chyby a popis problému si opište a poté postupujte podle pokynů na obrazovce.
- 3. Pokud použijete možnost **Custom Test** (Vlastní test) nebo **Symptom Tree** (Strom příznaků), klepnutím na příslušnou kartu popsanou v následující tabulce získáte další informace.

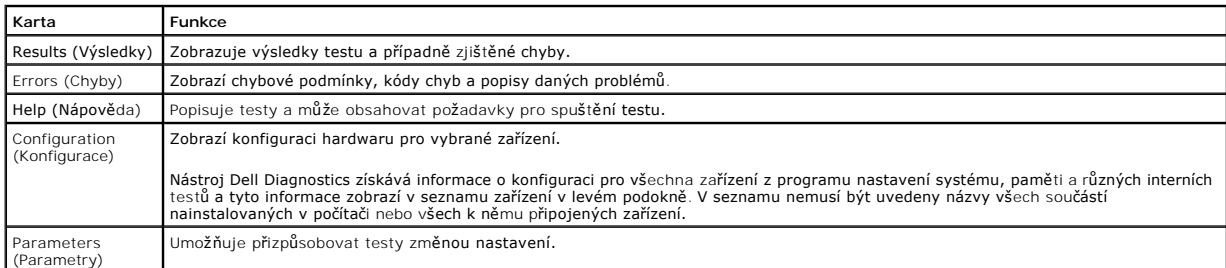

- 4. Po dokončení testů vyjměte disk *Drivers and Utilities* (pokud jste nástroj Dell Diagnostics spustili z tohoto disku).
- 5. Zavřením obrazovky testů se vraťte na obrazovku **Main Menu** (Hlavní nabídka). Chcete-li nástroj Dell Diagnostics ukončit a restartovat počítač, zavřete obrazovku **Main Menu** (Hlavní nabídka).

## <span id="page-6-0"></span>**Kódy indikátoru v tlačítku napájení**

Dioda LED umístěná v tlačítku napájení na čelní straně počítače indikuje svícením, blikáním a nesvícením pět různých stavů:

- l Nesvítí Systém je ve vypnutém stavu (S5 nebo mechanicky vypnuto (bez napájení střídavým proudem)).
- ı Svítí oranžově Došlo k chybě systému, ale zdroj napájení je v pořádku, v normálním provozním stavu (S0).<br>ı Bliká oranžově Došlo k závažné chybě systému, například k selhání zdroje napájení (funguje pouze pohotovostn
- 
- regulátoru napětí Vreg, nebo chybí či je poškozen procesor.<br>1 Bliká zeleně Systém je ve stavu úspory energie S1, S3 nebo S4. (Frekvence blikání je 1 Hz.) Nedošlo k žádné chybě.<br>1 Svítí zeleně Systém je plně funkční a
- 

## <span id="page-6-1"></span>**Kódy diagnostických indikátorů**

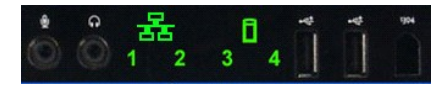

Na čelním ovládacím panelu jsou umístěny čtyři (4) jednobarevné indikátory, které slouží jako diagnostická pomůcka při řešení problémů se systémy<br>vykazujícími potíže s testem POST nebo videem. Tyto indikátory nesignalizují

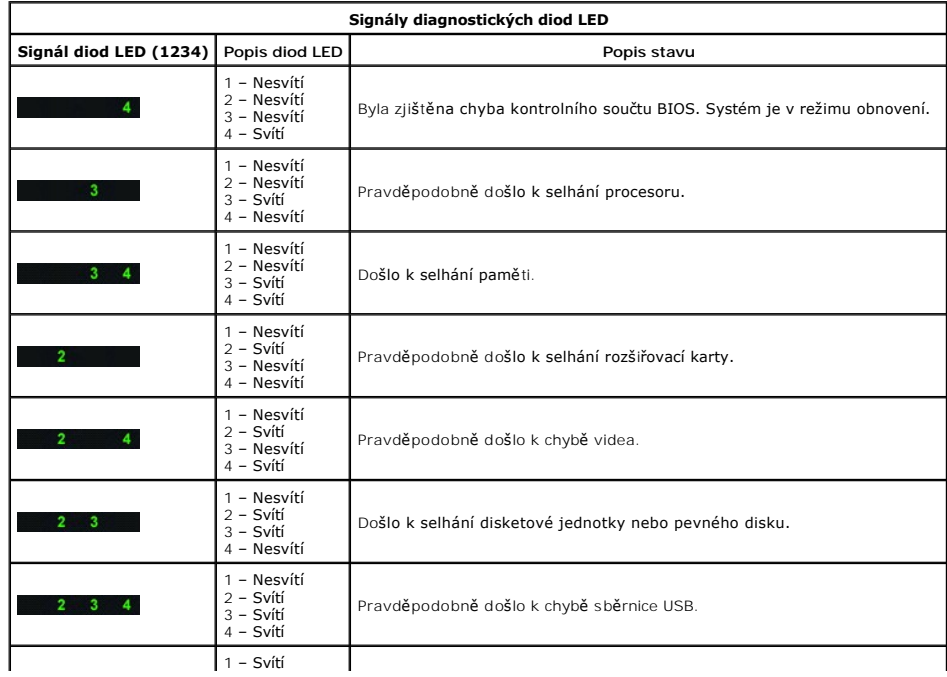

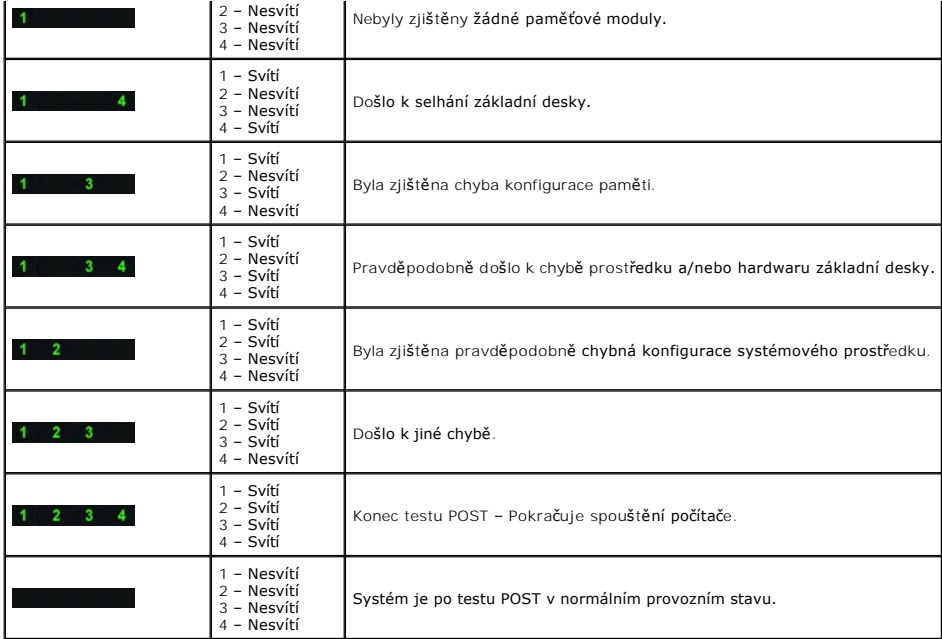

## <span id="page-7-0"></span>**Zvukové signály**

Pokud během spouštěcí rutiny dojde k chybám, které nelze ohlásit na monitoru, může počítač vyslat zvukový signá<br>je určitá posloupnost zvuků: například jedno pípnutí následované druhým pípnutím a následně shlukem tří pípnut

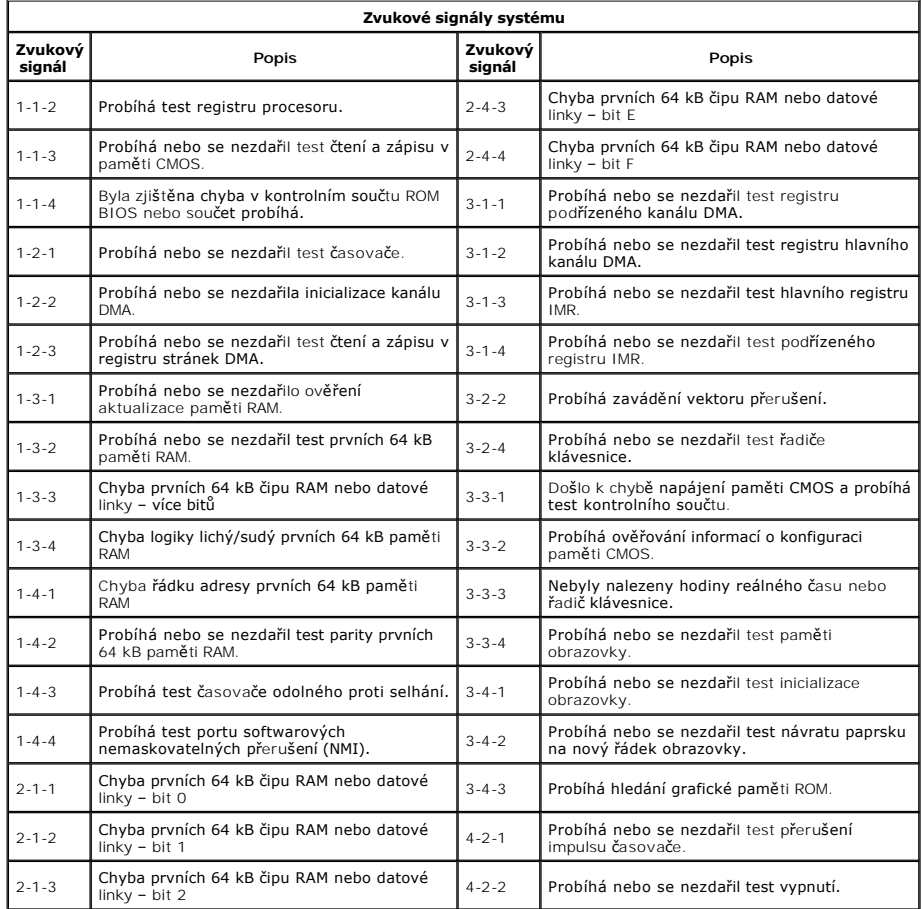

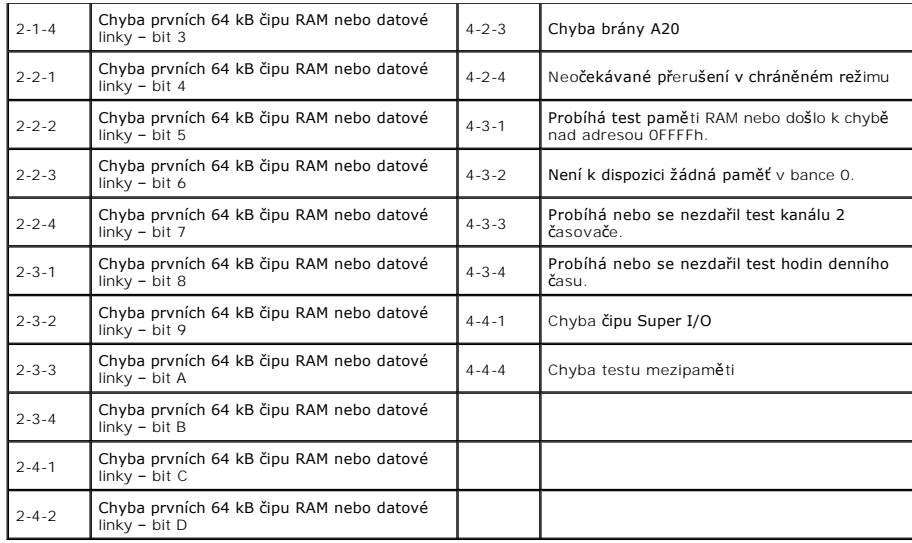

## <span id="page-9-0"></span>**Přidávání nebo výměna součástí Dell™ Precision™ T3500 Servisní příručka**

- **O** Kryt
- $\overline{\text{C}}$ elní kryt
- Pevný disk
- O [Disketová mechanika](file:///C:/data/systems/wsT3500/cz/SM/td_flppy.htm)
- Čtečka pam[ěťových karet](file:///C:/data/systems/wsT3500/cz/SM/td_memcrd.htm)
- O [Ochranný plášť](file:///C:/data/systems/wsT3500/cz/SM/td_mshrd.htm#td_mshrd) paměti
- **O** [Baterie](file:///C:/data/systems/wsT3500/cz/SM/td_batt.htm#td_batt)
- **O** [Grafická karta](file:///C:/data/systems/wsT3500/cz/SM/td_vcard.htm#td_vcard)
- Chladič [a procesor](file:///C:/data/systems/wsT3500/cz/SM/td_proc.htm#td_proc)
- **O** [Datový kabel v/v](file:///C:/data/systems/wsT3500/cz/SM/td_iocab.htm)
- Vstupně-[výstupní panel](file:///C:/data/systems/wsT3500/cz/SM/td_iopan.htm#td_iopan)
	- **O** [Napájecí zdroj](file:///C:/data/systems/wsT3500/cz/SM/td_pws.htm#td_pws)
	- **[Kryt jednotek](file:///C:/data/systems/wsT3500/cz/SM/td_dbezel.htm#td_dbezel)**
- O [Optická jednotka](file:///C:/data/systems/wsT3500/cz/SM/td_opthd.htm#td_opthd)
- **[Pam](file:///C:/data/systems/wsT3500/cz/SM/td_mem.htm#td_mem)ěť**
- **O** Rozši[řovací karta](file:///C:/data/systems/wsT3500/cz/SM/td_xcard.htm#td_xcard)
- **•** P[řepínač](file:///C:/data/systems/wsT3500/cz/SM/td_intru.htm) narušení šasi
- Sestava ventilátoru
- **O** [Základní deska](file:///C:/data/systems/wsT3500/cz/SM/td_sysbd.htm#td_sysbd)

## <span id="page-10-0"></span>**Specifikace**

**Dell™ Precision™ T3500 Servisní příručka** 

- **P**rocesory
- **O** [Informace o systému](#page-10-2)
- [Pam](#page-10-3)ěť
- **O** <u>[Video](#page-10-4)</u>
- 
- $\bullet$  [Zvuk](#page-10-5)
- **O** Rozši[řovací sbě](#page-10-6)rnice

**O** [Jednotky](#page-11-0) **O** [Konektory](#page-11-1) Ovlada[če a indikátory](#page-11-2) **O** [Napájení](#page-12-0) **O** [Rozm](#page-12-1)ěry **[Prost](#page-12-2)ředí** 

**POZNAMKA:** Nabízené možnosti se mohou lišit podle oblasti. Další informace o konfiguraci počítače Tablet-PC získáte klepnutím na tlačítko Start `<br>(nebo Start v systému Windows XP) **→Nápověda a podpora a** výběrem možnosti

<span id="page-10-6"></span><span id="page-10-5"></span><span id="page-10-4"></span><span id="page-10-3"></span><span id="page-10-2"></span><span id="page-10-1"></span>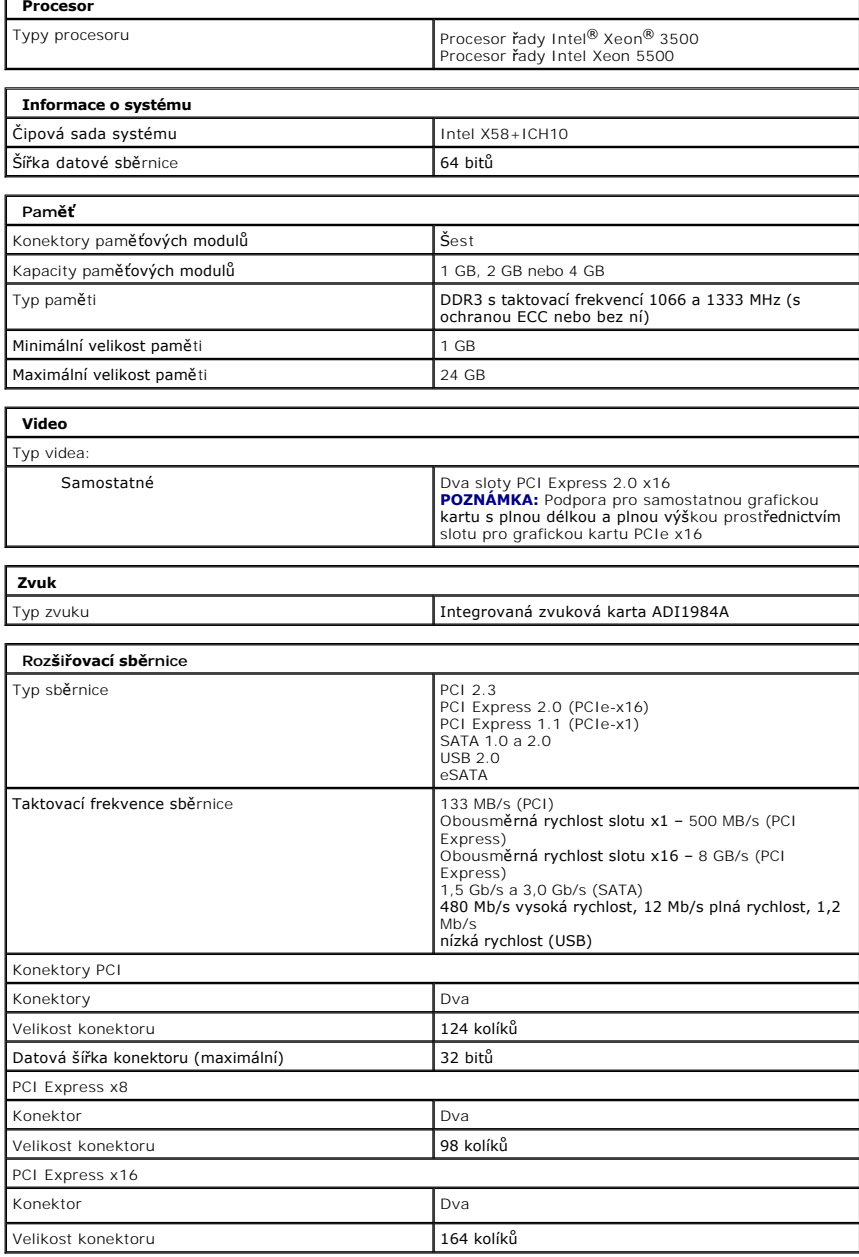

<span id="page-11-2"></span><span id="page-11-1"></span><span id="page-11-0"></span>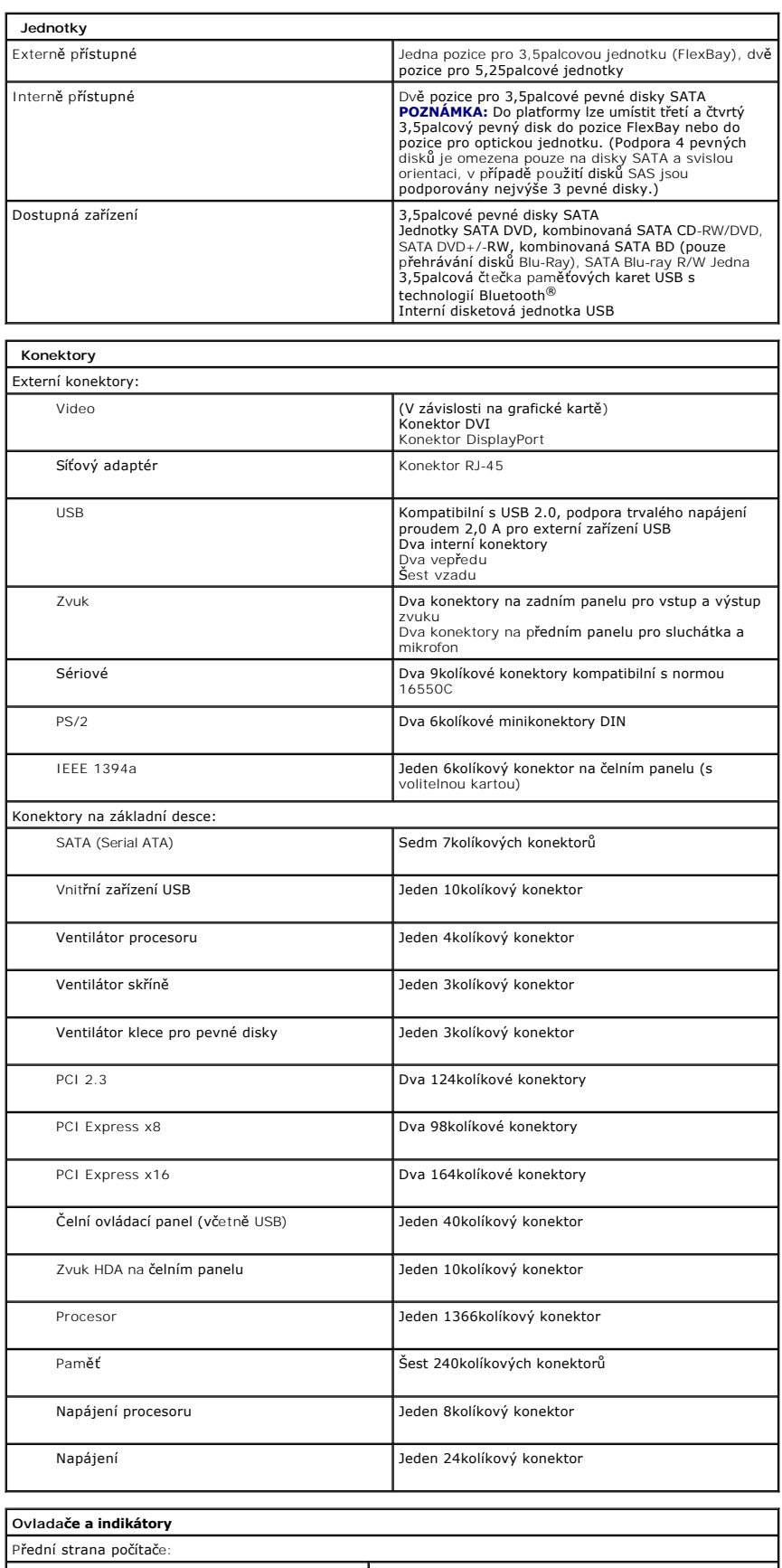

<span id="page-12-2"></span><span id="page-12-1"></span><span id="page-12-0"></span>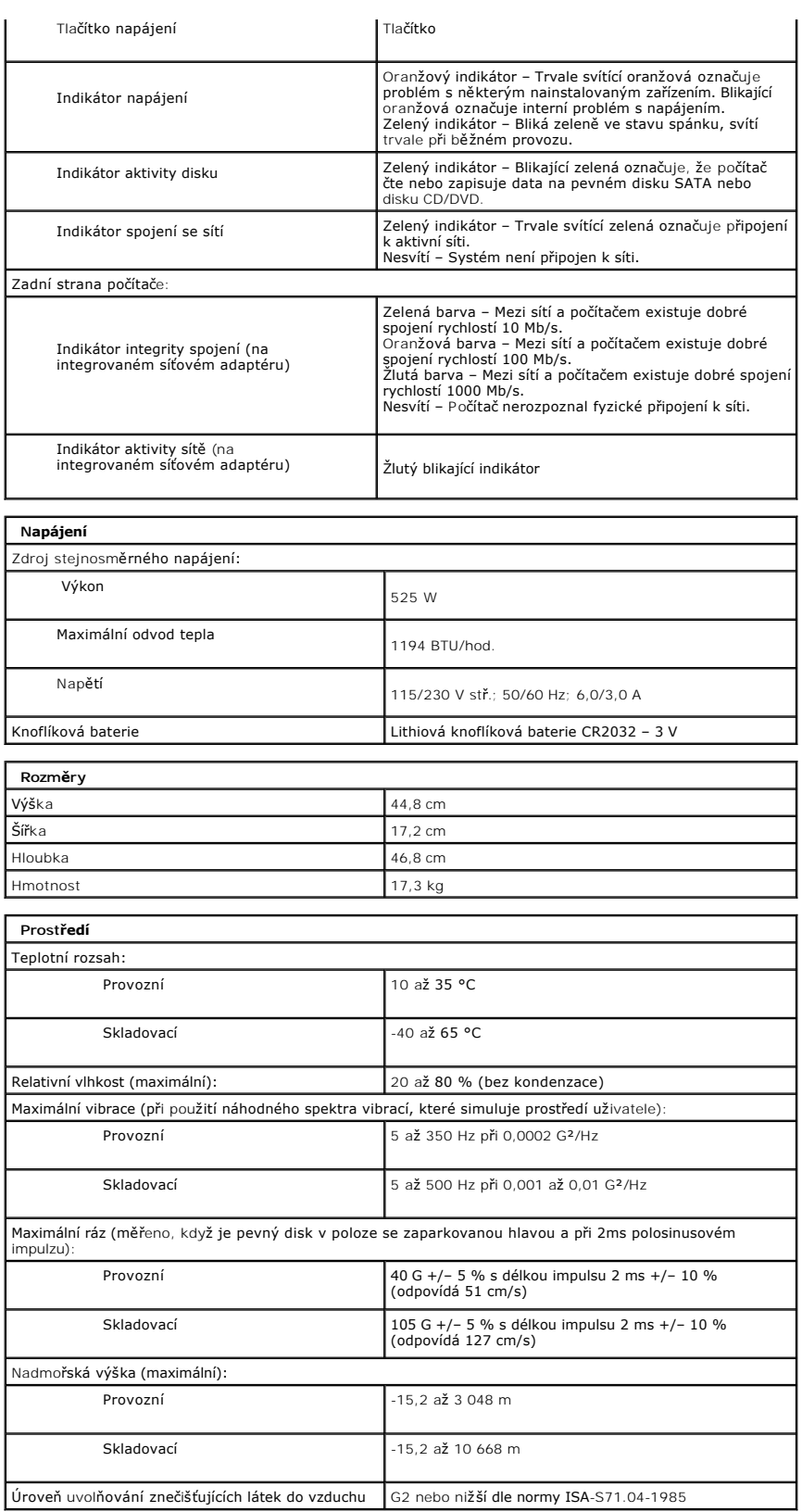

### <span id="page-14-0"></span>**Baterie Dell™ Precision™ T3500 Servisní příručka**

VAROVANI: Před manipulací uvnitř počítače si přečtěte bezpečnostní informace dodané s počítačem. Další informace o vhodných bezpečných<br>postupech naleznete na domovské stránce webu Regulatory Compliance (Soulad s předpisy)

## **Vyjmutí baterie**

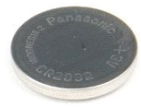

- 1. Postupujte podle pokynů v <mark>části</mark> <u>P[řed manipulací uvnitř](file:///C:/data/systems/wsT3500/cz/SM/work.htm#before) počítače</u>.<br>2. Sejměte <u>kryt</u> počítače.<br>3. Zvedněte <u>p[řihrádku pro pevné disky](file:///C:/data/systems/wsT3500/cz/SM/td_hdtray.htm#td_hdtray)</u>.
- 

POZNÁMKA: V zájmu lepší přehlednosti následujícího postupu byl odebrán ochranný plášť paměťových modulů.

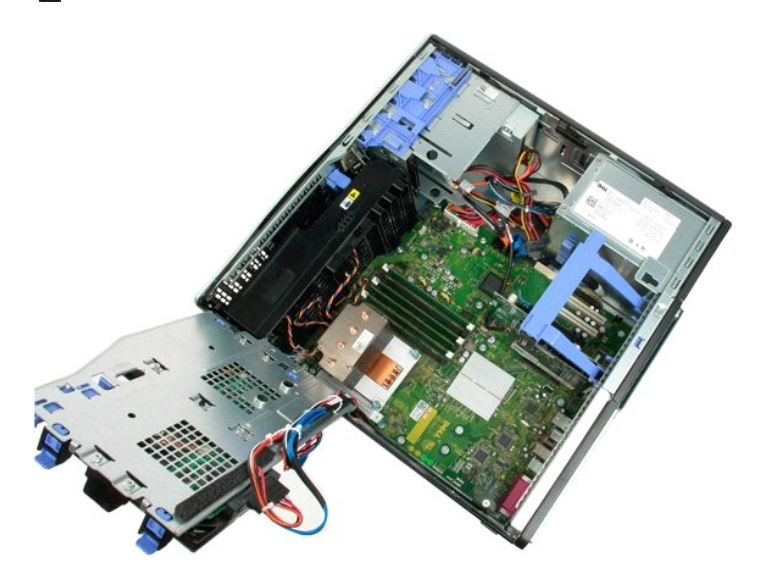

4. Zatlačte na uvolňovací výčnělek knoflíkové baterie pomocí malého šroubováku nebo plastové jehly.

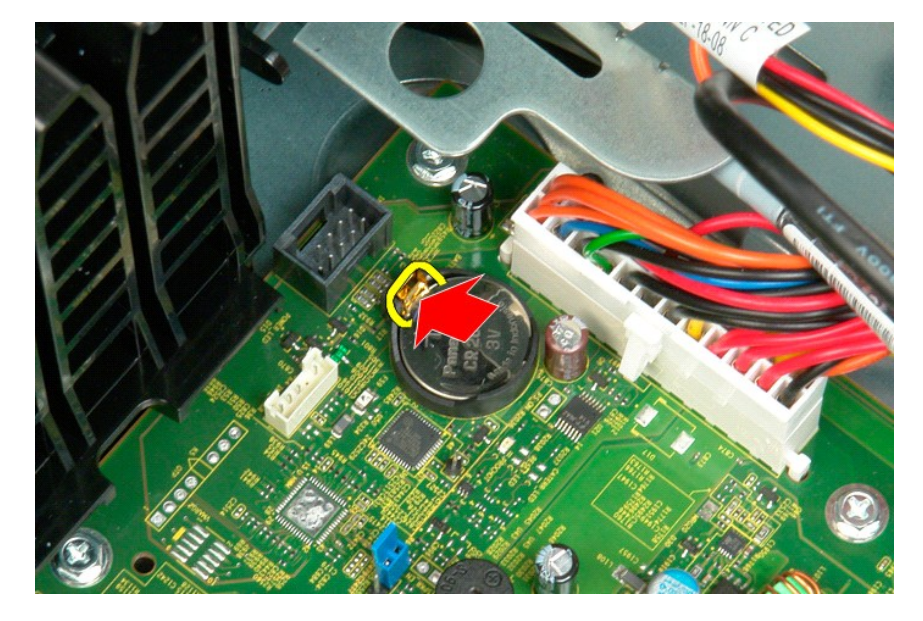

5. Vyjměte knoflíkovou baterii z počítače.

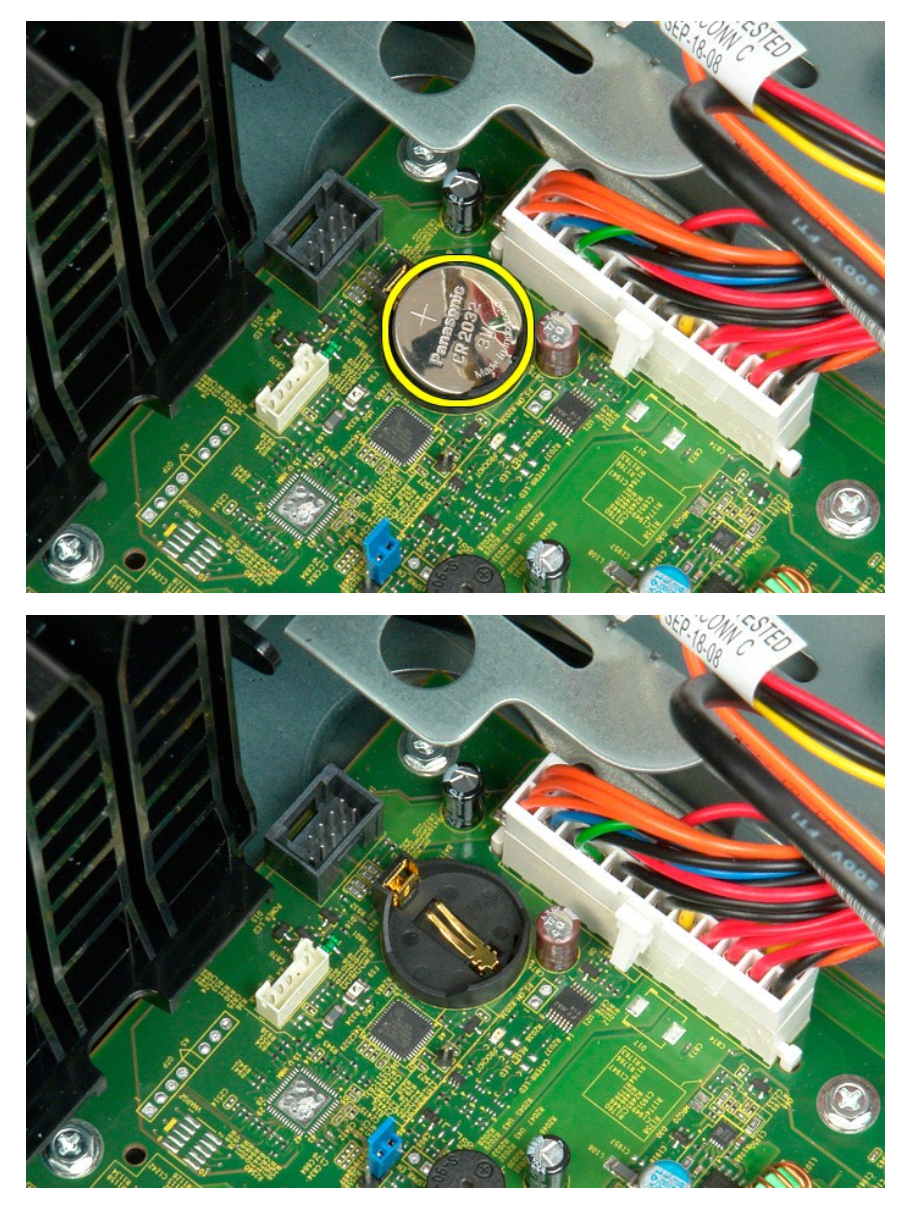

### <span id="page-16-0"></span>**Kryt Dell™ Precision™ T3500 Servisní příručka**

VAROVANI: Před manipulací uvnitř počítače si přečtěte bezpečnostní informace dodané s počítačem. Další informace o vhodných bezpečných<br>postupech naleznete na domovské stránce webu Regulatory Compliance (Soulad s předpisy)

## **Demontáž krytu**

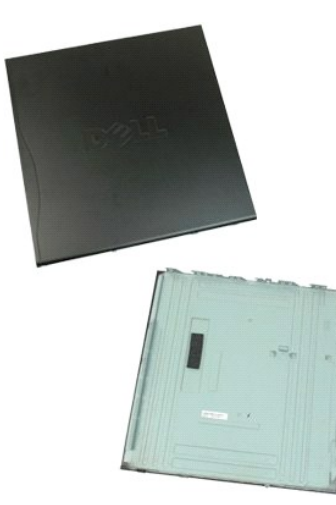

1. Postupujte podle pokynů v části P[řed manipulací uvnitř](file:///C:/data/systems/wsT3500/cz/SM/work.htm#before) počítače.

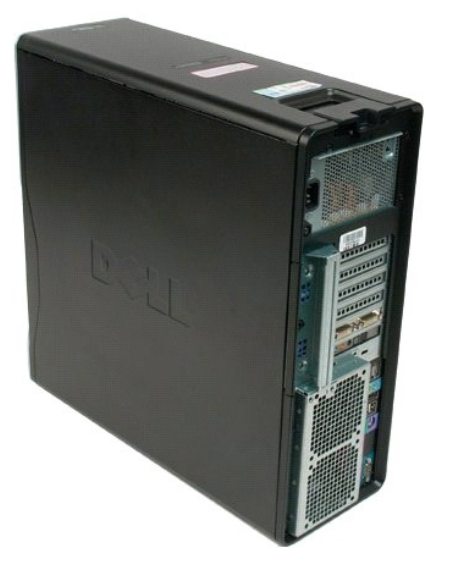

2. Posuňte uvolňovací západku krytu směrem k zadní části počítače.

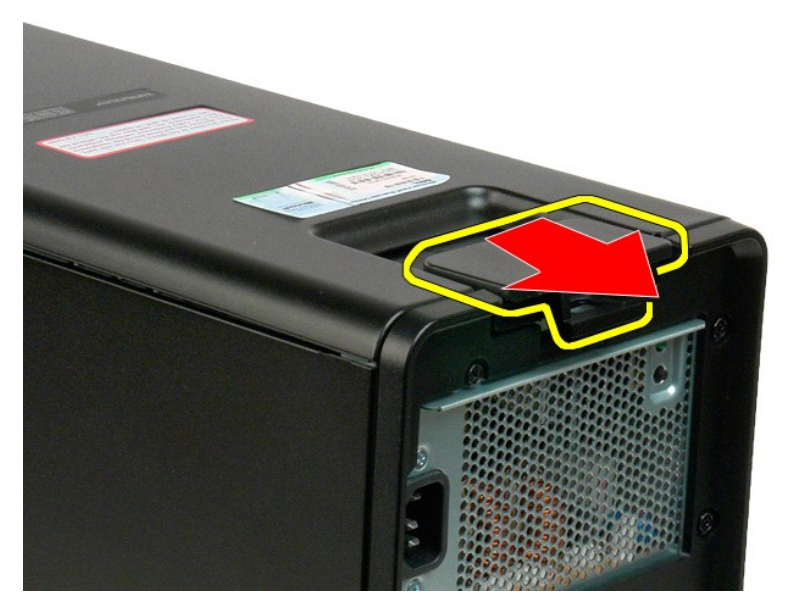

3. Otočte kryt směrem od počítače a sundejte jej.

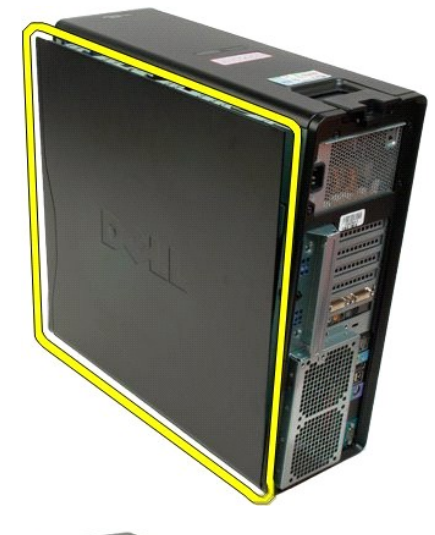

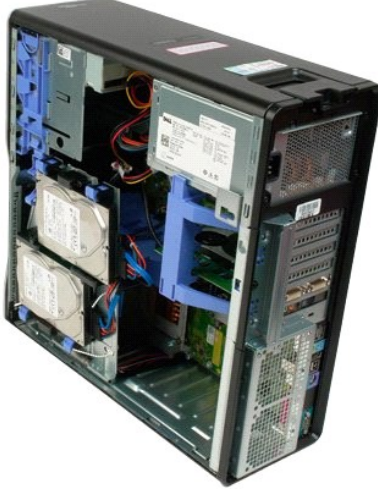

### <span id="page-19-0"></span>**Kryt jednotek Dell™ Precision™ T3500 Servisní příručka**

VAROVANI: Před manipulací uvnitř počítače si přečtěte bezpečnostní informace dodané s počítačem. Další informace o vhodných bezpečných<br>postupech naleznete na domovské stránce webu Regulatory Compliance (Soulad s předpisy)

## **Sejmutí krytu jednotek**

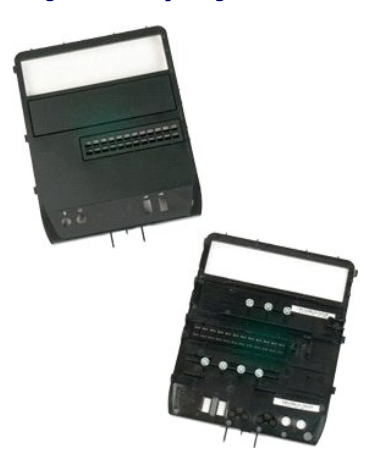

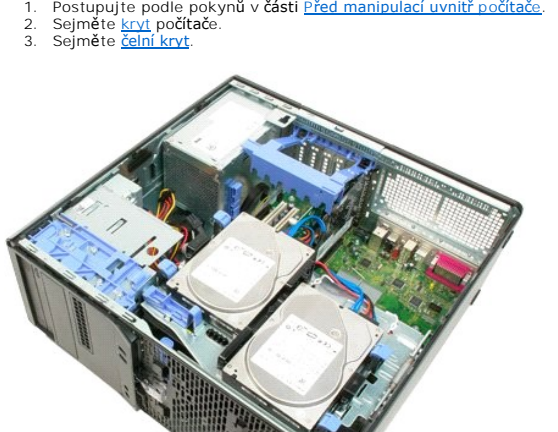

4. Uvolněte kryt jednotek zatlačením na páčku posuvné destičky směrem dolů.

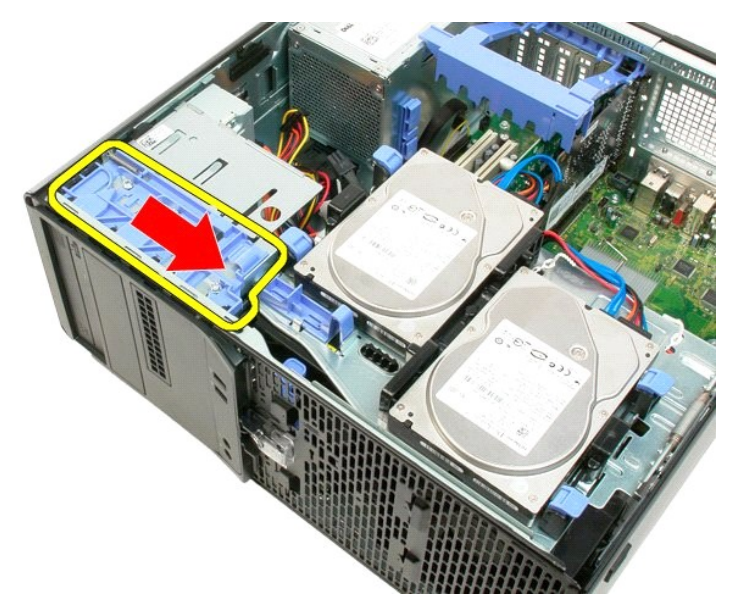

5. Vyklopte kryt jednotek směrem pryč od přední části počítače.

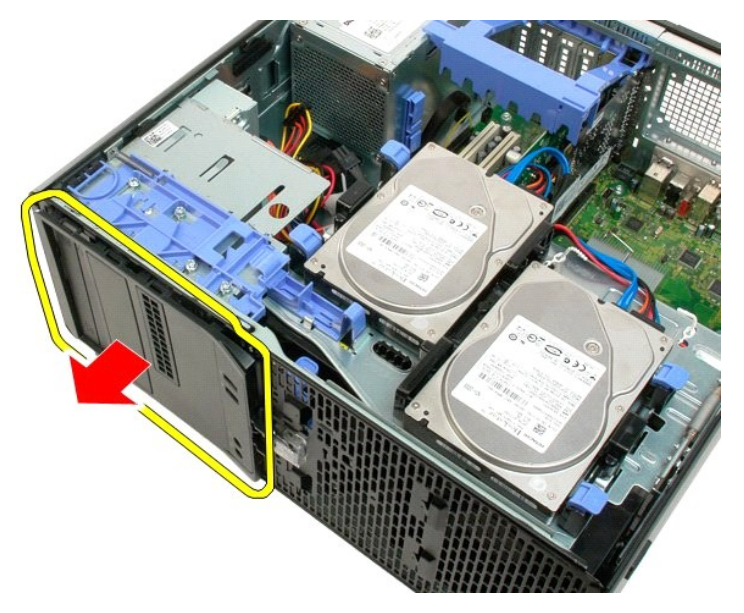

6. Vyjměte kryt jednotek z počítače.

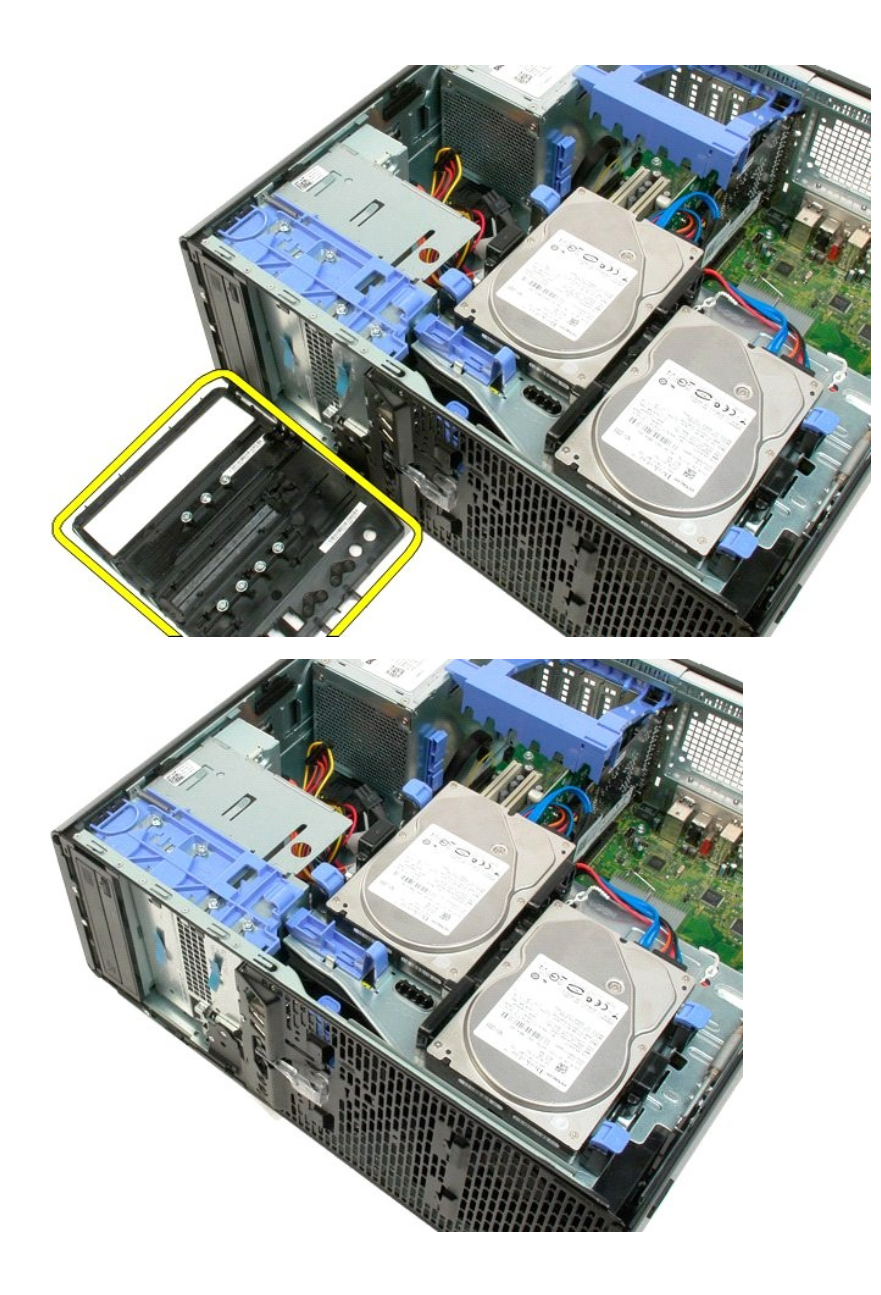

## <span id="page-22-0"></span>**Čelní kryt Dell™ Precision™ T3500 Servisní příručka**

VAROVANI: Před manipulací uvnitř počítače si přečtěte bezpečnostní informace dodané s počítačem. Další informace o vhodných bezpečných<br>postupech naleznete na domovské stránce webu Regulatory Compliance (Soulad s předpisy)

## **Sejmutí čelního krytu**

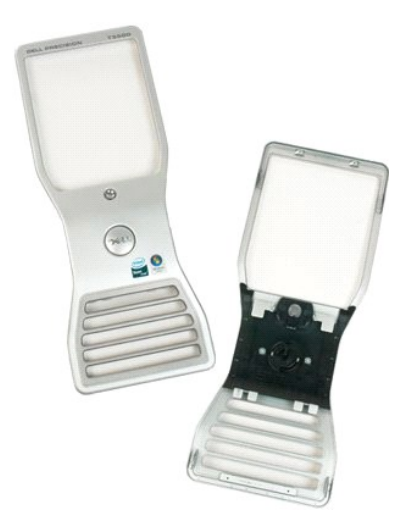

1. Postupujte podle pokynů v **část**i <u>P[řed manipulací uvnitř](file:///C:/data/systems/wsT3500/cz/SM/work.htm#before) počítače</u>.<br>2. Sejměte <u>kryt</u> počítače.

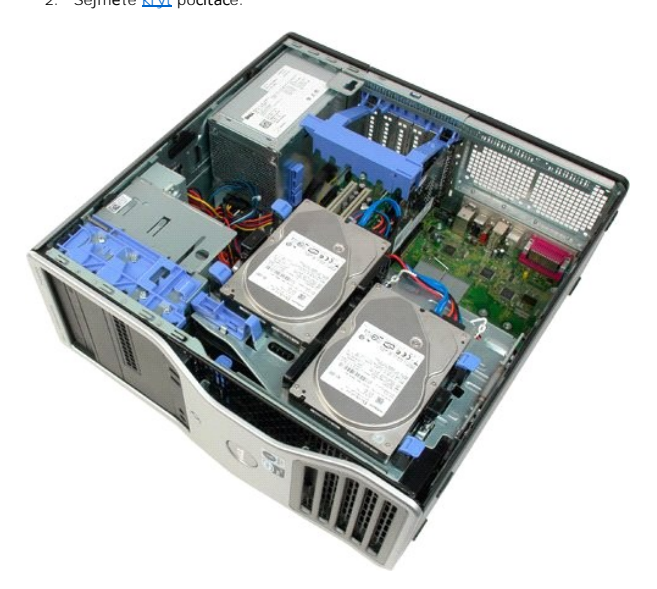

3. Stiskněte uvolňovací páčku směrem dolů (1) a současně posuňte kryt směrem k horní části počítače (2).

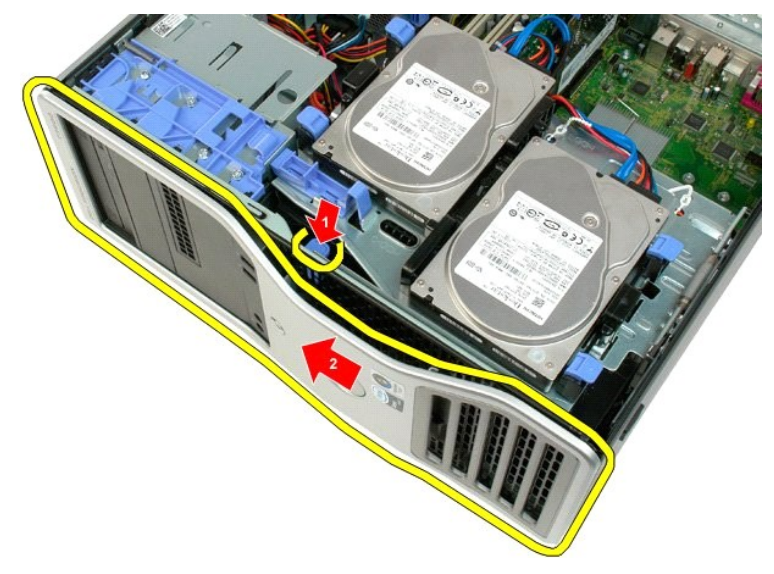

4. Sundejte kryt z přední strany počítače.

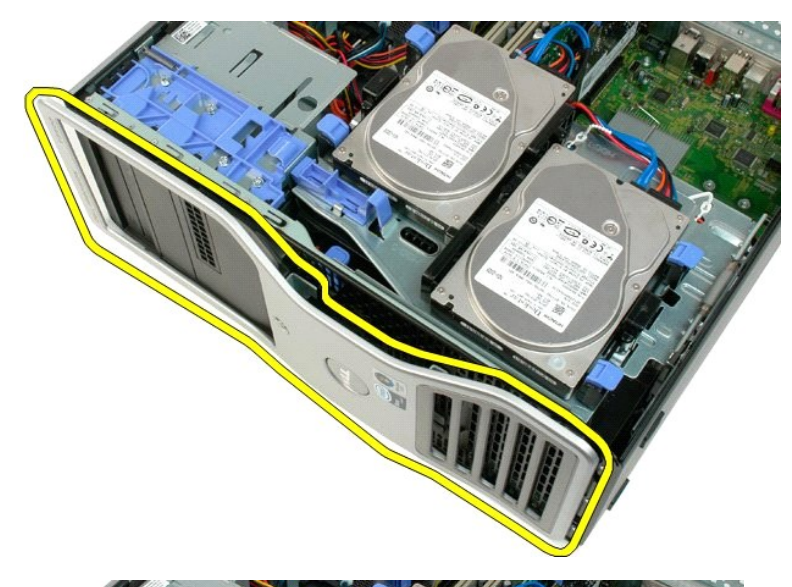

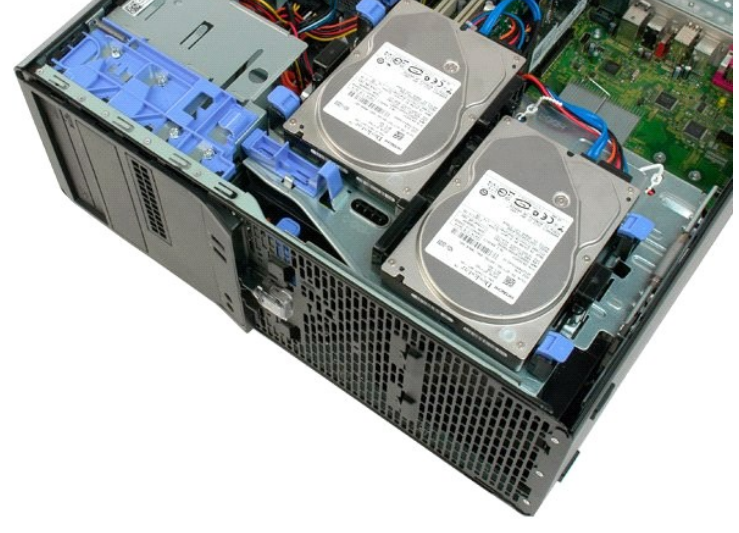

# <span id="page-25-0"></span>**Sestava předního ventilátoru**

**Dell™ Precision™ T3500 Servisní příručka** 

VAROVANI: Před manipulací uvnitř počítače si přečtěte bezpečnostní informace dodané s počítačem. Další informace o vhodných bezpečných<br>postupech naleznete na domovské stránce webu Regulatory Compliance (Soulad s předpisy)

## **Vyjmutí sestavy předního ventilátoru**

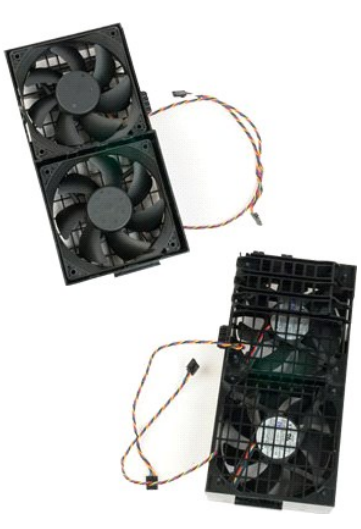

- 
- 
- 1. Postupujte podle pokynů v části <u>P[řed manipulací uvnitř](file:///C:/data/systems/wsT3500/cz/SM/work.htm#before) počítače</u>.<br>2. Sejměte <u>kryt</u> počítače.<br>3. Zvedněte přihrádku pro pevné disky:<br>a. Stiskněte modrou uvolňovací páčku směrem k dolní části počítače a podržte ji.

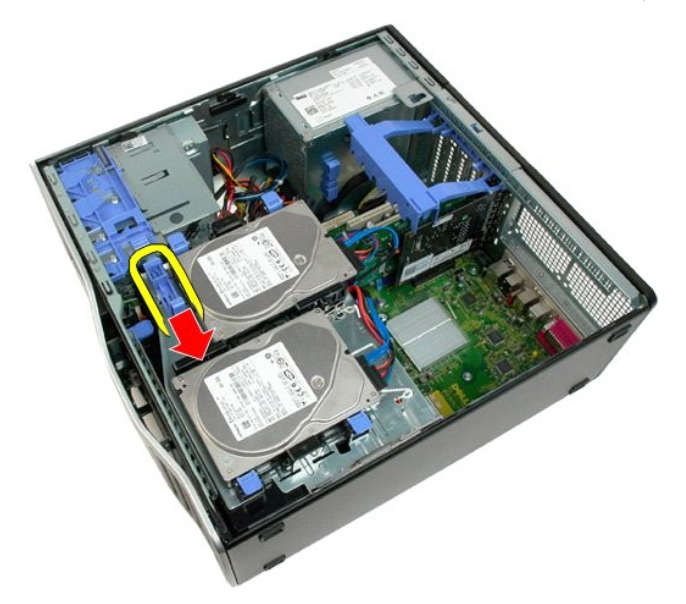

b. Zvedněte přihrádku pro pevné disky na jejích závěsech.

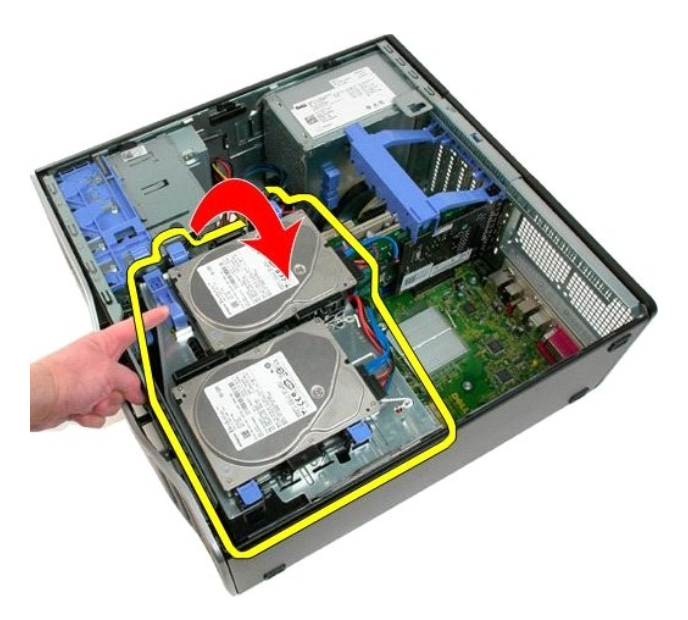

4. Vyjměte ochranný plášť pam[ěťových modulů](file:///C:/data/systems/wsT3500/cz/SM/td_mshrd.htm#td_mshrd).

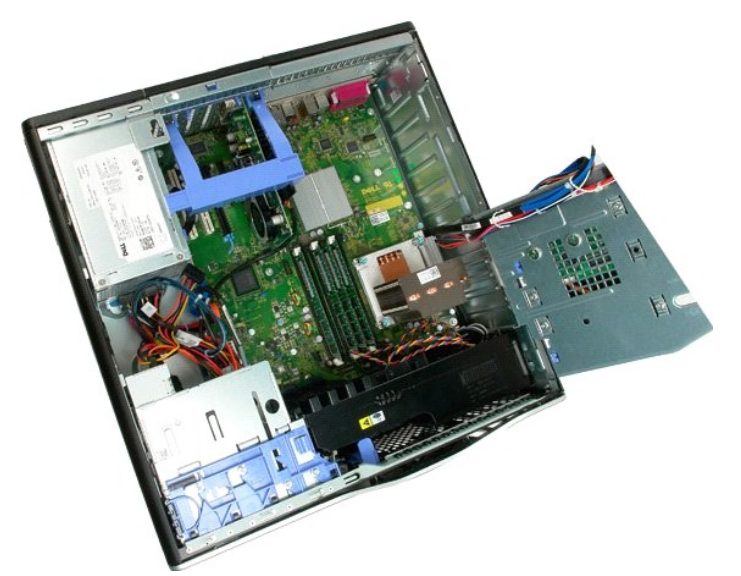

5. Odpojte od základní desky dva kabely ventilátorů.

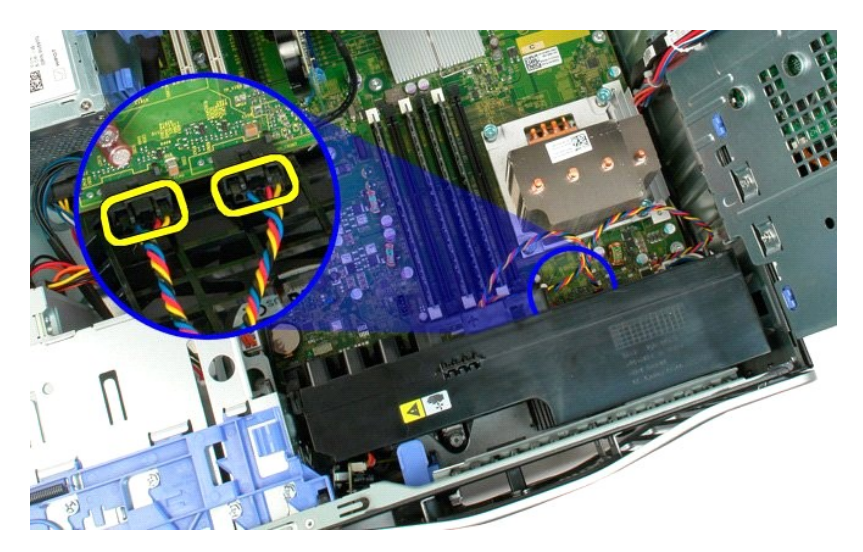

6. Demontujte šroub, který přichycuje sestavu předního ventilátoru k počítači.

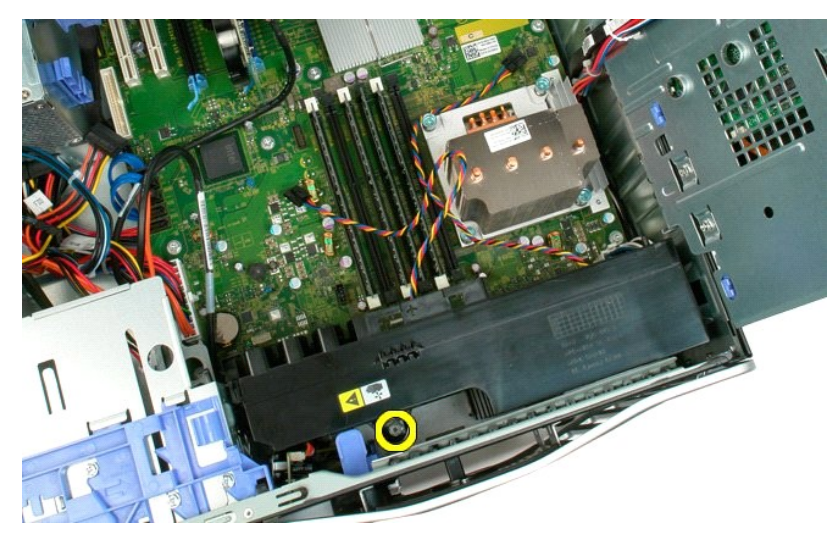

7. Zvedněte sestavu předního ventilátoru kolmo nahoru a vyjměte ji z počítače.

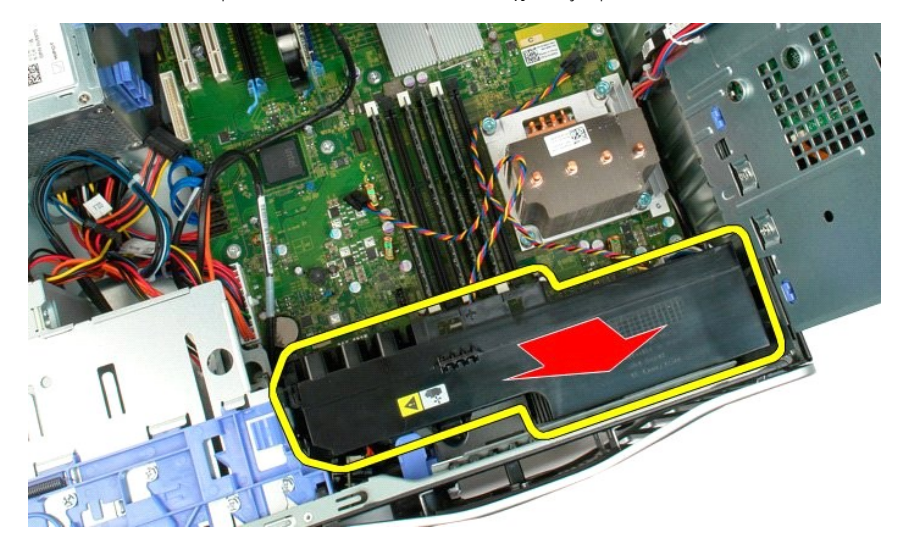

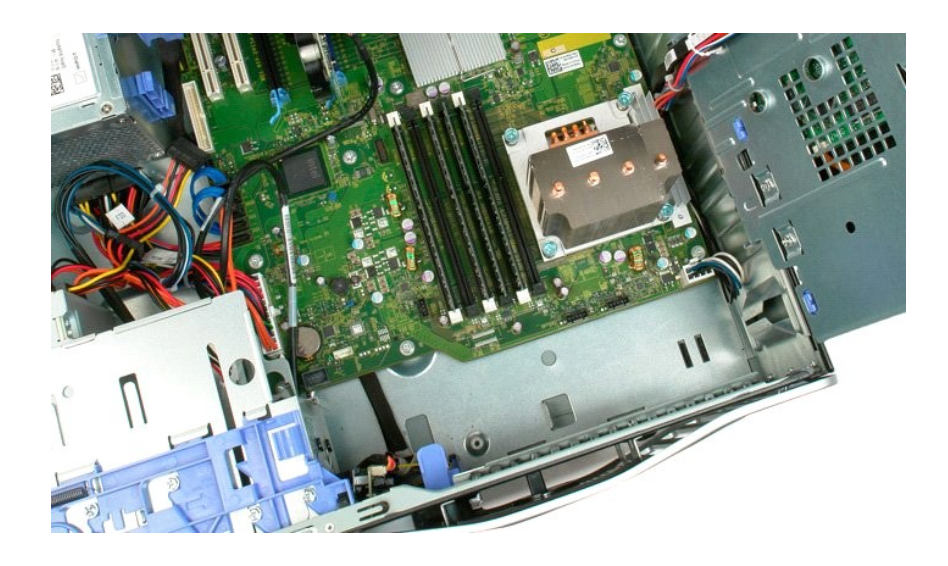

## <span id="page-29-0"></span>**Disketová mechanika**

**Servisní příručka k počítači Dell Precision™ T3500**

VAROVANI: Než začnete pracovat uvnitř počítače, přečtěte si bezpečnostní informace dodané s počítačem. Další informace o vhodných<br>bezpečnostních postupech naleznete na webové stránce Shoda s předpisovými požadavky na adres

## **Vyjmutí disketové mechaniky**

- 
- 
- 
- 1. Postupujte dle návodu v části <u>Než zač[nete pracovat uvnit](file:///C:/data/systems/wsT3500/cz/SM/work.htm#before)ř počítače</u>.<br>2. Sejměte <u>krvt</u> skříně počítače.<br>3. Sejměte <u>čelní krvt.</u><br>4. Sejměte <u>krvt disků</u>.<br>5. Odpojte napájecí a datové kabely ze zadní části disketové mec
- 6. Stiskněte posuvnou páčku, aby se uvolnila disketová mechanika. 7. Vyjměte disketovou mechaniku z počítače.
- 

## **Montáž disketové mechaniky**

- 1. Postupujte dle návodu v části Než zač[nete pracovat uvnit](file:///C:/data/systems/wsT3500/cz/SM/work.htm#before)ř počítače.<br>2. Sejměte <u>kryt</u> skříně počítače.<br>3. Sejměte čelní kryt.
- 
- 
- 
- 2. Sejměte <u>krvt</u> skříně<br>3. Sejměte <u>čelní krvt;</u><br>4. Sejměte <u>čelní krvt;</u><br>6. Připojte napájecí a datové kabely ze zadní části disketové mechaniky.<br>6. Zatlačte na posuvnou plochou páčku směrem dolů, aby se z počítače uvoln
- 

## <span id="page-30-0"></span>**Pevné disky**

**Dell™ Precision™ T3500 Servisní příručka** 

VAROVANI: Před manipulací uvnitř počítače si přečtěte bezpečnostní informace dodané s počítačem. Další informace o vhodných bezpečných<br>postupech naleznete na domovské stránce webu Regulatory Compliance (Soulad s předpisy)

## **Demontáž pevných disků**

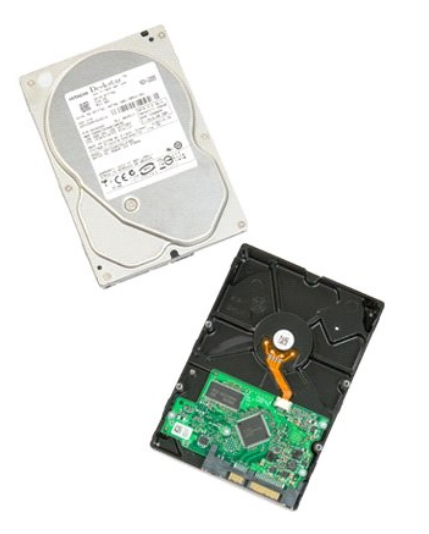

1. Postupujte podle pokynů v části <u>P[řed manipulací uvnitř](file:///C:/data/systems/wsT3500/cz/SM/work.htm#before) počítače</u>.<br>2. Sejměte <u>kryt</u> počítače.

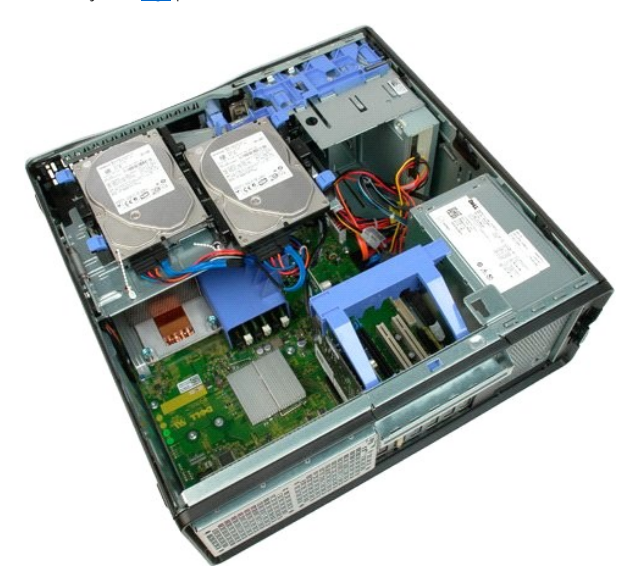

3. Odpojte napájecí a datový kabel od prvního pevného disku.

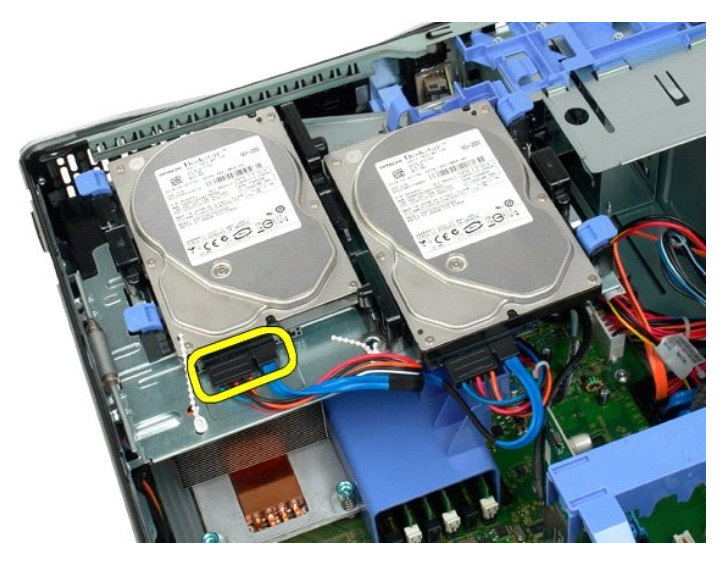

4. Zvedněte dvě uvolňovací páčky u prvního pevného disku.

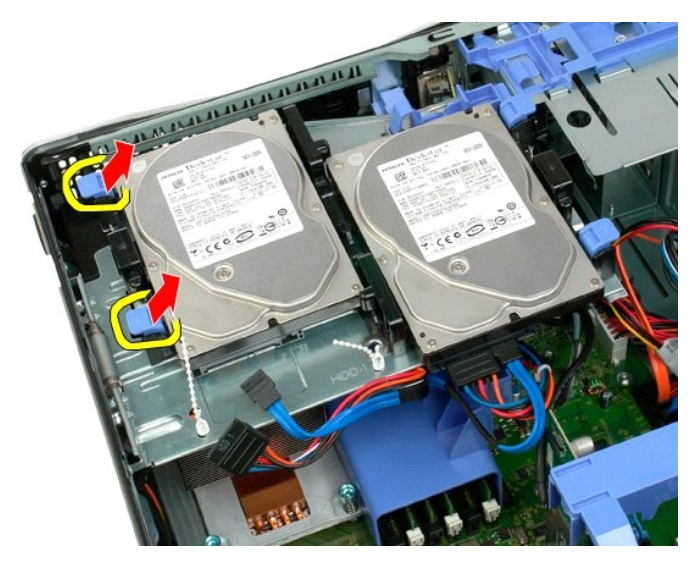

5. Stiskněte uvolňovací páčky směrem k sobě a podržte je.

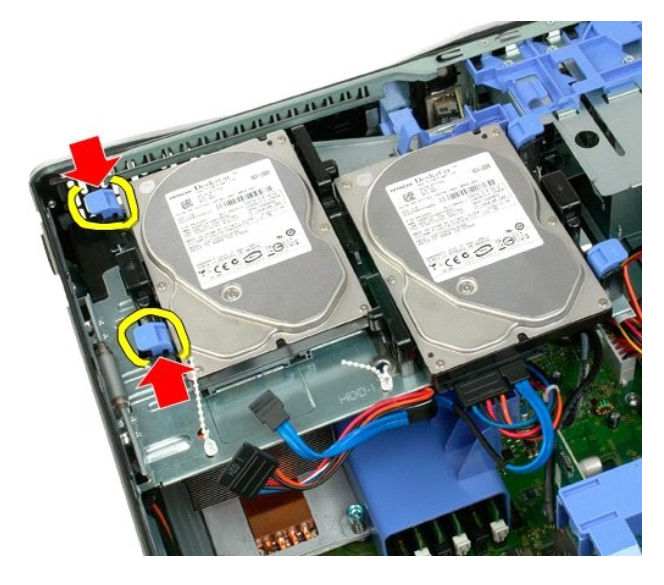

6. Naklopte pevný disk směrem pryč od uvolňovacích páček.

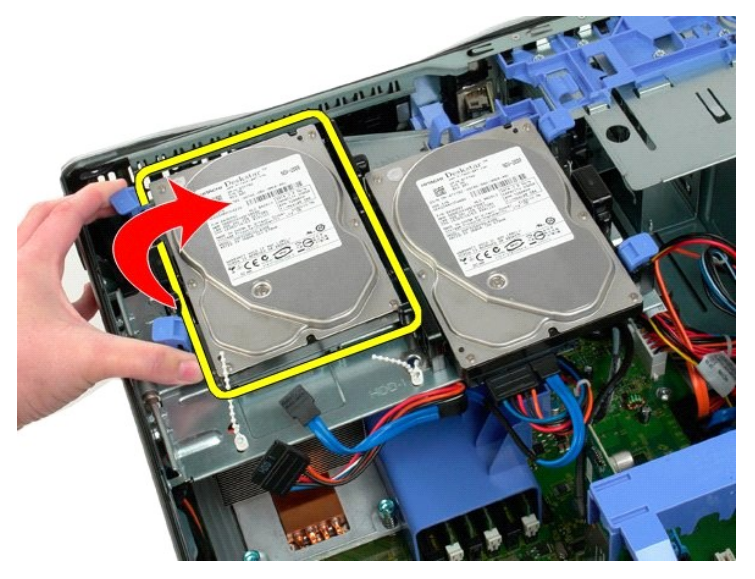

7. Vyjměte první pevný disk šikmo ven z počítače.

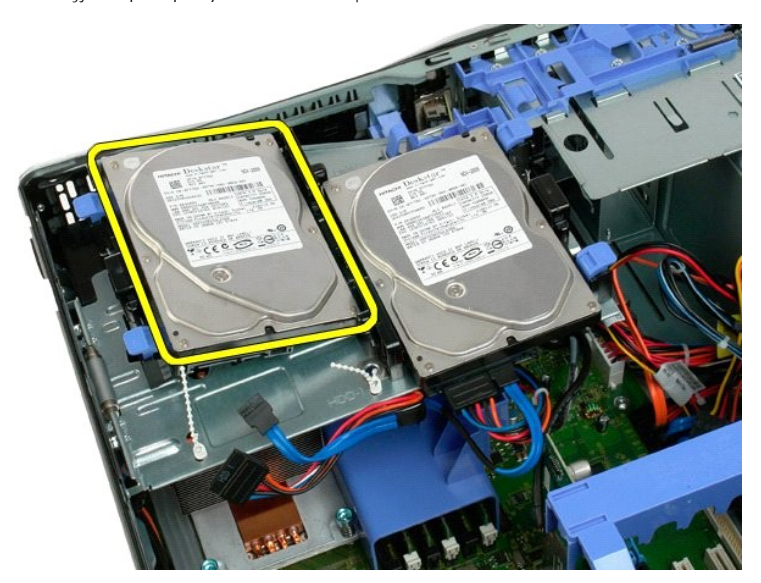

8. Opakujte tento postup s druhým pevným diskem.

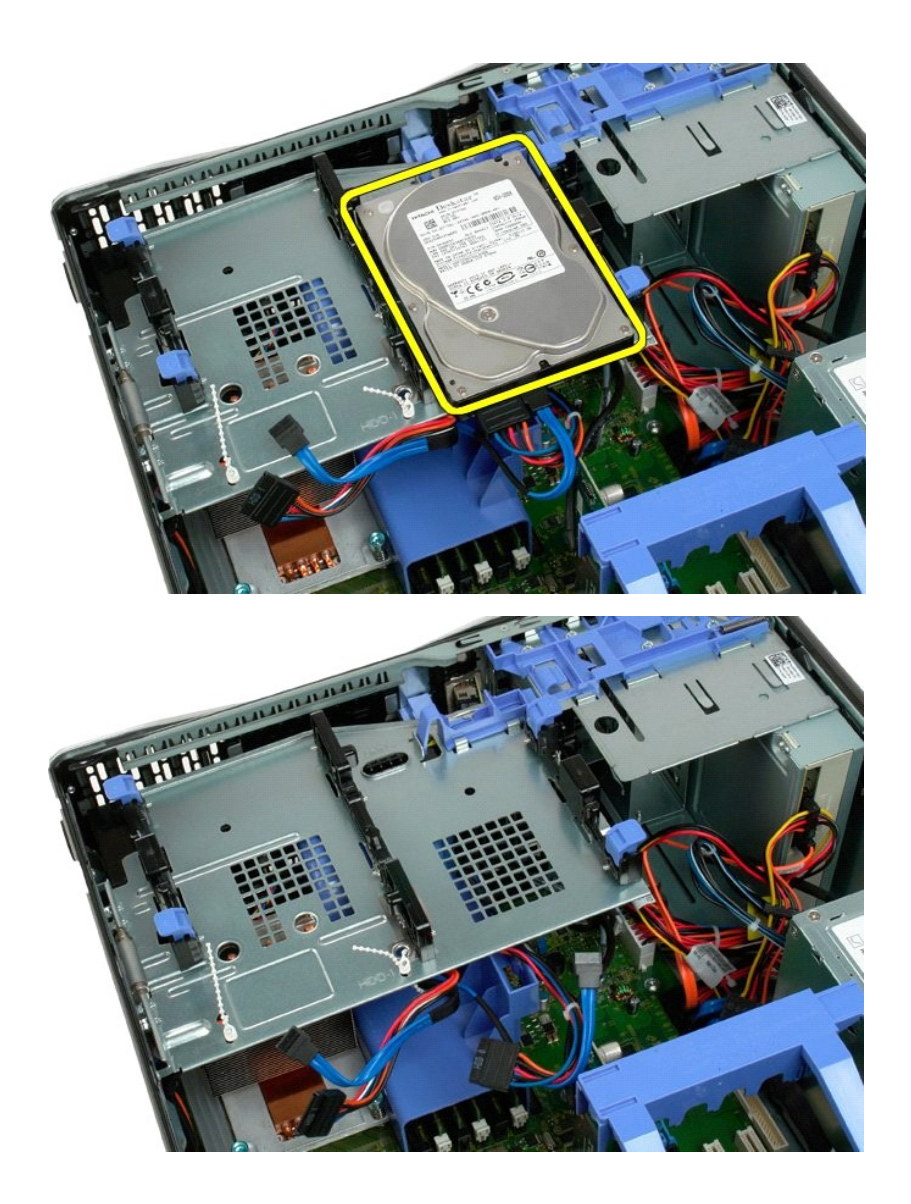

# <span id="page-34-0"></span>**Přihrádka pro pevné disky**

**Dell™ Precision™ T3500 Servisní příručka** 

VAROVANI: Před manipulací uvnitř počítače si přečtěte bezpečnostní informace dodané s počítačem. Další informace o vhodných bezpečných<br>postupech naleznete na domovské stránce webu Regulatory Compliance (Soulad s předpisy)

# **Demontáž přihrádky pro pevné disky**

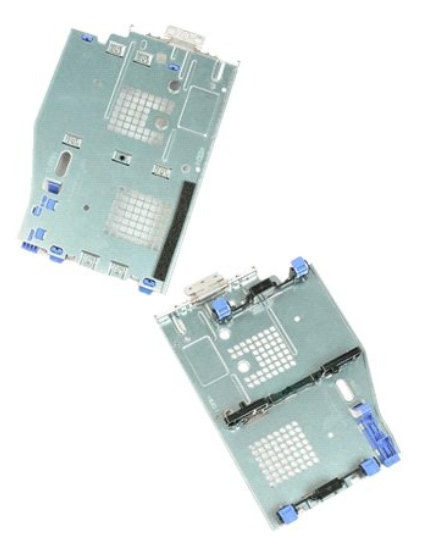

- 
- 
- 1. Postupujte podle pokynů v části <u>P[řed manipulací uvnitř](file:///C:/data/systems/wsT3500/cz/SM/work.htm#before) počítače</u>.<br>2. Sejměte <u>kryt</u> počítače.<br>3. Vyjměte <u>[pevné disky](file:///C:/data/systems/wsT3500/cz/SM/td_hd.htm#td_hd)</u> z přihrádky pro pevné disky.<br>4. Otevřete plastové svorky zajišťující kabely pevných disků.

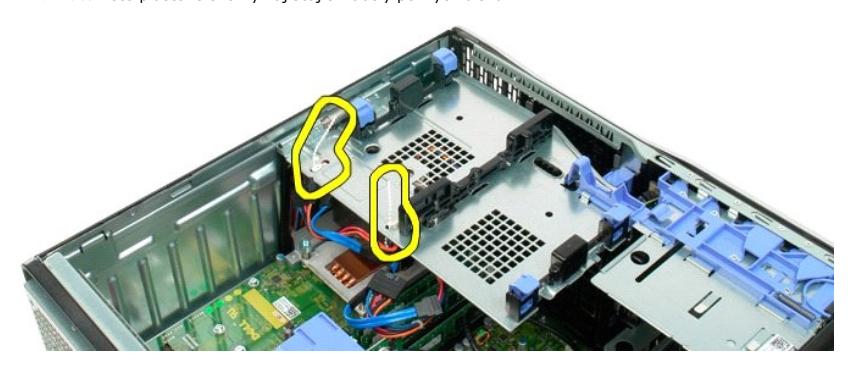

5. Zvedněte přihrádku pro pevné disky: a. Stiskněte modrou uvolňovací páčku směrem k dolní části počítače. b. Zvedněte přihrádku pro pevné disky na jejích závěsech nahoru.

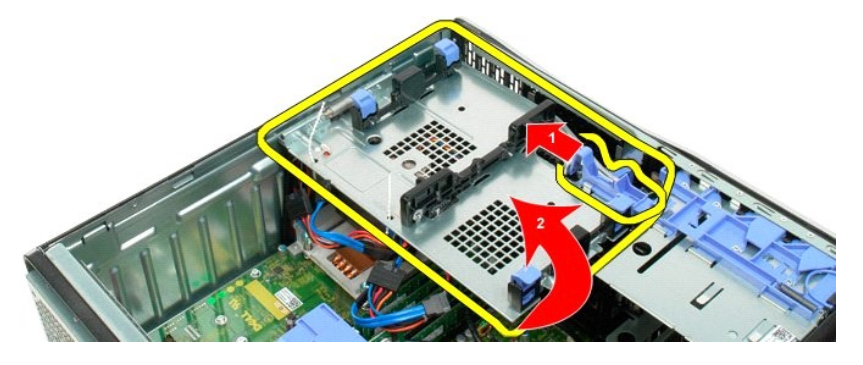

6. Při zvedání uvolněte kabely pevných disků z plastových svorek na spodní části přihrádky pro pevné disky.

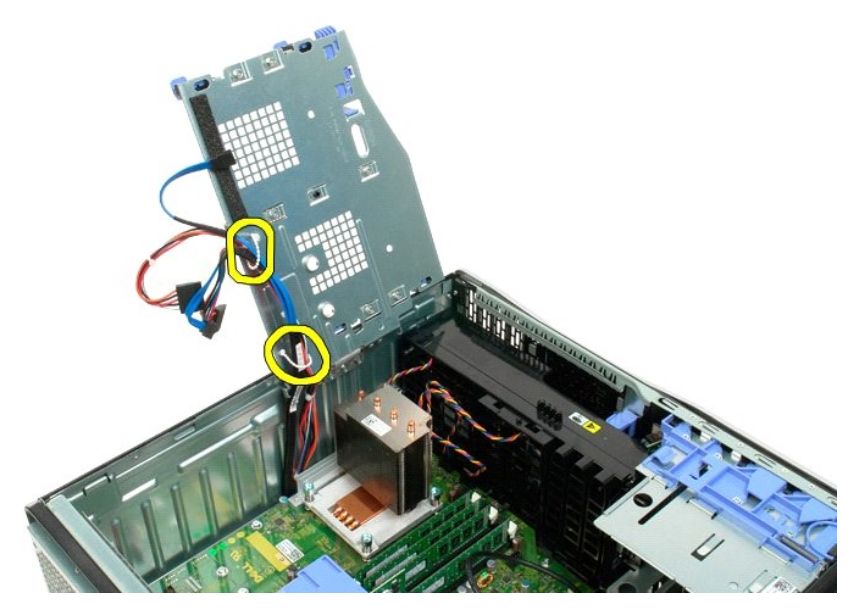

7. Vyjměte tři šrouby upevňující přihrádku pro pevné disky k počítači.

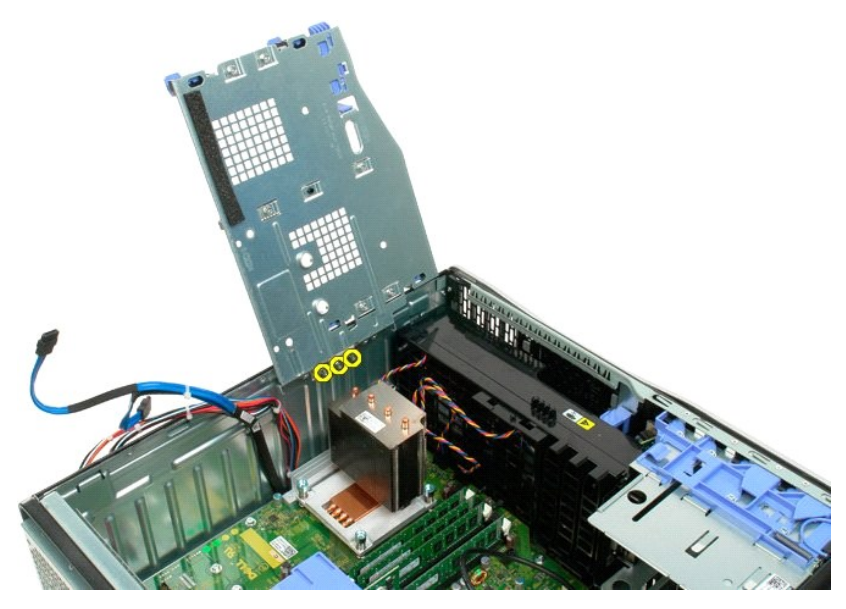

<sup>8.</sup> Vyjměte přihrádku pro pevné disky z počítače.
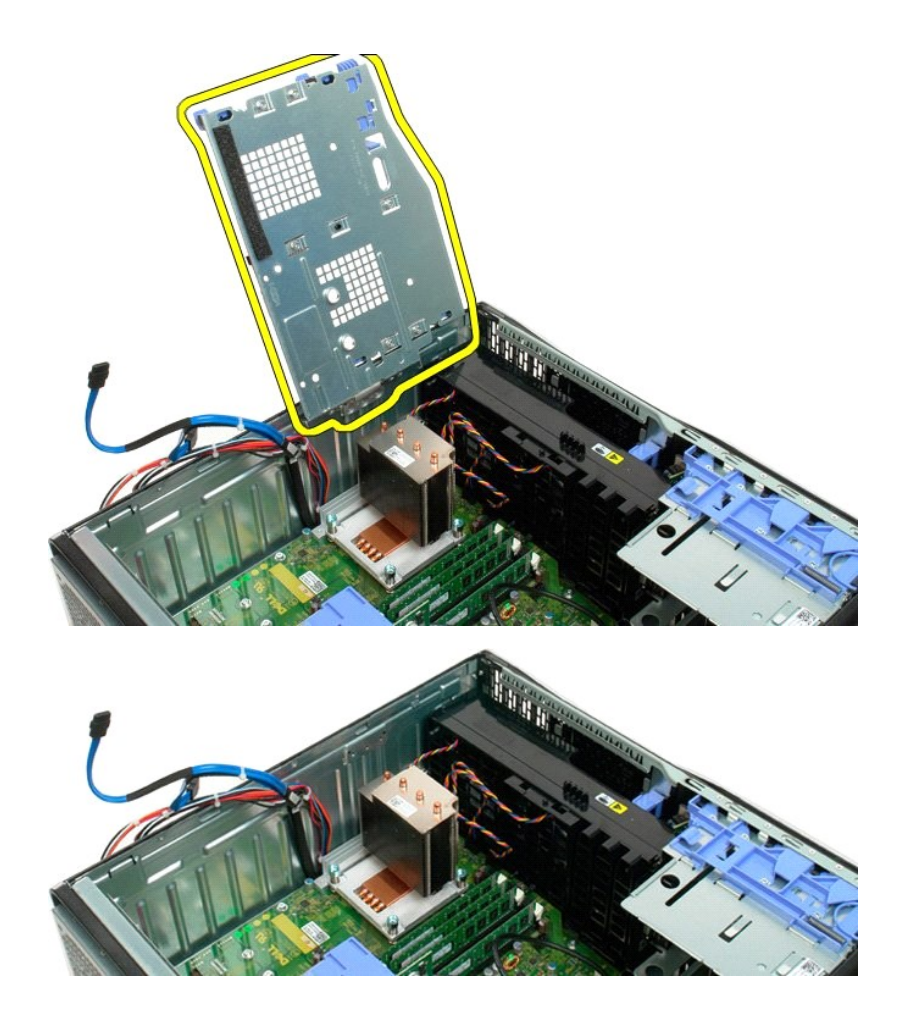

### **Přepínač funkce ochrany před narušením šasi Servisní příručka k počítači Dell Precision™ T3500**

VAROVANI: Než začnete pracovat uvnitř počítače, přečtěte si bezpečnostní informace dodané s počítačem. Další informace o vhodných<br>bezpečnostních postupech naleznete na webové stránce informující o souladu s předpisy na adr

### **Odstranění přepínače funkce ochrany před narušením šasi**

- 
- 
- 1. Postupujte podle návodu v části <u>Než zač[nete pracovat uvnit](file:///C:/data/systems/wsT3500/cz/SM/work.htm#before)ř počítače</u>.<br>2. Sejměte <u>kryt</u> skříně počítače.<br>3. Zvedněte rameno k uchycení rozši[řovací karty](file:///C:/data/systems/wsT3500/cz/SM/td_xcard.htm) směrem od šasi (viz krok 3, Vyjmutí <u>rozšiřovací karty</u>).<br>4. Odp
- 
- 

### **Montáž přepínače funkce ochrany před narušením šasi**

- 1. Postupujte podle návodu v části <u>Než zač[nete pracovat uvnit](file:///C:/data/systems/wsT3500/cz/SM/work.htm#before)ř počítače</u>.<br>2. Sejměte <u>kryt</u> skříně počítače.
- 
- 3. Zvedněte rameno k uchycení rozši[řovací karty](file:///C:/data/systems/wsT3500/cz/SM/td_xcard.htm) směrem od šasi (viz krok 3, Vyjmutí <u>rozšiřovací karty</u>).<br>4. Připojte kabel přepínače funkce ochrany před narušením šasi k systémové desce.<br>5. Posuňte přepínač funkce och
- 
- 

# <span id="page-38-0"></span>**Datový kabel v/v**

**Servisní příručka k počítači Dell Precision™ T3500**

VAROVANI: Předtím, než začnete pracovat uvnitř počítače, si přečtěte bezpečnostní informace dodané s počítačem. Další informace o vhodných<br>bezpečnostních postupech naleznete na webové stránce informující o souladu s předpi

# **Odebrání datového kabelu v/v**

- 1. Postupujte podle návodu v části <u>Než zač[nete pracovat uvnit](file:///C:/data/systems/wsT3500/cz/SM/work.htm#before)ř počítače</u>.<br>2. Sejměte <u>kryt</u> sk**říně počítače.**<br>3. Nadzvedněte <u>p[řihrádku na pevné disky](file:///C:/data/systems/wsT3500/cz/SM/td_hdtray.htm)</u>.<br>4. Sejměte <u>[čelní sestavu ventilátorů](file:///C:/data/systems/wsT3500/cz/SM/td_ffans.htm)</u>.
- 
- 
- 
- 6. Odpojte datový kabel v/v od v/v panelu.

### **Montáž datového kabelu v/v**

- 1. Postupujte podle návodu v části <u>Než zač[nete pracovat uvnit](file:///C:/data/systems/wsT3500/cz/SM/work.htm#before)ř počítače</u>.<br>2. Sejměte <u>krvt skřině počítače.</u><br>3. Nadzvedněte <u>p[řihrádku na pevné disky](file:///C:/data/systems/wsT3500/cz/SM/td_hdtray.htm)</u>.<br>4. Sejměte <u>krvt pam[ěťových modulů](file:///C:/data/systems/wsT3500/cz/SM/td_mshrd.htm)</u>.<br>5. Sejměte <u>čelní sestavu venti</u>
- 
- 
- 
- 

# **Vstupně-výstupní panel**

**Dell™ Precision™ T3500 Servisní příručka** 

VAROVANI: Před manipulací uvnitř počítače si přečtěte bezpečnostní informace dodané s počítačem. Další informace o vhodných bezpečných<br>postupech naleznete na domovské stránce webu Regulatory Compliance (Soulad s předpisy)

# **Demontáž vstupně-výstupního panelu**

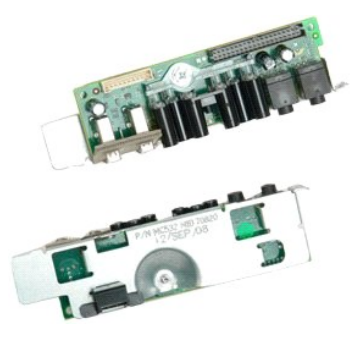

- 1. Postupujte podle pokynů v **část**i <u>P[řed manipulací uvnitř](file:///C:/data/systems/wsT3500/cz/SM/work.htm#before) počítače</u>.<br>2. Sejměte <u>kryt</u> počítače.<br>3. Zvedněte <u>očihanný plášť pam[ěťových modulů](file:///C:/data/systems/wsT3500/cz/SM/td_mshrd.htm#td_mshrd)</u>.<br>4. Vyjměte <u>sestavu p[ředního ventilátoru](file:///C:/data/systems/wsT3500/cz/SM/td_ffans.htm#td_ffans)</u>.
- 
- 
- 

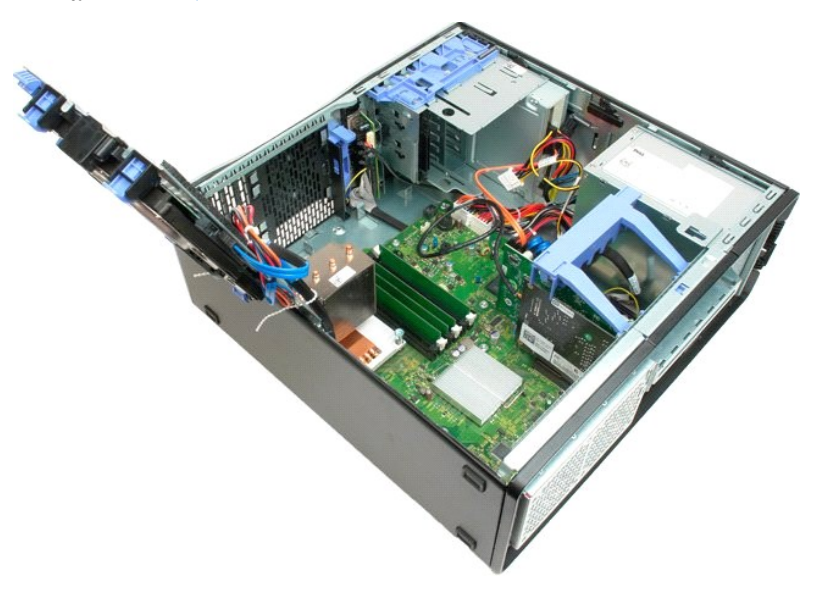

6. Odpojte od vstupně-výstupního panelu vstupně-[výstupní datový kabel.](file:///C:/data/systems/wsT3500/cz/SM/td_iocab.htm)

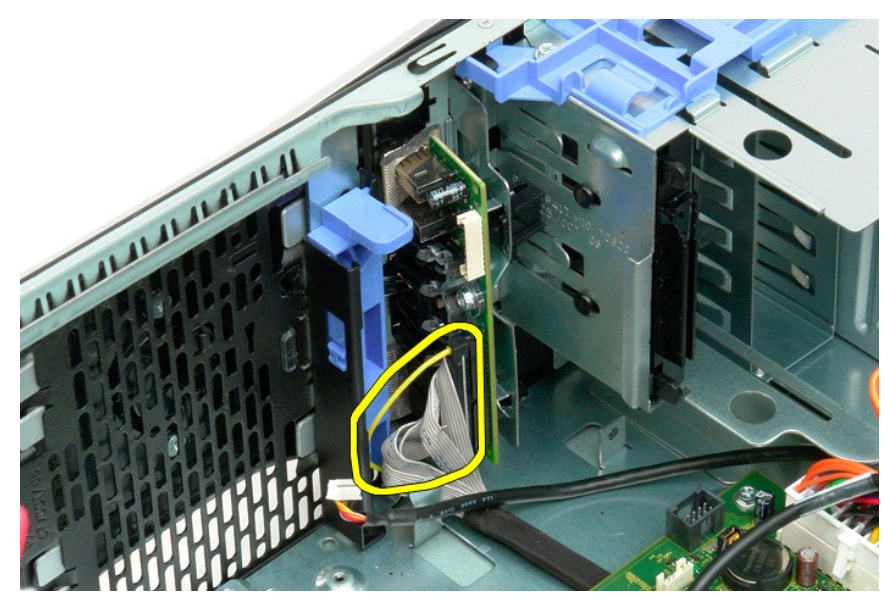

7. Odpojte od vstupně-výstupního panelu kabel USB.

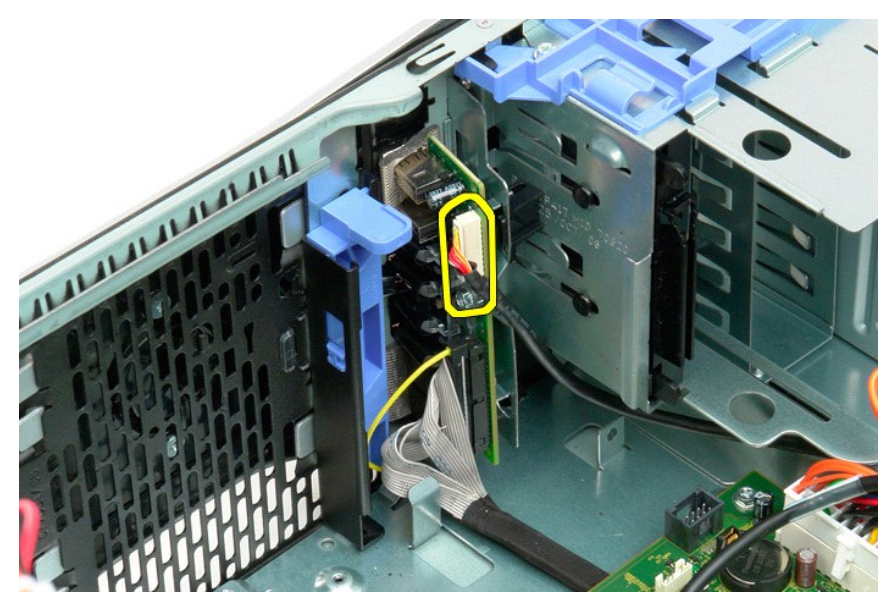

8. Vyjměte šroub, který přichycuje vstupně-výstupní panel k počítači.

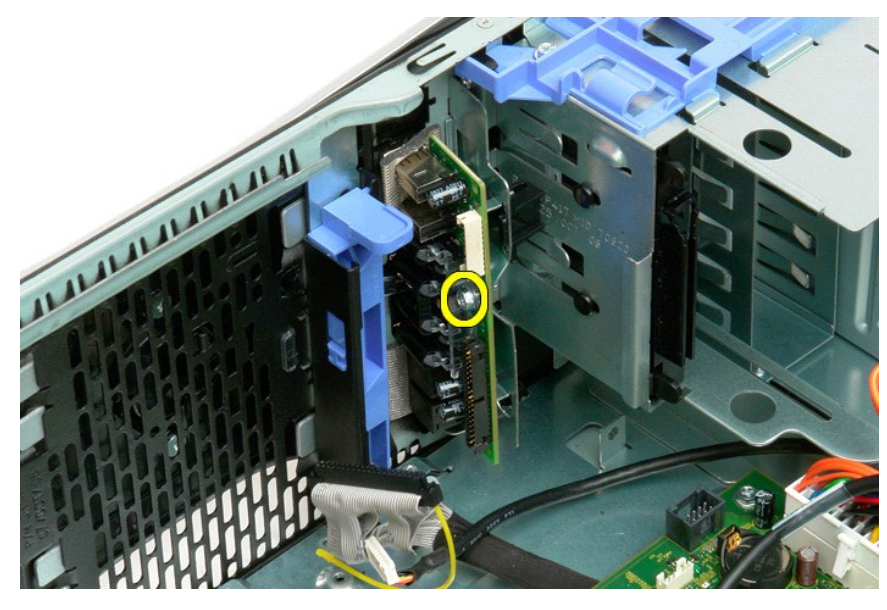

9. Vyjměte vstupně-výstupní panel z počítače.

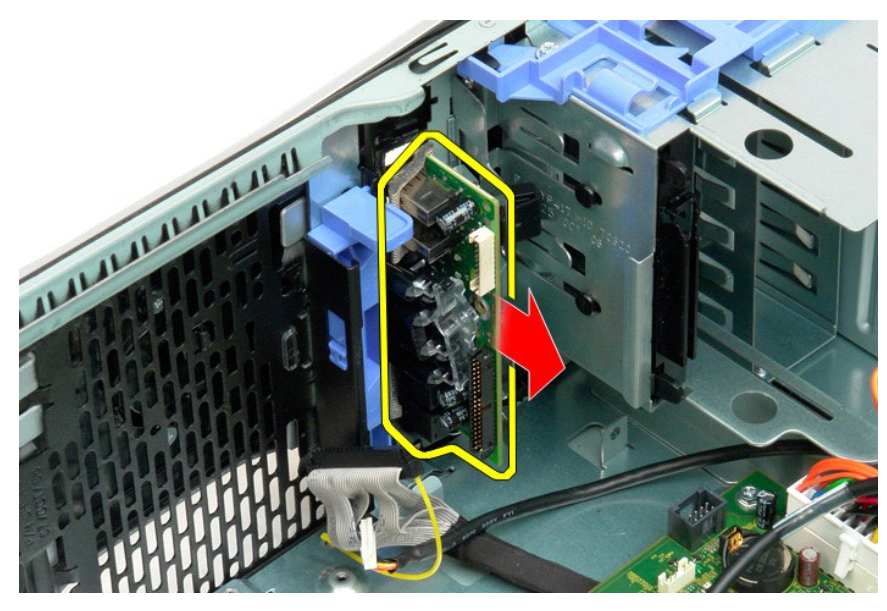

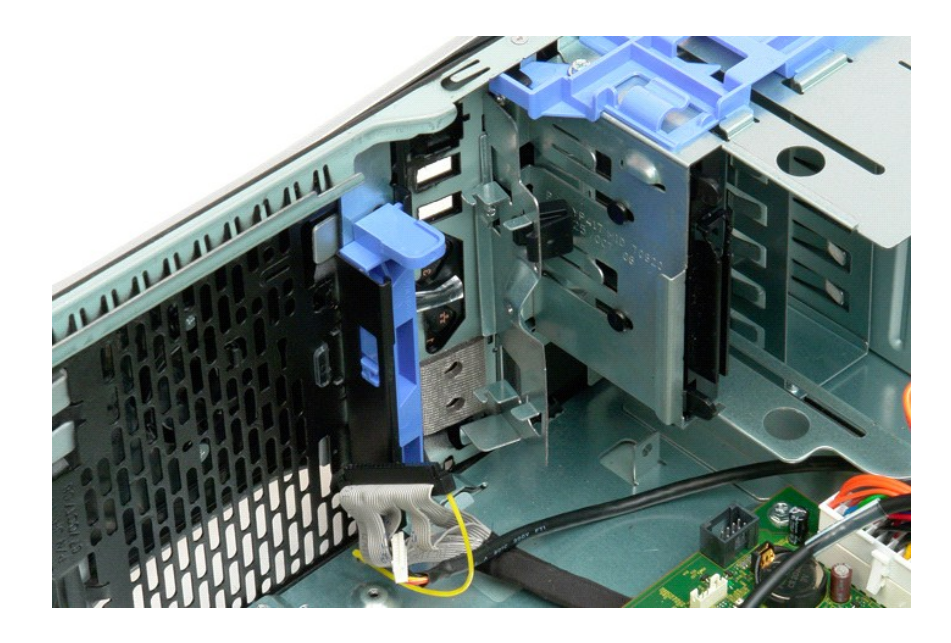

### <span id="page-43-2"></span>**Paměť Dell™ Precision™ T3500 Servisní příručka**

- [Podporované konfigurace pamě](#page-43-0)ti
- Demontáž a instalace pam[ěťových modulů](#page-43-1)

Tento počítač používá paměť DDR3 SDRAM bez vyrovnávací paměti s taktovací frekvencí 1066 nebo 1333 MHz. DDR3 SDRAM (Double-Data-Rate 3 Synchronous<br>Dynamic Random Access Memory) je technologie pamětí RAM (Random Access Memo

# <span id="page-43-0"></span>**Podporované konfigurace paměti**

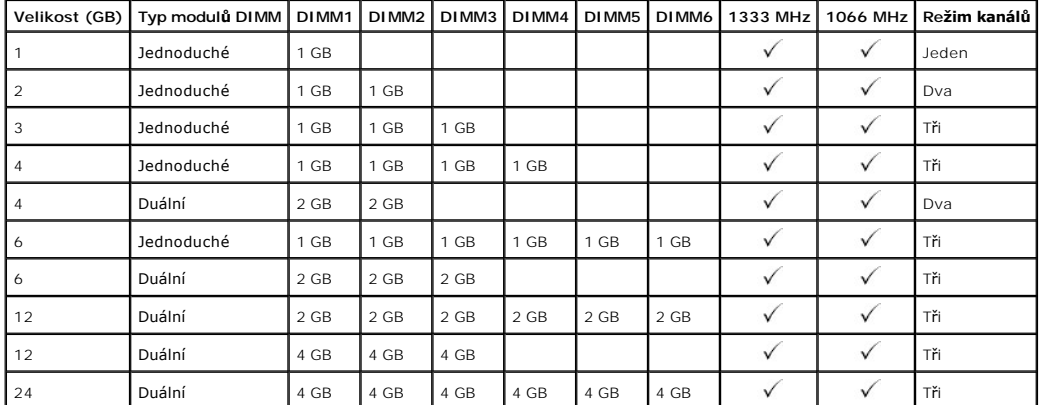

**POZNAMKA:** Moduly DIMM typu DDR3 mají 240 kolíků, což je stejně jako moduly typu DDR2, a mají stejnou velikost, ale jsou elektricky nekompatibilní a<br>mají jiné umístění vyrovnávacích zářezů.

# <span id="page-43-1"></span>**Demontáž a instalace paměťových modulů**

 $\triangle$ VAROVANI: Před manipulací uvnitř počítače si přečtěte bezpečnostní informace dodané s počítačem. Další informace o vhodných bezpečných<br>postupech naleznete na domovské stránce webu Regulatory Compliance (Soulad s předpisy)

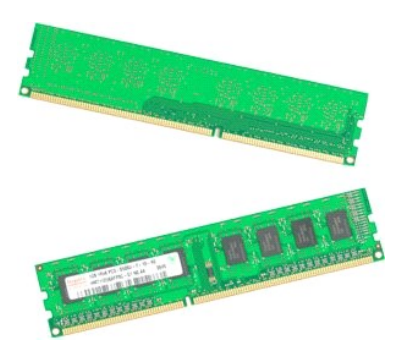

- 
- 1. Postupujte podle pokynů v části <u>P[řed manipulací uvnitř](file:///C:/data/systems/wsT3500/cz/SM/work.htm#before) počítače</u>.<br>2. Sejměte <u>krvt</u> počítače.<br>3. Zvedněte přihrádku pro pevné disky:<br>3. Zvedněte modrou uvolňovací páčku směrem k dolní části počítače.<br>b. Zvedněte přihrá

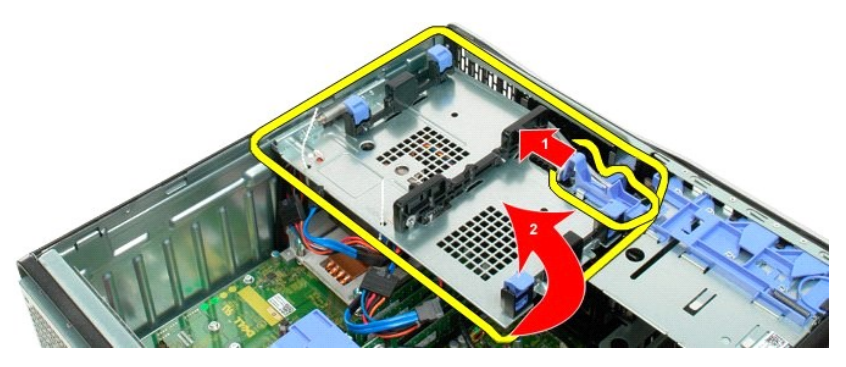

4. Vyjměte ochranný plášť pam[ěťových modulů](file:///C:/data/systems/wsT3500/cz/SM/td_mshrd.htm#td_mshrd).

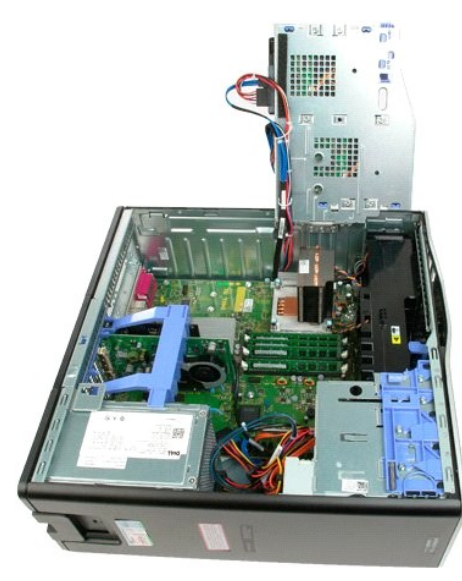

5. Zatlačte jemně palci směrem dolů na zajišťující klapky na obou stranách paměťového modulu. Tím modul uvolníte z konektoru na základní desce.

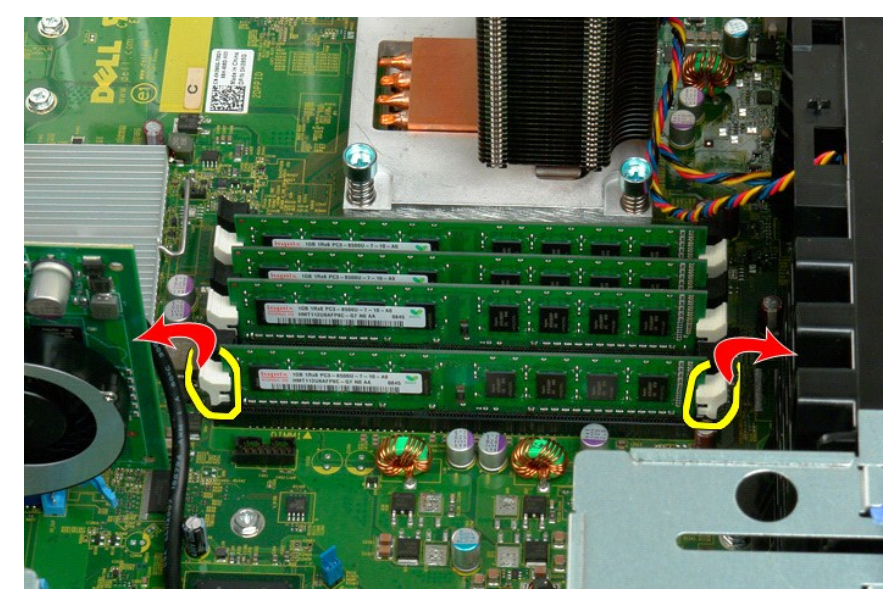

6. Zvedněte paměťový modul kolmo vzhůru a vyjměte jej z počítače.

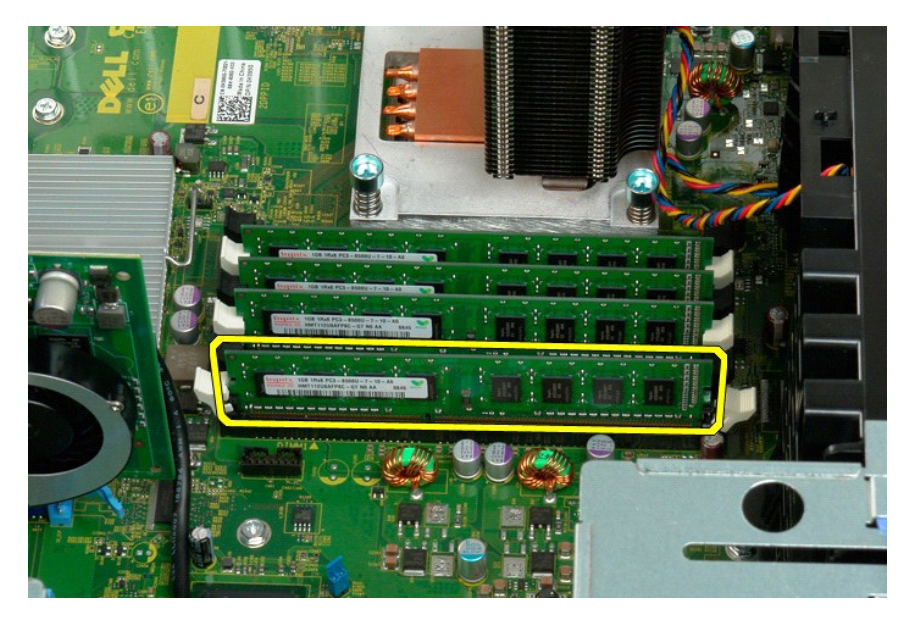

7. Opakujte stejný pokus pro případné další paměťové moduly.

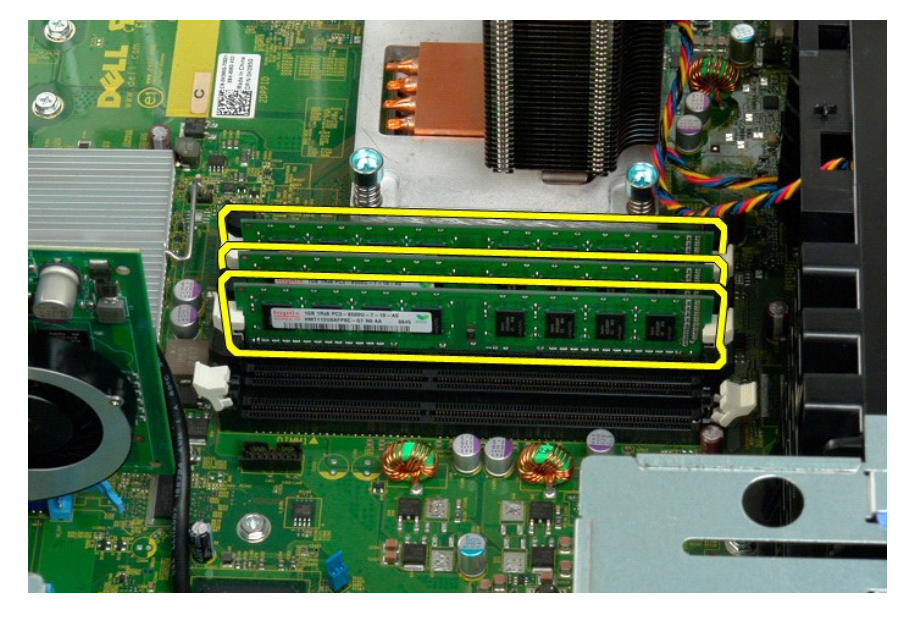

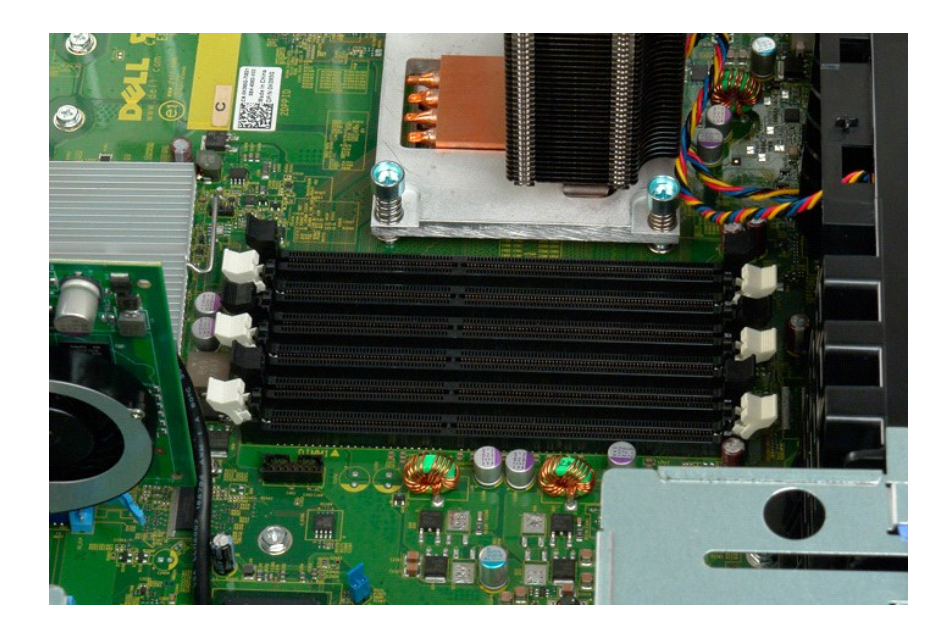

# **Čtečka paměťových karet**

**Servisní příručka k počítači Dell Precision™ T3500**

VAROVANI: Než začnete pracovat uvnitř počítače, přečtěte si bezpečnostní informace dodané s počítačem. Další informace o vhodných<br>bezpečnostních postupech naleznete na webové stránce informující o souladu s předpisy na adr

### **Odebrání čtečky paměťových karet**

- 
- 
- 
- 
- 1. Postupujte dle návodu v části <u>Než zač[nete pracovat uvnit](file:///C:/data/systems/wsT3500/cz/SM/work.htm#before)ř počítače</u>.<br>2. Sejměte <u>kryt sk</u>říně počítače.<br>3. Sejměte <u>kryt disků</u>.<br>4. Sejměte <u>kryt disků</u>.<br>6. Odpojte napájecí a datové kabely ze zadní části čtečky paměťo
- 

# **Montáž čtečky paměťových karet**

- 1. Postupujte podle návodu v části Než zač[nete pracovat uvnit](file:///C:/data/systems/wsT3500/cz/SM/work.htm#before)ř počítače.<br>2. Sejměte <u>kryt</u> skříně počítače.<br>3. Sejměte čelní kryt<sub>s</sub>
- 
- 
- 
- 2. Sejměte <u>krví</u> skříně<br>3. Sejměte <u>čelní krvt;</u><br>4. Sejměte <u>čelní krvt;</u><br>6. Stiskněte posuvnou plochou páčku směrem dolů, aby se z počítače uvolnila čtečka paměťových karet.<br>5. Připojte napájecí a datové kabely ze zadní
- 

# <span id="page-48-0"></span>**Ochranný plášť paměti**

**Dell™ Precision™ T3500 Servisní příručka** 

VAROVANI: Před manipulací uvnitř počítače si přečtěte bezpečnostní informace dodané s počítačem. Další informace o vhodných bezpečných<br>postupech naleznete na domovské stránce webu Regulatory Compliance (Soulad s předpisy)

# **Demontáž ochranného pláště paměti**

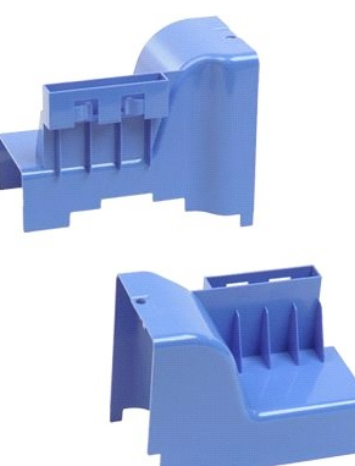

- 
- 
- 1. Postupujte podle pokynů v části <u>P[řed manipulací uvnitř](file:///C:/data/systems/wsT3500/cz/SM/work.htm#before) počítače</u>.<br>2. Sejměte <u>kryt</u> počítače.<br>3. Zvedněte přihrádku pro pevné disky:<br>a. Stiskněte modrou uvolňovací páčku směrem k dolní části počítače a podržte ji.

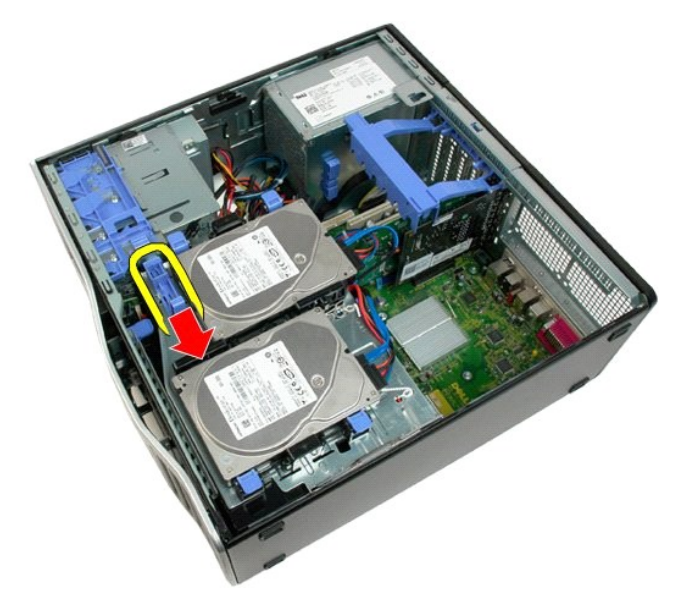

b. Zvedněte přihrádku pro pevné disky na jejích závěsech.

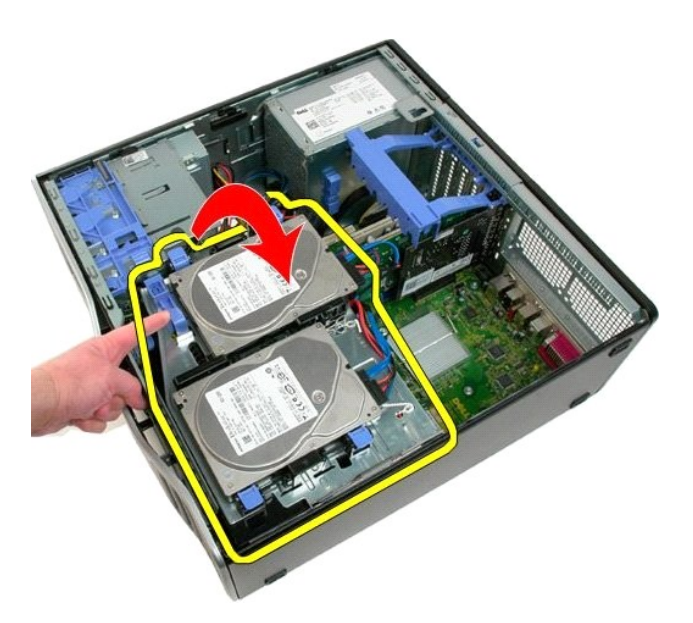

4. Zvedněte ochranný plášť paměti kolmo vzhůru a vyjměte jej ze systému.

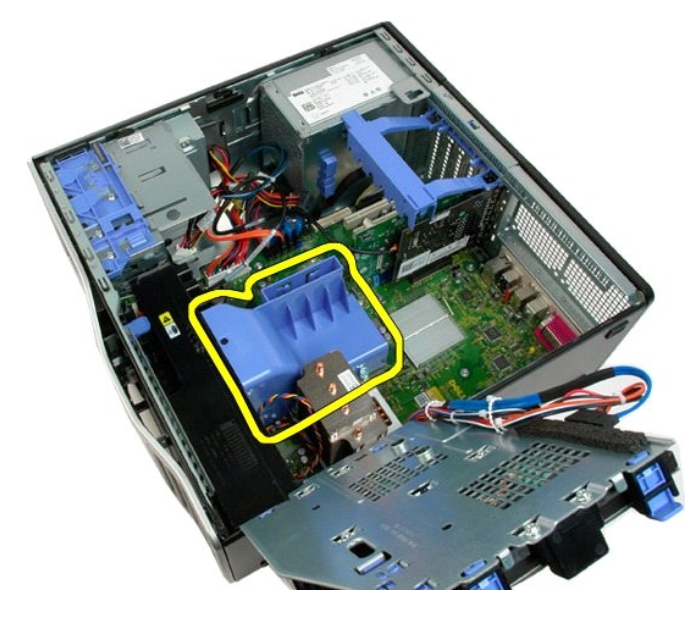

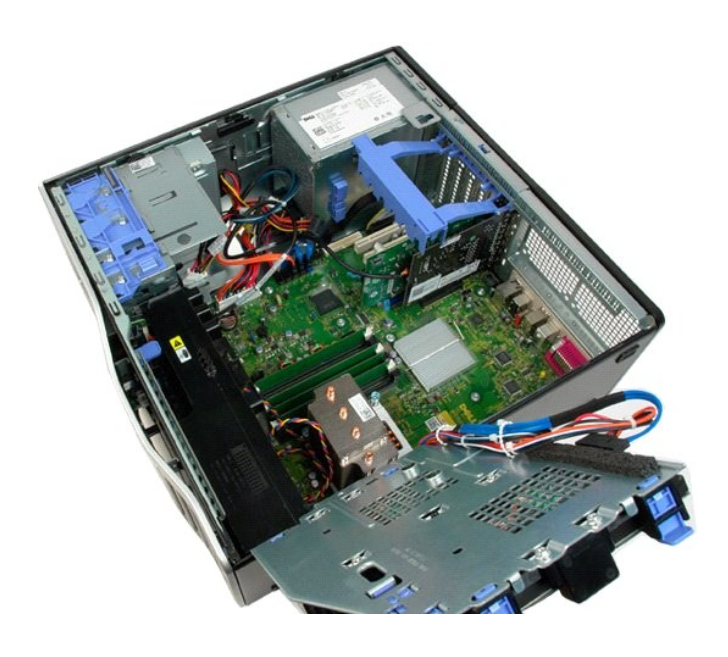

# **Optická jednotka**

**Dell™ Precision™ T3500 Servisní příručka** 

VAROVANI: Před manipulací uvnitř počítače si přečtěte bezpečnostní informace dodané s počítačem. Další informace o vhodných bezpečných<br>postupech naleznete na domovské stránce webu Regulatory Compliance (Soulad s předpisy)

# **Demontáž optické jednotky**

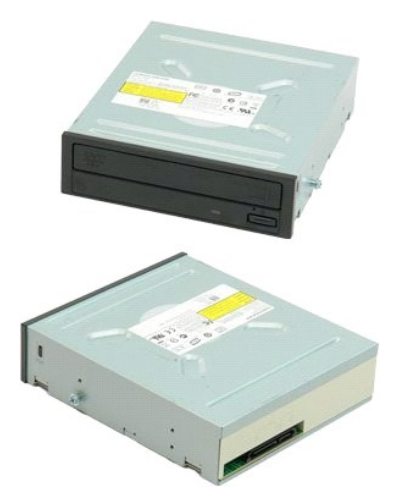

- 1. Postupujte podle pokynů v **část**i <u>P[řed manipulací uvnitř](file:///C:/data/systems/wsT3500/cz/SM/work.htm#before) počítače</u>.<br>2. Sejměte <u>kryt</u> počítače.<br>3. Sejměte <u>čelní [kryt](file:///C:/data/systems/wsT3500/cz/SM/td_cover.htm#td_cover)</u>.<br>4. Sejměte <u>kryt jednotek</u>.
- 
- 

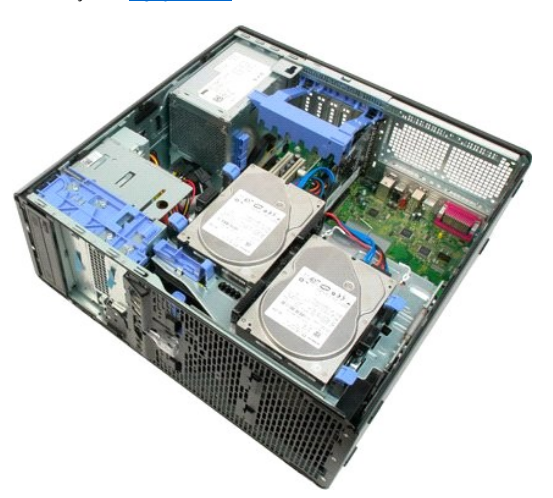

5. Odpojte napájecí a datový kabel od zadní strany optické jednotky.

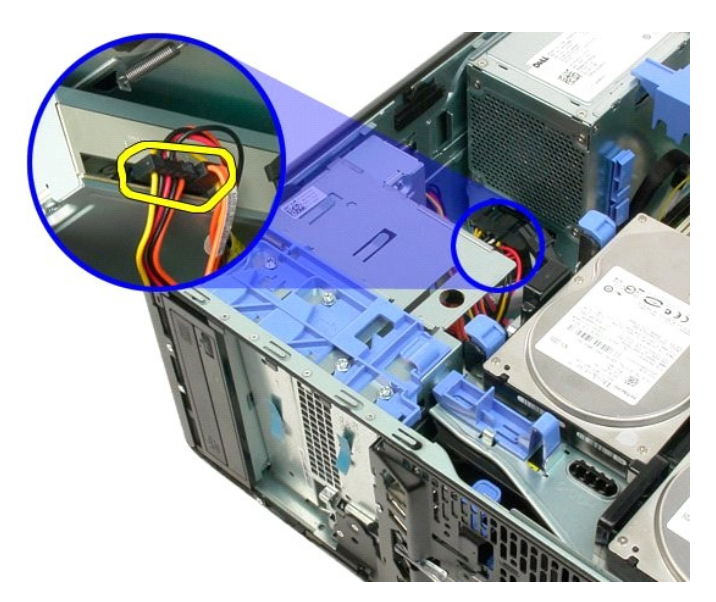

6. Uvolněte optickou jednotku zatlačením na páčku posuvné destičky směrem dolů.

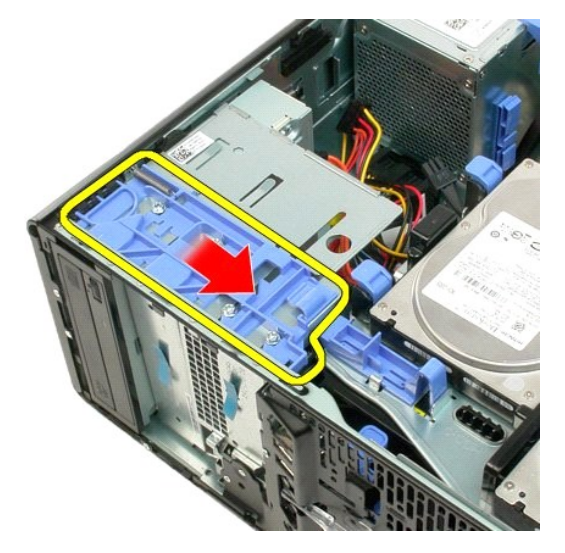

7. Vyjměte optickou jednotku z počítače.

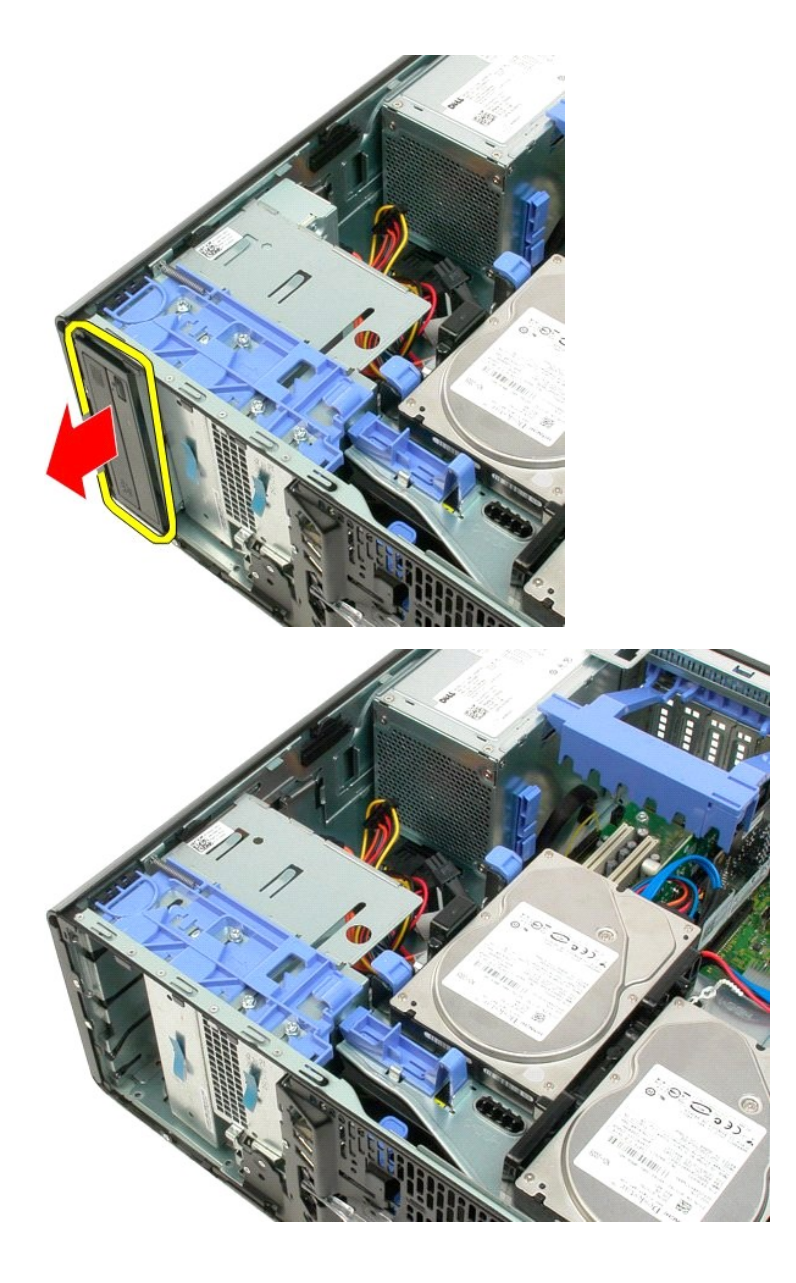

#### <span id="page-54-0"></span>**Chladič a procesor Dell™ Precision™ T3500 Servisní příručka**

VAROVANI: Před manipulací uvnitř počítače si přečtěte bezpečnostní informace dodané s počítačem. Další informace o vhodných bezpečných<br>postupech naleznete na domovské stránce webu Regulatory Compliance (Soulad s předpisy)

### **Demontáž chladiče a procesoru**

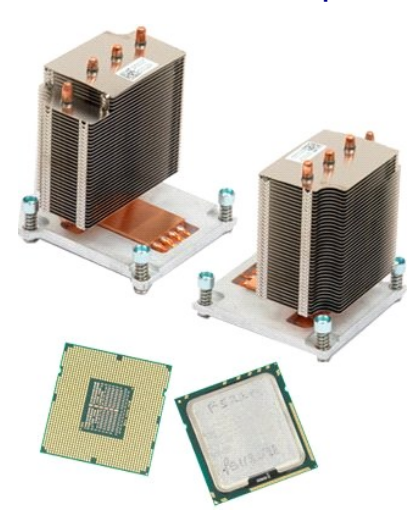

- 
- 
- 1. Postupujte podle pokynů v části <u>P[řed manipulací uvnitř](file:///C:/data/systems/wsT3500/cz/SM/work.htm#before) počítače</u>.<br>2. Sejměte <u>kryt</u> počítače.<br>3. Zvedněte přihrádku pro pevné disky:<br>a. Stiskněte modrou uvolňovací páčku směrem k dolní části počítače a podržte ji.

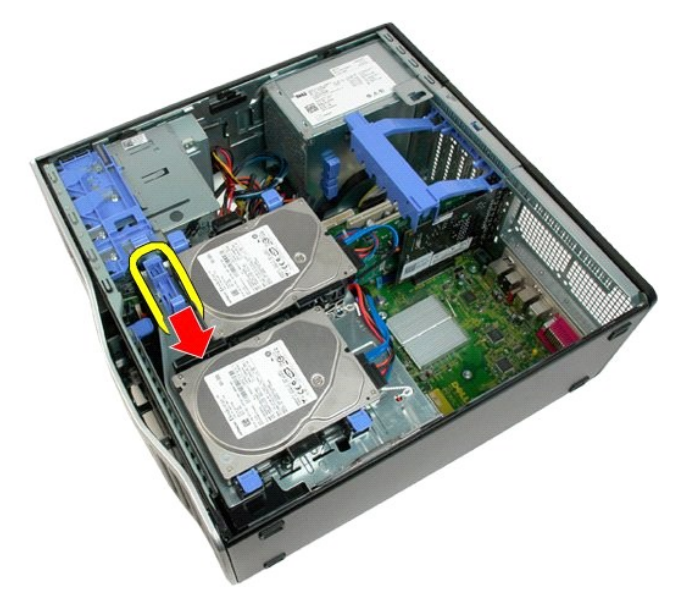

b. Zvedněte přihrádku pro pevné disky na jejích závěsech.

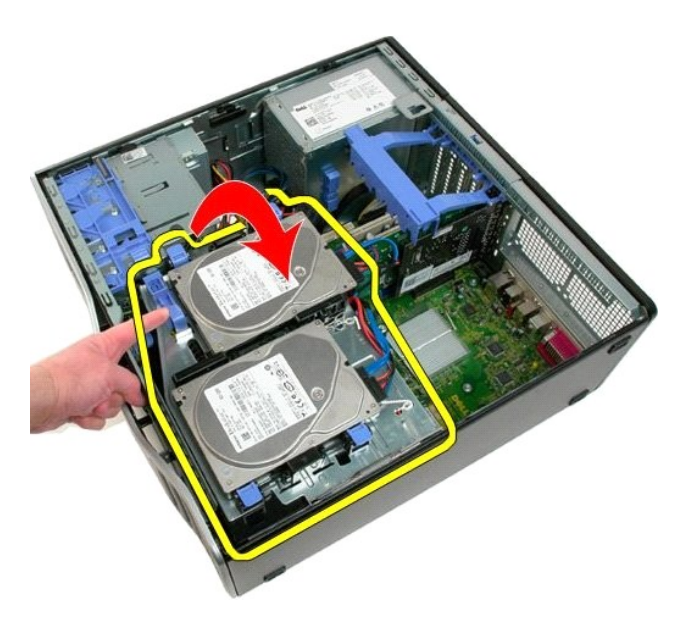

4. Vyjměte ochranný plášť pam[ěťových modulů](file:///C:/data/systems/wsT3500/cz/SM/td_mshrd.htm#td_mshrd).

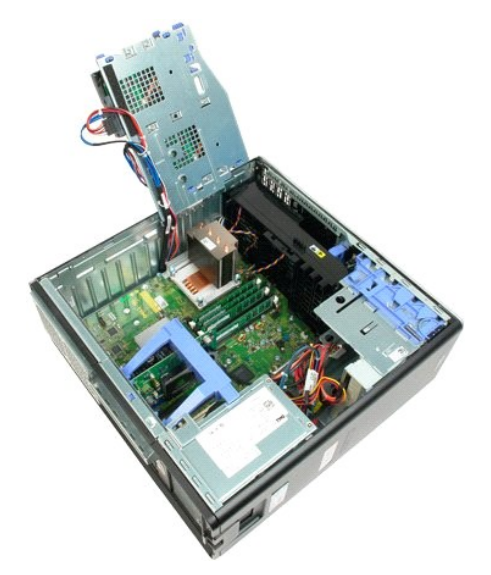

5. Uvolněte čtyři jisticí šrouby na chladiči.

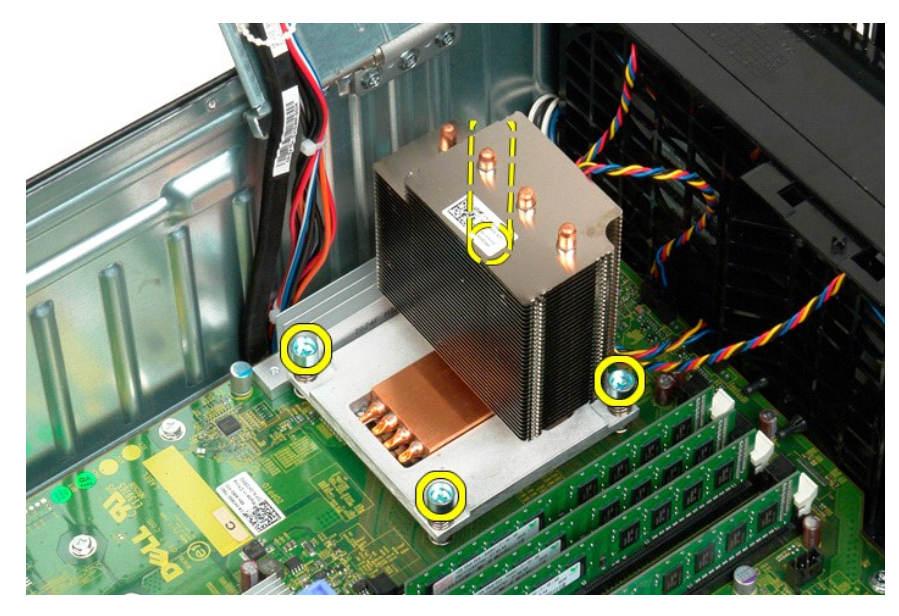

- 6. Zvedněte chladič kolmo nahoru a vyjměte jej z počítače.
- 7. Otevřete kryt procesoru vysunutím uvolňovací páčky zpod páčky středního krytu na patici.

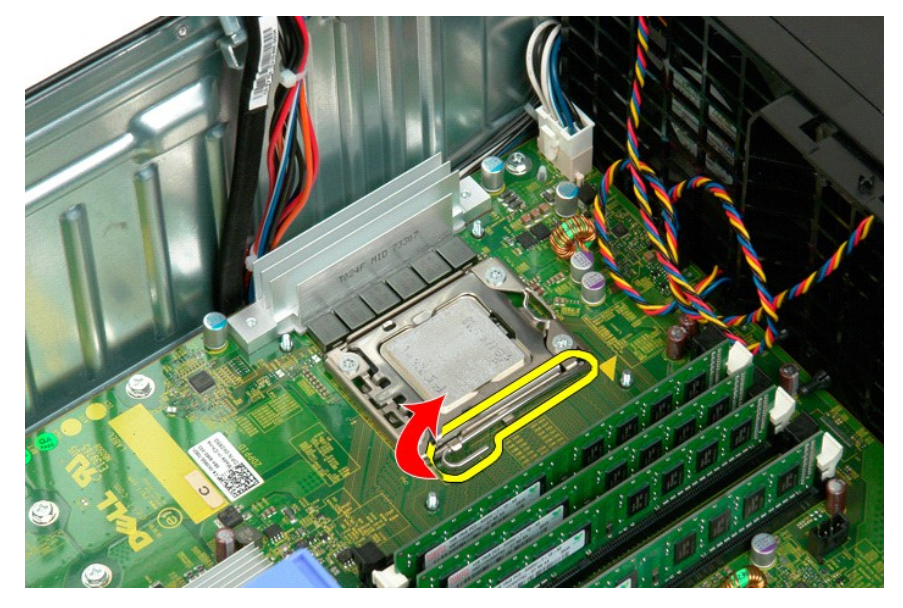

8. Zvedněte kryt procesoru na jeho závěsech, čímž procesor uvolníte.

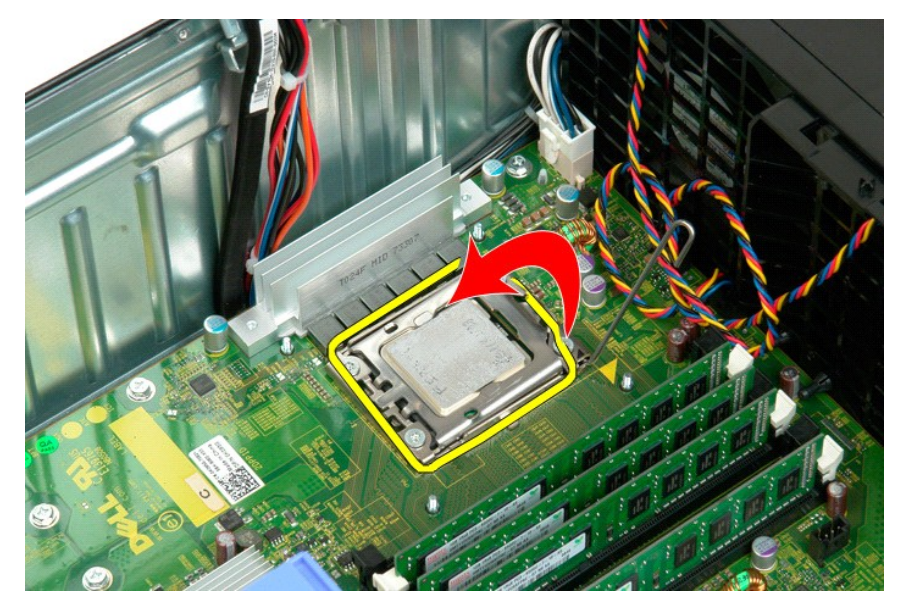

9. Opatrně zvedněte procesor kolmo nahoru a vyjměte jej ze systému.

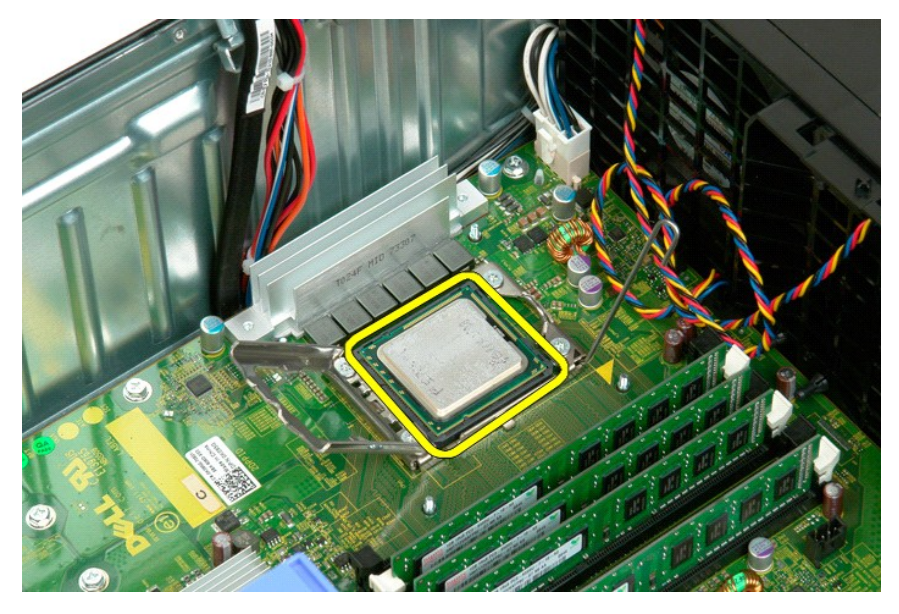

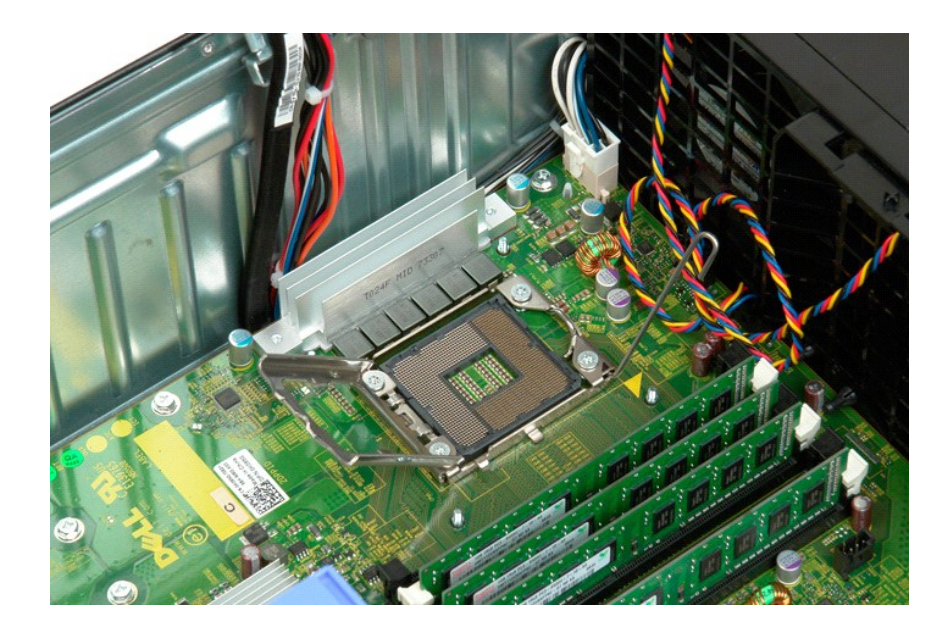

# **Zdroj napájení**

**Dell™ Precision™ T3500 Servisní příručka** 

VAROVANI: Před manipulací uvnitř počítače si přečtěte bezpečnostní informace dodané s počítačem. Další informace o vhodných bezpečných<br>postupech naleznete na domovské stránce webu Regulatory Compliance (Soulad s předpisy)

# **Vyjmutí zdroje napájení**

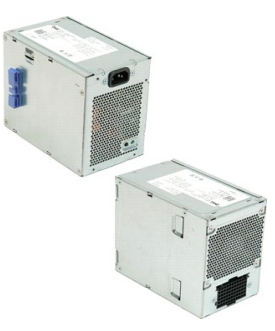

- 1. Postupujte podle pokynů v části <u>P[řed manipulací uvnitř](file:///C:/data/systems/wsT3500/cz/SM/work.htm#before) počítače</u>.<br>2. Sejměte <u>kryt</u> počítače.
- 

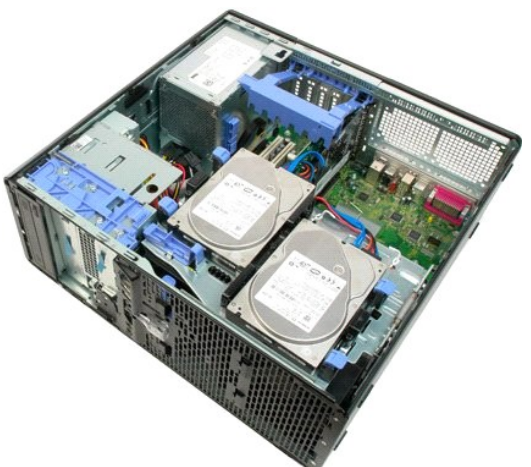

3. Vyklopte zajišťovací rukojeť rozšiřovacích karet směrem ke kraji počítače.

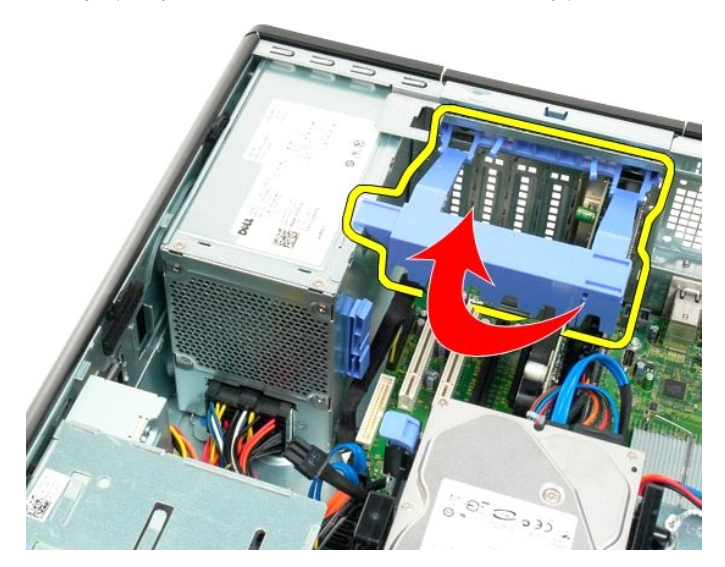

4. Odpojte kabel zdroje napájení tak, že stisknete západky (1) a vytáhnete kabel ze zdroje napájení (2).

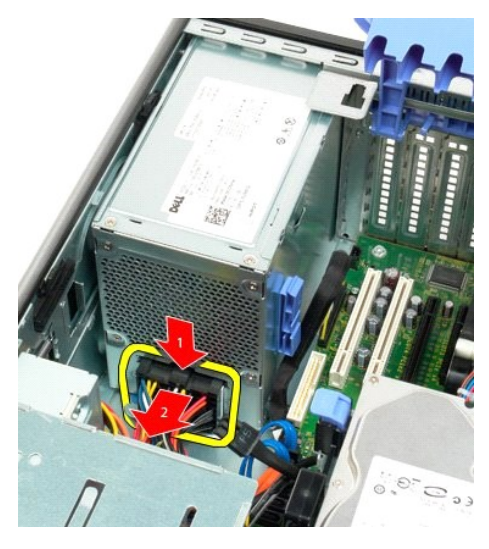

5. Demontujte čtyři šrouby, které připevňují pevný disk k zadní stěně počítače.

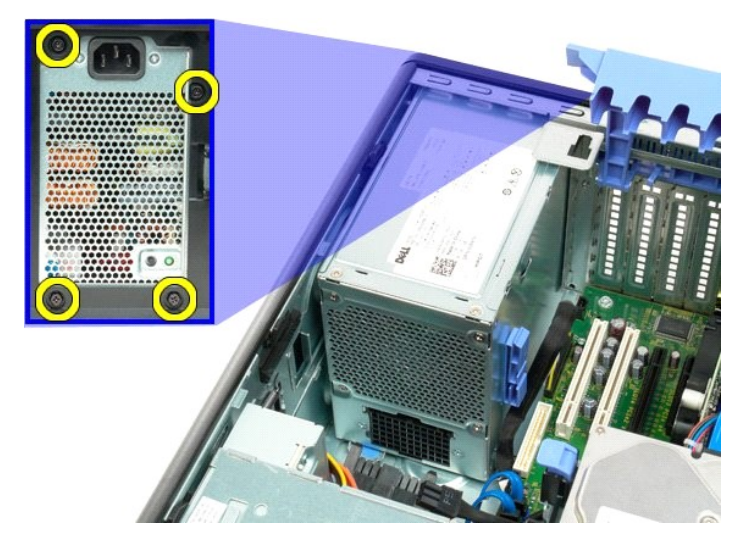

6. Stiskněte uvolňovací jazýček zdroje napájení směrem dolů a podržte jej.

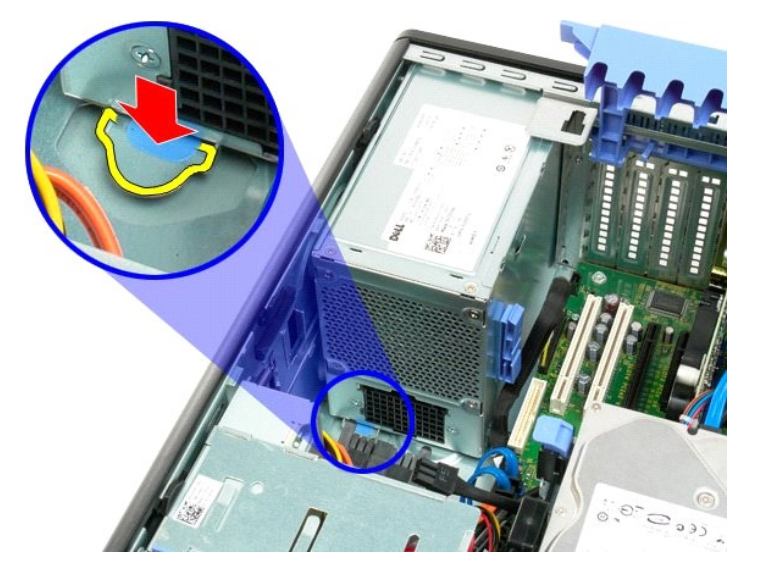

7. Posuňte zdroj napájení směrem ke středu počítače, dokud nebude mimo kovový rámeček.

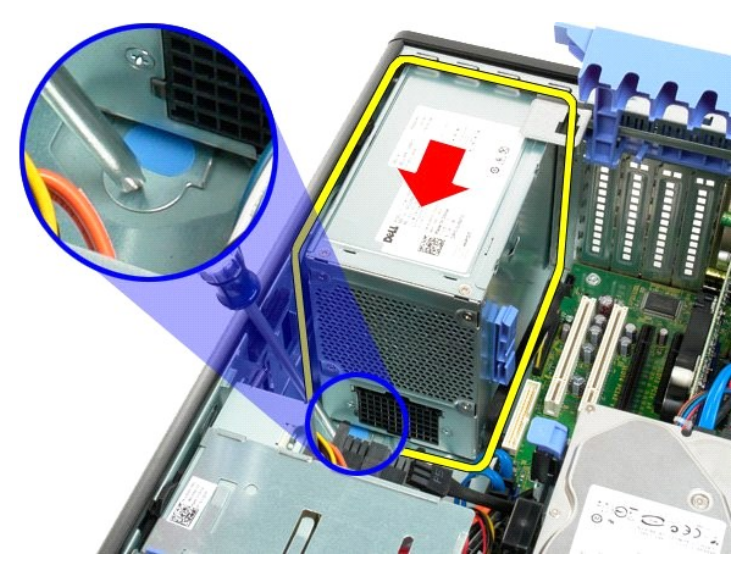

8. Zvedněte zdroj napájení kolmo nahoru a vyjměte jej z počítače.

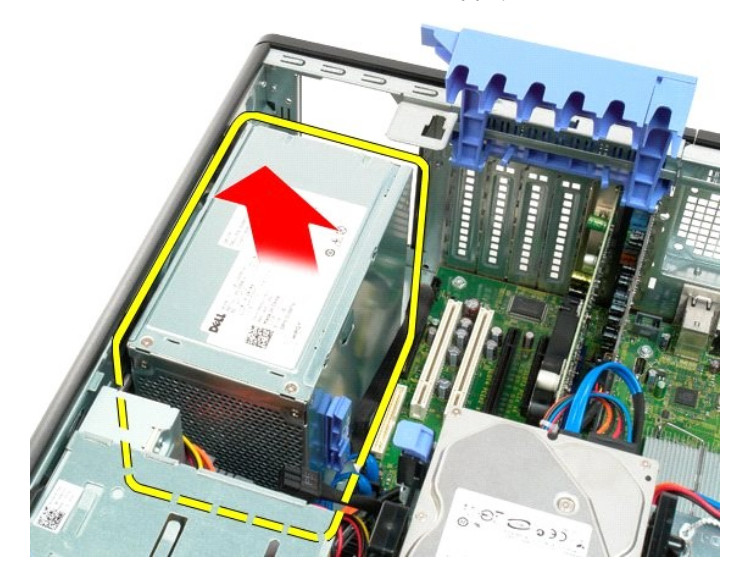

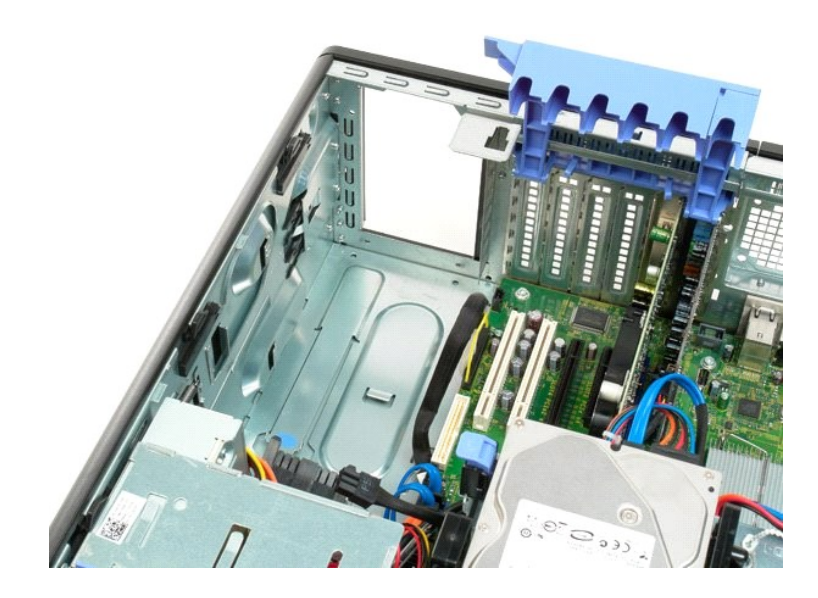

### **Základní deska**

**Dell™ Precision™ T3500 Servisní příručka** 

VAROVANI: Před manipulací uvnitř počítače si přečtěte bezpečnostní informace dodané s počítačem. Další informace o vhodných bezpečných<br>postupech naleznete na domovské stránce webu Regulatory Compliance (Soulad s předpisy)

# **Demontáž základní desky**

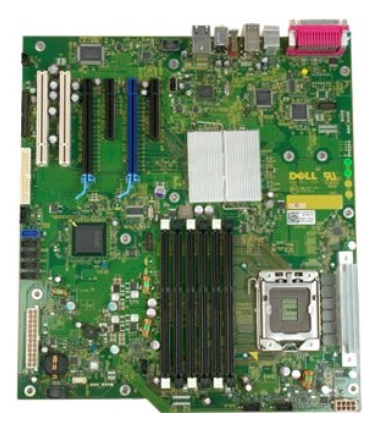

- 
- 
- 1. Postupujte podle pokynů v části <u>P[řed manipulací uvnitř](file:///C:/data/systems/wsT3500/cz/SM/work.htm#before) počítače</u>.<br>2. Sejměte <u>kryt</u> počítače.<br>3. Zvedněte přihrádku pro pevné disky:<br>a. Stiskněte modrou uvolňovací páčku směrem k dolní části počítače a podržte ji.

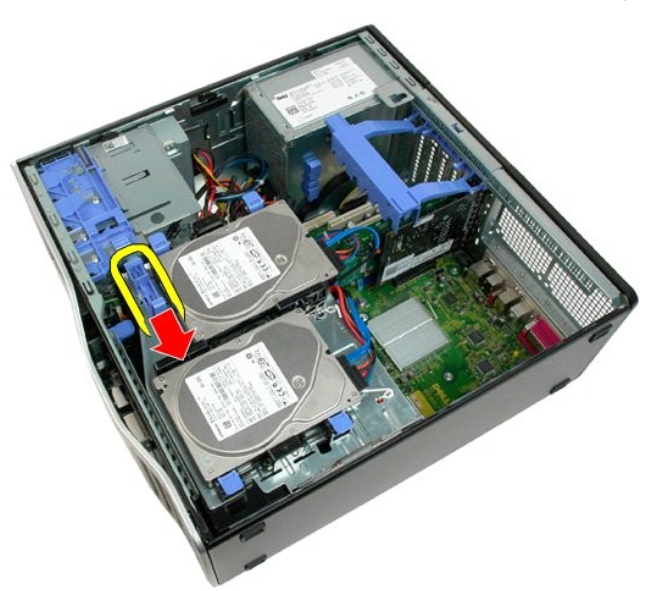

b. Zvedněte přihrádku pro pevné disky na jejích závěsech.

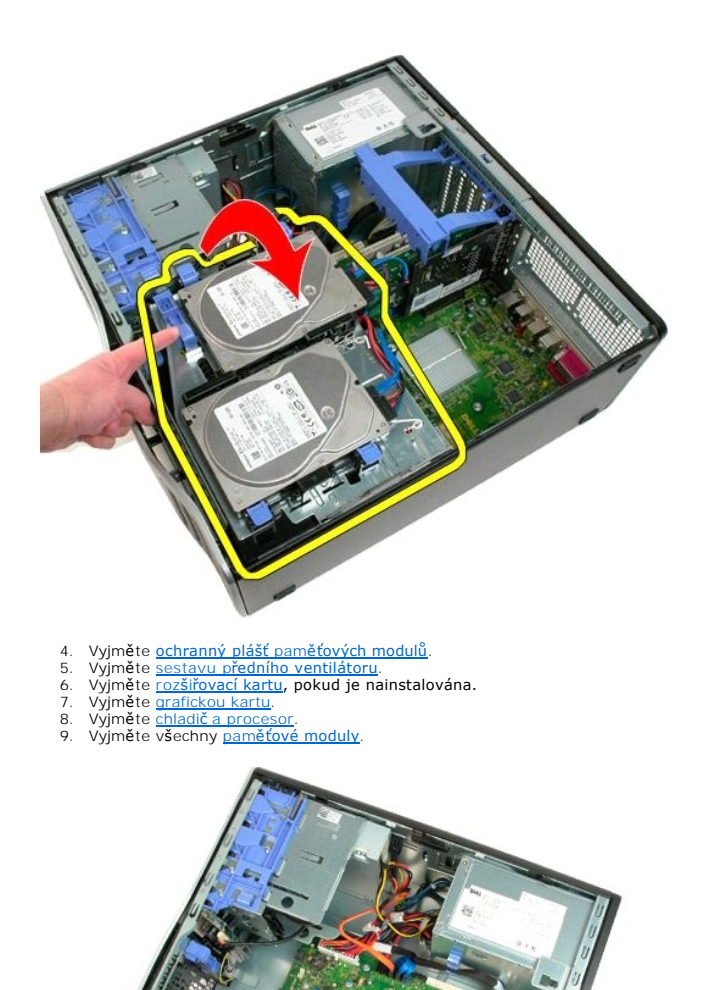

10. Odpojte datový kabel zdroje napájení.

32

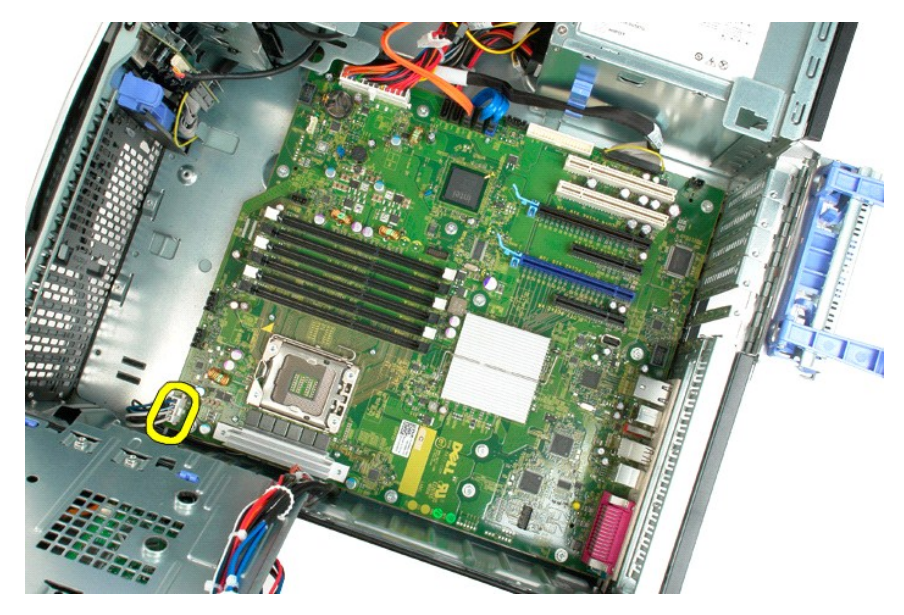

11. Odpojte napájecí kabel základní desky.

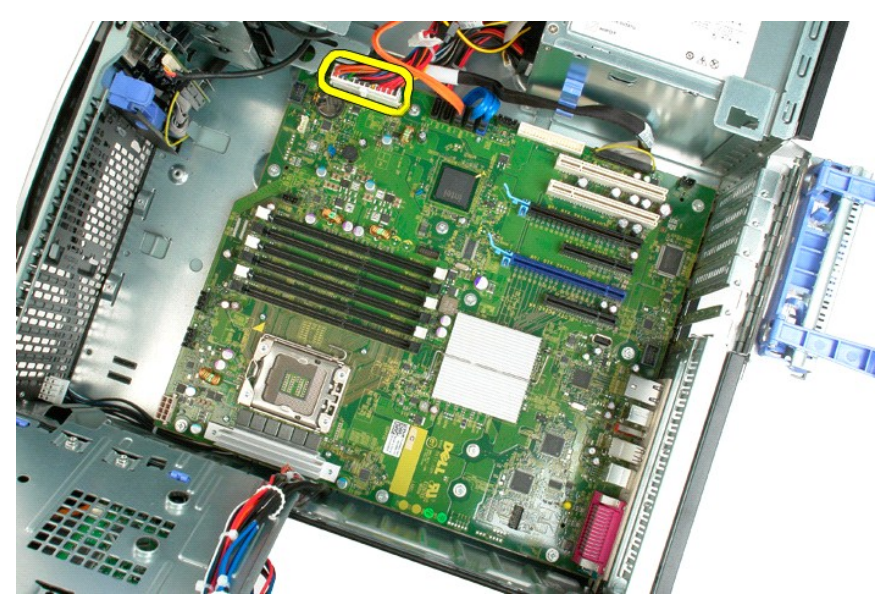

12. Odpojte datové kabely optické jednotky a pevných disků.

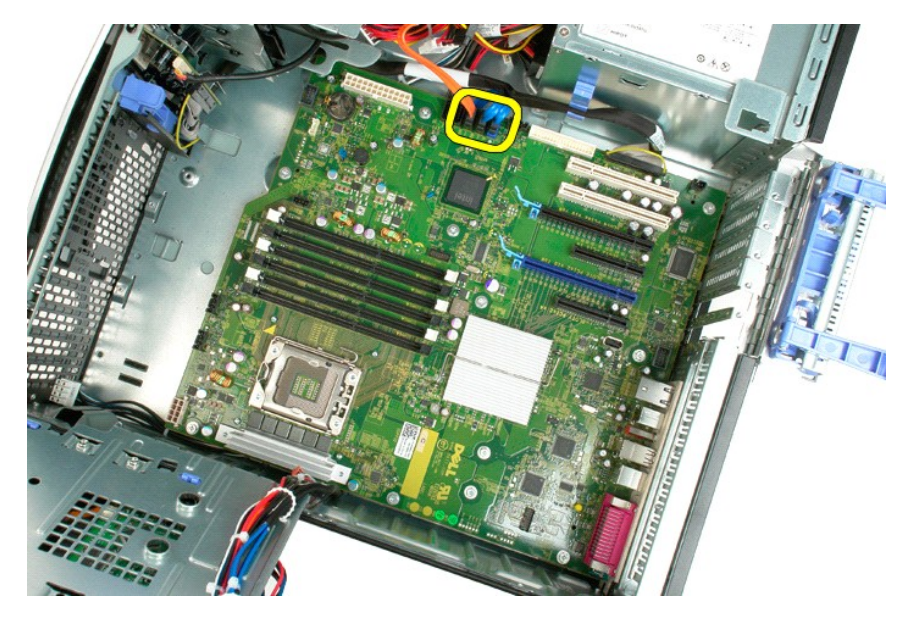

13. Odpojte vstupně-výstupní datový kabel.

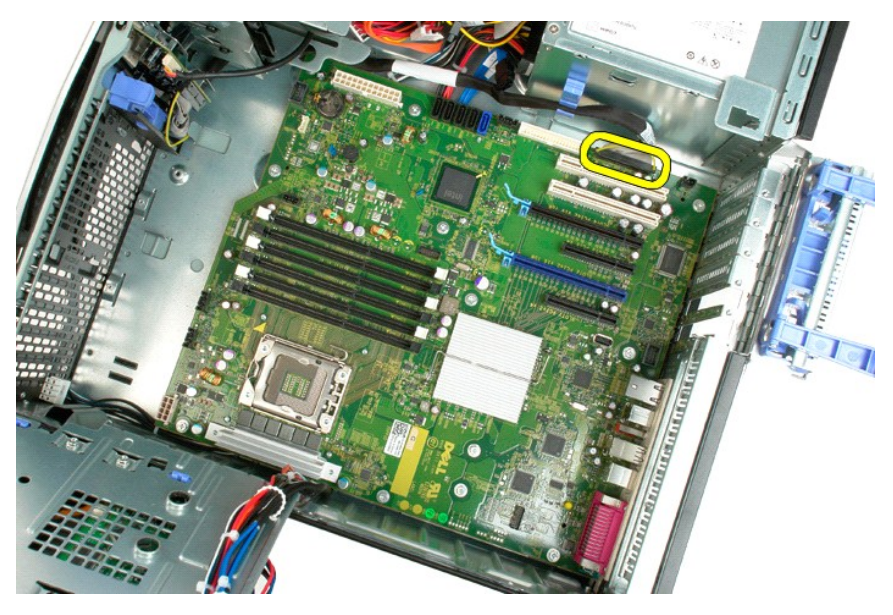

14. Demontujte dvanáct šroubů, které připevňují základní desku ke skříni počítače.

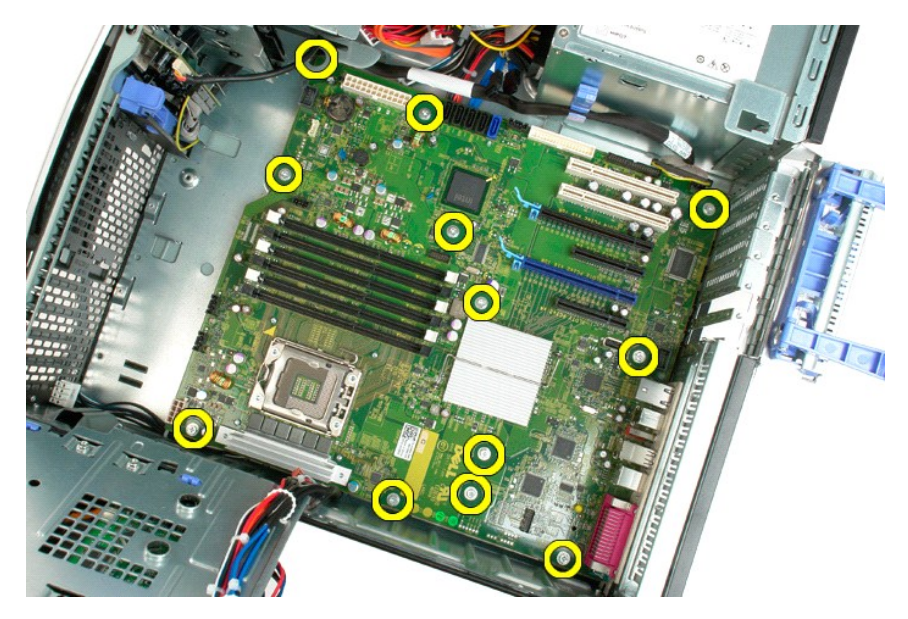

15. Posuňte základní desku směrem k přední části skříně.

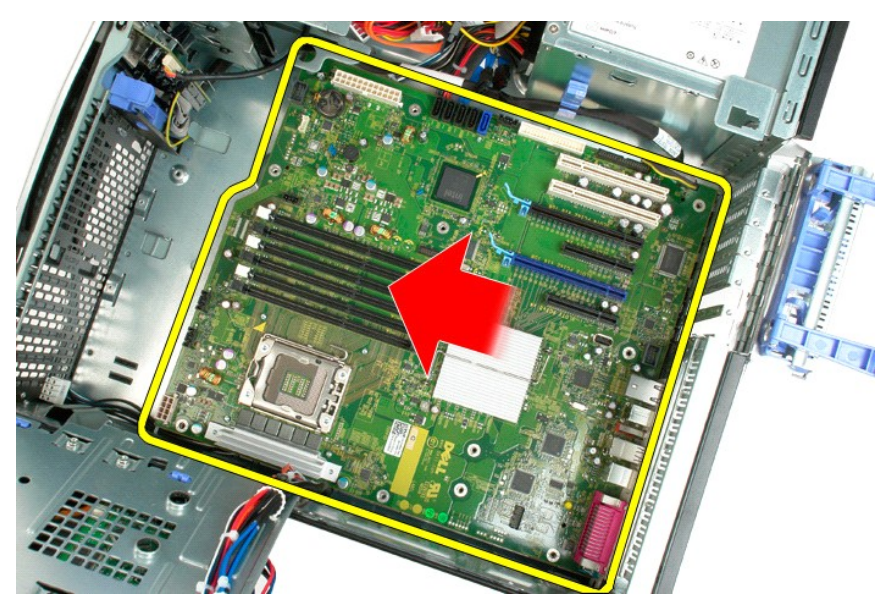

16. Zvedněte základní desku nahoru pod úhlem směrem k okraji skříně.

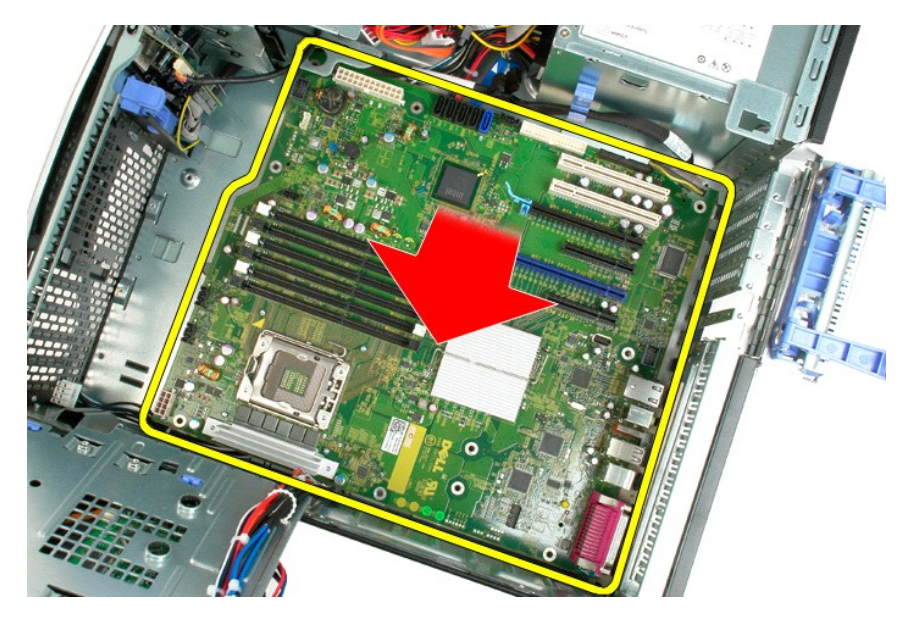

17. Vyjměte základní desku ze skříně počítače.

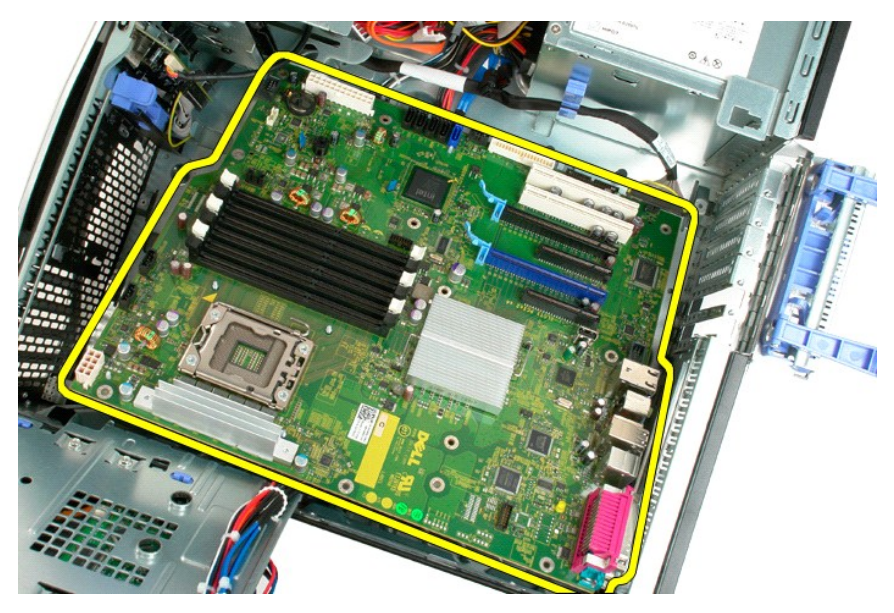

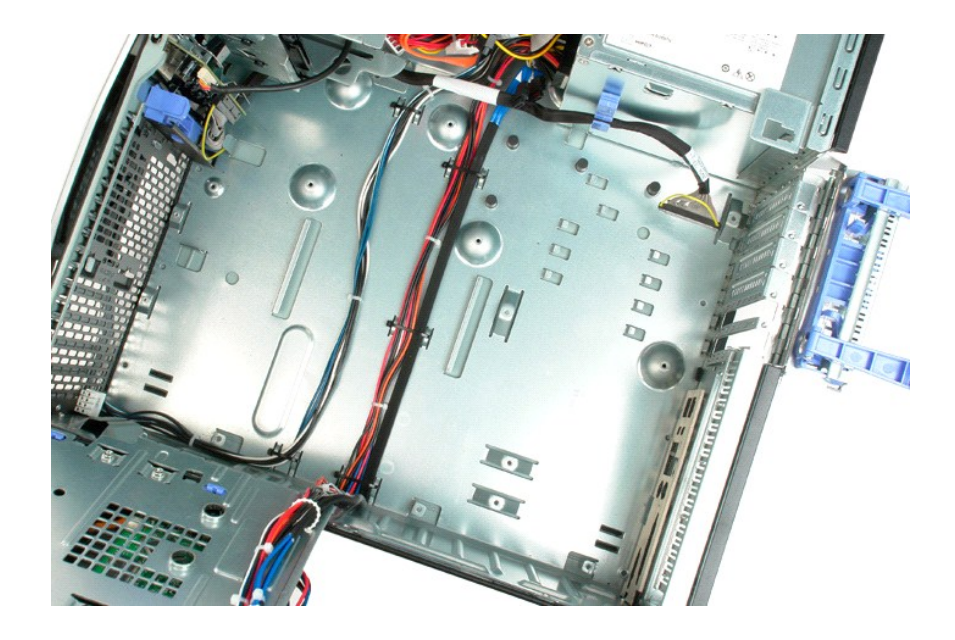

# <span id="page-70-0"></span>**Grafická karta**

**Dell™ Precision™ T3500 Servisní příručka** 

VAROVANI: Před manipulací uvnitř počítače si přečtěte bezpečnostní informace dodané s počítačem. Další informace o vhodných bezpečných<br>postupech naleznete na domovské stránce webu Regulatory Compliance (Soulad s předpisy)

# **Demontáž grafické karty**

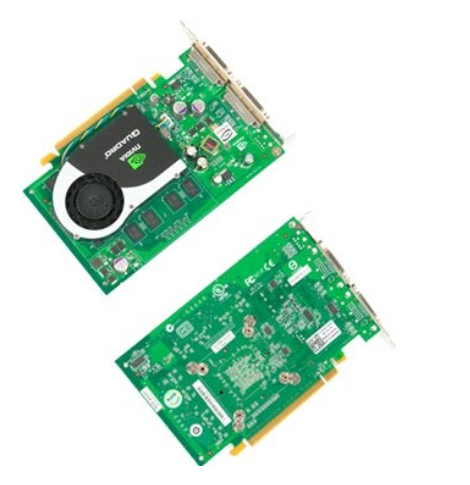

1. Postupujte podle pokynů v části <u>P[řed manipulací uvnitř](file:///C:/data/systems/wsT3500/cz/SM/work.htm#before) počítače</u>.<br>2. Sejměte <u>kryt</u> počítače.

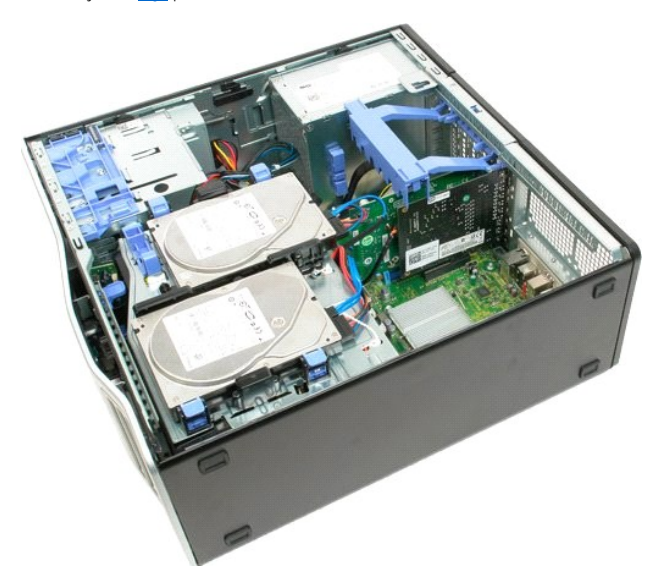

3. Zvedněte rukojeť zajišťovací sestavy rozšiřovacích karet směrem ven ze skříně počítače.

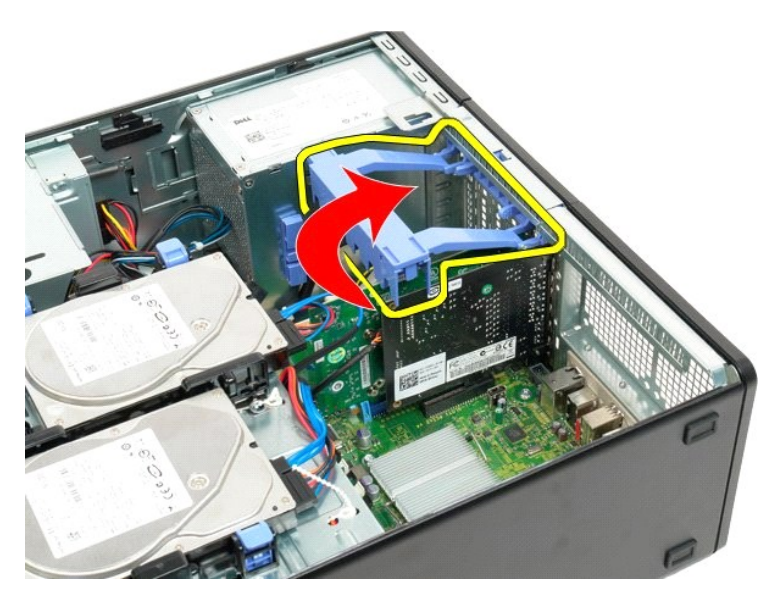

4. Stiskněte uvolňovací výčnělky zajišťovací sestavy rozšiřovacích karet směrem k sobě a podržte je.

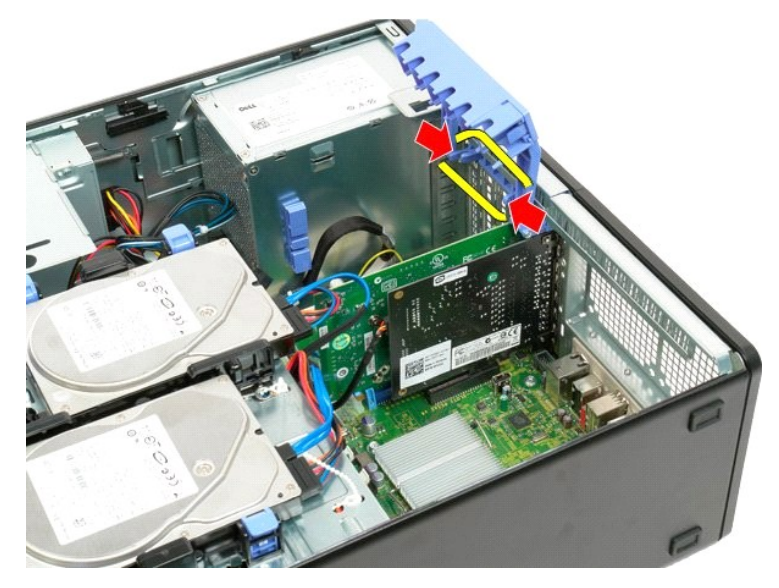

5. Pokračujte nakloněním zajišťovací sestavy rozšiřovacích karet směrem ven z počítače.
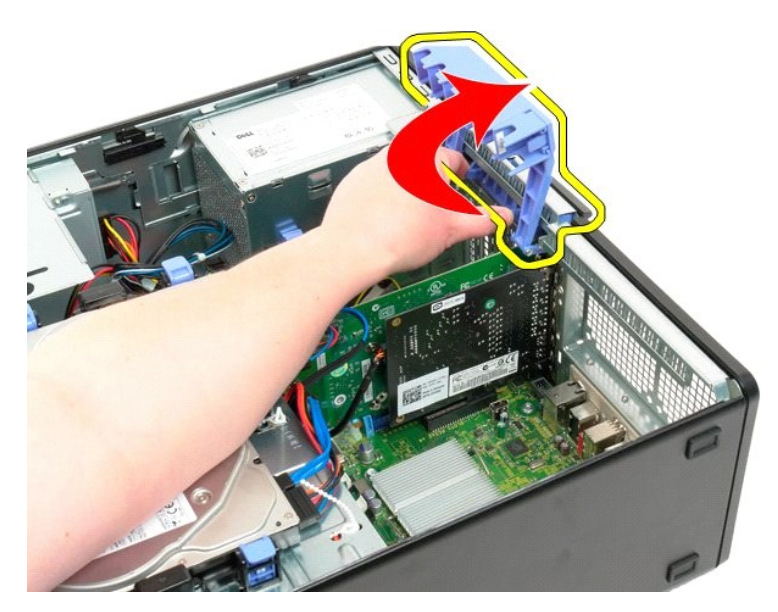

6. Zatáhněte za uvolňovací páčku na základní desce směrem od grafické karty.

**POZNÁMKA:** V zájmu lepší přehlednosti následujícího postupu byla odebrána rozšiřovací karta.

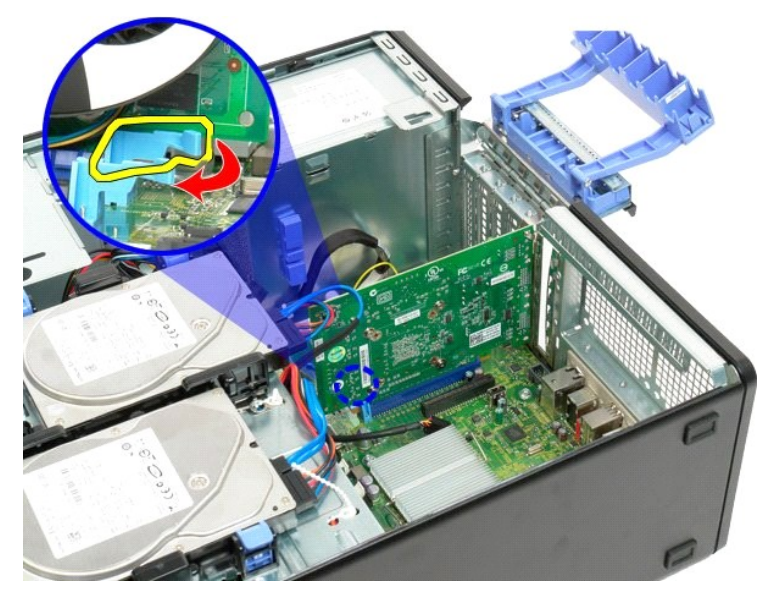

7. Zvedněte grafickou kartu kolmo vzhůru a vyjměte ji z počítače.

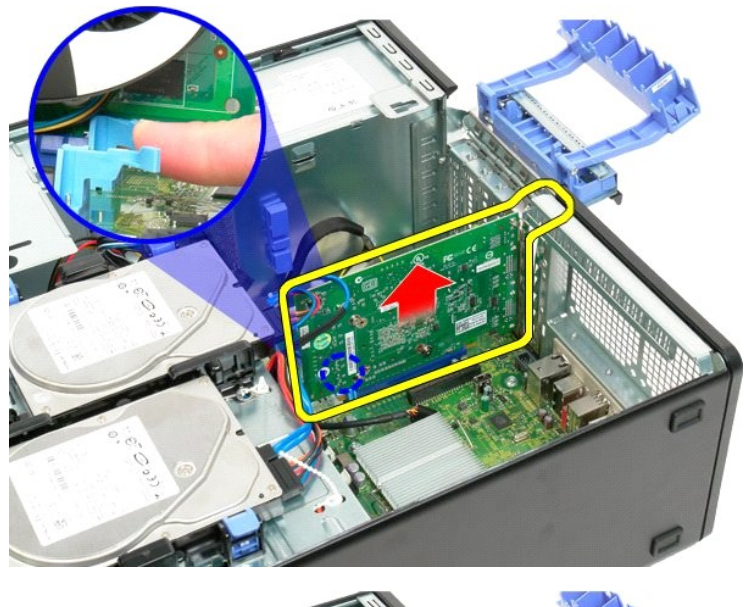

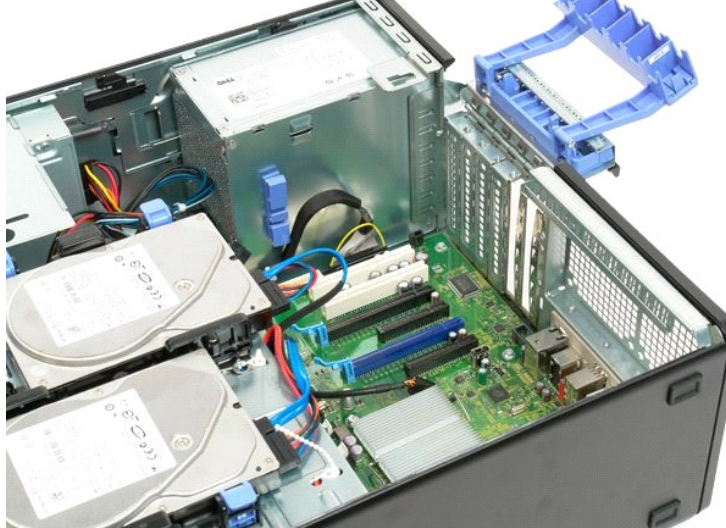

### **Rozšiřovací karta**

**Dell™ Precision™ T3500 Servisní příručka** 

VAROVANI: Před manipulací uvnitř počítače si přečtěte bezpečnostní informace dodané s počítačem. Další informace o vhodných bezpečných<br>postupech naleznete na domovské stránce webu Regulatory Compliance (Soulad s předpisy)

# **Vyjmutí rozšiřovací karty**

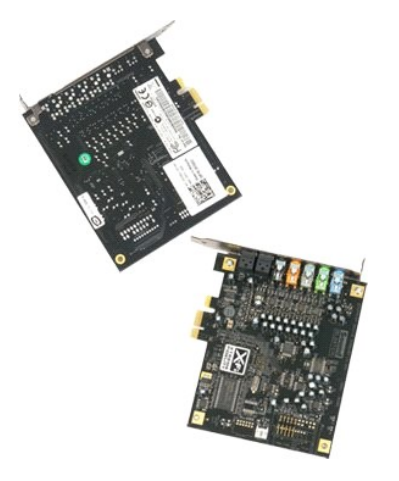

1. Postupujte podle pokynů v části <u>P[řed manipulací uvnitř](file:///C:/data/systems/wsT3500/cz/SM/work.htm#before) počítače</u>.<br>2. Sejměte <u>kryt</u> počítače.

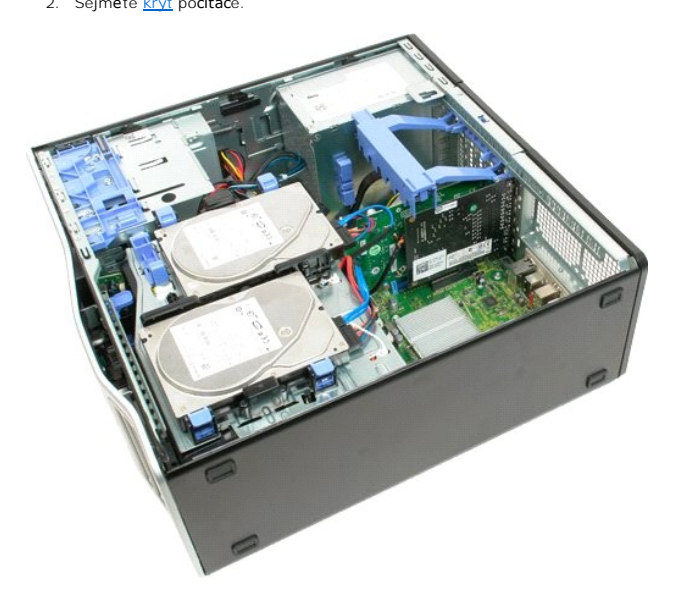

3. Zvedněte rukojeť zajišťovací sestavy rozšiřovacích karet směrem ven ze skříně počítače.

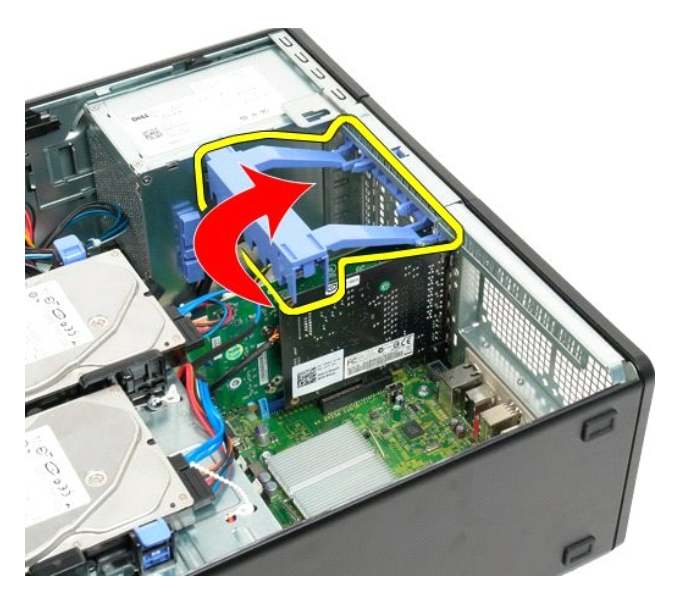

4. Stiskněte uvolňovací výčnělky zajišťovací sestavy rozšiřovacích karet směrem k sobě a podržte je.

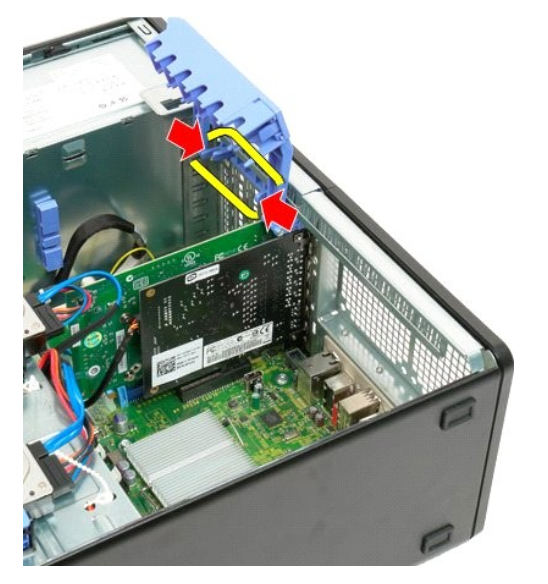

5. Pokračujte nakloněním zajišťovací sestavy rozšiřovacích karet směrem ven z počítače.

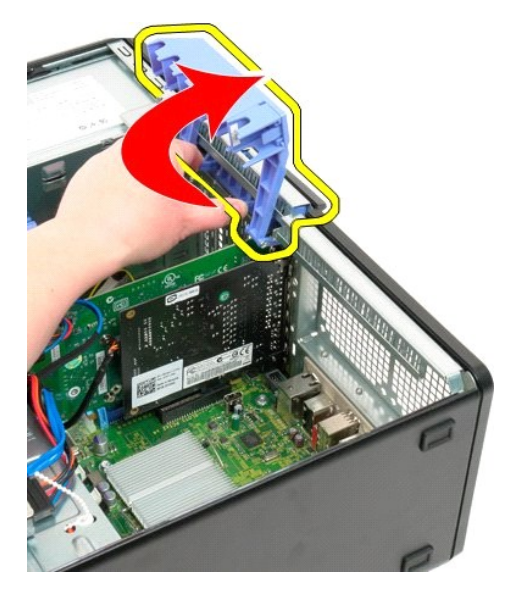

6. Odpojte od rozšiřovací karty kabel USB.

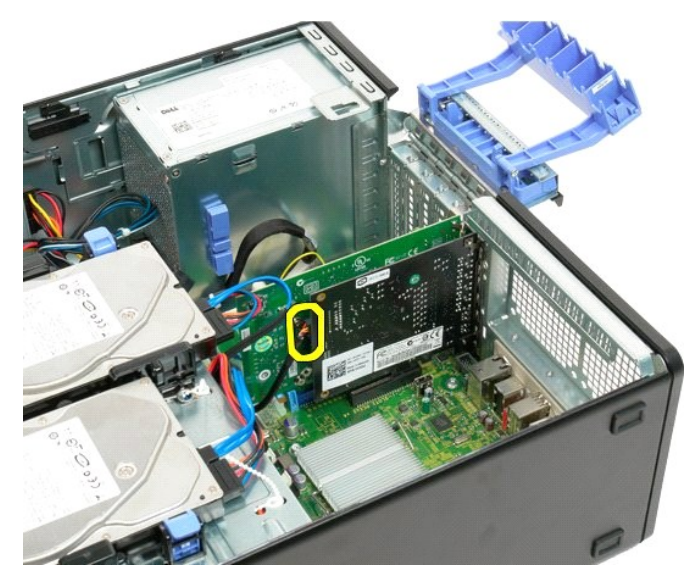

7. Zvedněte rozšiřovací kartu kolmo nahoru a vyjměte ji z počítače.

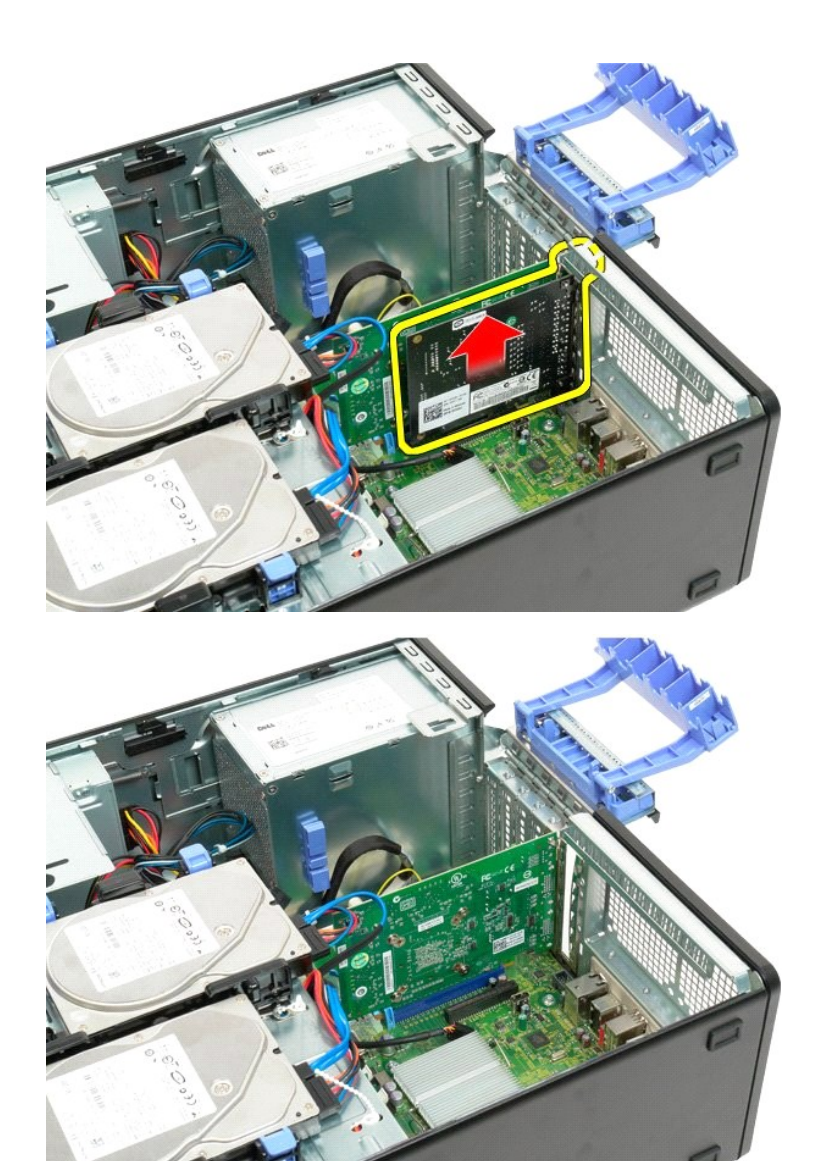

## <span id="page-78-4"></span><span id="page-78-0"></span>**Práce s počítačem**

**Dell™ Precision™ T3500 Servisní příručka** 

- **P[řed manipulací uvnitř](#page-78-1) počítače**
- **O** Doporučené nástroje
- **O** [Vypnutí počítač](#page-78-3)e
- **O** [Po manipulaci uvnit](#page-79-0)ř počítače

### <span id="page-78-1"></span>**Před manipulací uvnitř počítače**

Dodržujte následující bezpečnostní zásady, abyste zabránili možnému poškození počítače nebo úrazu. Není-li uvedeno jinak, u každého postupu se v tomto<br>dokumentu předpokládá, že platí tyto podmínky:

- 
- ı Provedli jste kroky v <mark>části <u>[Práce s počítač](#page-78-4)em.</u><br>ı Prostudovali jste si bezpečnostní informace dodané s počítačem.</mark>
- l Součást může být vyměněna nebo (v případě samostatného nákupu) nainstalována podle postupu demontáže provedeného v obráceném pořadí kroků.

VAROVANI: Před manipulací uvnitř počítače si přečtěte bezpečnostní informace dodané s počítačem. Další informace o vhodných bezpečných<br>postupech naleznete na domovské stránce webu Regulatory Compliance (Soulad s předpisy)

- **UPOZORNĚNÍ: Opravy počítače smí provádět pouze kvalifikovaný servisní technik. Na škody způsobené neoprávněným servisním zásahem se záruka nevztahuje.**
- **UPOZORNĚNÍ: Aby nedošlo k elektrostatickému výboji, použijte uzemňovací náramek nebo se opakovaně dotýkejte nenatřeného kovového povrchu (například konektoru na zadní straně počítače).**
- UPOZORNENI: Se součástmi a kartami zacházejte opatrně. Nedotýkejte se součástí ani kontaktů na kartě. Držte kartu za hrany nebo za kovový<br>montážní držák. Součásti (například procesor) držte za hrany, nikoli za kolíky.
- **UPOZORNĚNÍ: Při odpojování kabelu táhněte za konektor nebo za ouško, nikoli za samotný kabel. Některé kabely jsou vybaveny konektory s**  pojistkami. Pokud odpojujete tento typ kabelu, př**ed odpojením kabelu pojistky stiskně**te. Při <mark>odtahování konektorů</mark> od sebe je udržujte<br>rovnoměrně seříz<mark>ené, abyste neohnuli některé kolíky konektorů. Před připojením kabe</mark> **nasměrovány a zarovnány.**

**POZNÁMKA:** Barva vašeho počítače a některých součástí může být jiná, než je uvedeno v tomto dokumentu.

Před manipulací uvnitř počítače proveďte následující kroky – zabráníte tak případnému poškození.

- 1. Zkontrolujte, zda je pracovní povrch plochý a čistý, aby nedocházelo k poškrábání krytu počítače.<br>2. Vypněte počítač (viz <u>[Vypnutí počítač](#page-78-3)e</u>).
- 

#### **UPOZORNĚNÍ: Při odpojování síťového kabelu nejprve odpojte kabel od počítače a potom ze síťového zařízení.**

- 3. Odpojte od počítače veškeré síťové kabely.<br>4. Odpojte počítač a všechna připojená zaříze
- 
- 4. Odpojte počítač a všechna připojená zařízení z elektrických zásuvek.<br>5. Stiskněte a podržte napájecí tlačítko odpojeného systému a uzemněte tak základní desku.<br>6. Sejměte kryt počítače (viz <u>Demontáž a nasazení kr</u>
- 
- △ UPOZORNĚNÍ: Než se dotknete libovolné komponenty uvnitř počítače, uzemněte se tak, že se dotknete nenatřeného kovového povrchu, například na zadní stěně počítače. Během manipulace se opakovaně dotýkejte nenatřeného kovového povrchu, abyste odvedli potenciální elektrostatický<br>náboj, který může poškodit vnitřní součásti.

#### <span id="page-78-2"></span>**Doporučené nástroje**

Postupy uvedené v tomto dokumentu mohou vyžadovat použití těchto nástrojů:

- 
- l Malý plochý šroubovák l Šroubovák Phillips (křížový)
- Malá plastová jehla
- l Disk CD s programem pro aktualizaci systému BIOS (viz webové stránky technické podpory Dell na adrese **[support.dell.com](http://support.dell.com/)**)

## <span id="page-78-3"></span>**Vypnutí počítače**

UPOZORN**ENI:** Př**ed vypnutím počítač**e uložte a zavřete všechny otevř**ené soubory a ukonč**ete všechny spuště**né aplikace. Zamezíte tak ztrátě**<br>dat.

1. Vypněte operační systém:

**Systém Windows Vista:**

Klepněte na tlačítko **Start** , potom klepněte na šipku v pravém dolním rohu nabídky **Start** (viz obrázek níže) a pak klepněte na příkaz **Vypnout**.

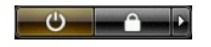

**Systém Windows XP:** 

Klepněte na tlačítko **Start** → **Vypnout počítač** → **Vypnout**.

Po dokončení procesu vypnutí operačního systému se počítač vypne.

2. Zkontrolujte, zda jsou počítač a všechna připojená zařízení vypnutá. Pokud se počítač a všechna připojená zařízení nevypnou automaticky po vypnutí<br>operačního systému, vypněte je tak, že stisknete a podržíte tlačítko nap

### <span id="page-79-0"></span>**Po manipulaci uvnitř počítače**

Po dokončení montáže se před zapnutím počítače ujistěte, že jsou připojena všechna externí zařízení, karty, kabely atd.

- 1. Nasaďte zpět kryt počítače (viz <u>[Demontáž a nasazení krytu](file:///C:/data/systems/wsT3500/cz/SM/td_cover.htm#td_cover)</u>).<br>2. Připojte všechny telefonní nebo síťové kabely k počítači.
- **UPOZORNĚNÍ: Chcete-li připojit síťový kabel, nejprve připojte kabel do síťového zařízení a pak do počítače.**
- 3. Připojte počítač a všechna připojená zařízení do elektrických zásuvek. 4. Zapněte počítač.
- 4. Sapriete počítač.<br>5. Spus**ťte nástroj Dell Diagnostics a ověř**te, zda po<mark>čítač správně</mark> pracuje. Viz <u>[Diagnostický nástroj Dell Diagnostics](file:///C:/data/systems/wsT3500/cz/SM/diags.htm#diags1)</u>.

Zp[ět na stránku obsahu](file:///C:/data/systems/wsT3500/cz/SM/index.htm)